**ESTUDIO COMPARATIVO DE LOS SISTEMAS INFORMATICOS EN EL PROCESO DE IMPORTACION, EN LA DIVISION DE GESTION DE LA OPERACIÓN ADUANERA, DE LA DIAN - SECCIONAL IPIALES**

#### **MAGDA PAOLA APRAEZ ACOSTA**

**UNIVERSIDAD DE NARIÑO FACULTAD DE CIENCIAS ECONÓMICAS Y ADMINISTRATIVAS PROGRAMA DE COMERCIO INTERNACIONAL Y MERCADEO SAN JUAN DE PASTO 2011**

**ESTUDIO COMPARATIVO DE LOS SISTEMAS INFORMATICOS EN EL PROCESO DE IMPORTACION, EN LA DIVISION DE GESTION DE LA OPERACIÓN ADUANERA, DE LA DIAN - SECCIONAL IPIALES.**

**MAGDA PAOLA APRAEZ ACOSTA**

**Trabajo de grado para obtener el título de profesional en Comercio Internacional y Mercadeo.**

> **Esp. MANUEL IVAN ORTIZ RAMOS Asesor de pasantía.**

**UNIVERSIDAD DE NARIÑO FACULTAD DE CIENCIAS ECONÓMICAS Y ADMINISTRATIVAS PROGRAMA DE COMERCIO INTERNACIONAL Y MERCADEO SAN JUAN DE PASTO 2011**

#### **NOTA DE RESPONSABILIDAD**

"Las ideas y conclusiones aportadas en el trabajo de grado, son responsabilidad del autor"

Artículo 1 del acuerdo Nº 324 de octubre 11 de 1966, emanado del Honorable Consejo Directivo de la Universidad de Nariño.

# NOTA DE ACEPTACIÓN

Asesor de trabajo de pasantía

**Profesor Jurado** 

**Profesor Jurado** 

San Juan de Pasto, 2011.

#### **DEDICATORIA**

Para obtener mi tirulo profesional, si bien ha requerido de mi esfuerzo y dedicación no hubiese sido posible sin la cooperación y aliento desinteresado de todas y cada una de las personas que a continuación citare, con el agrado de que muchas de ellas han sido un soporte muy fuerte en momentos de angustia y desesperación.

Aunque una de ellas ha tenido que partir antes de iniciar esta etapa de mi vida le debo todo lo que soy, y en esta ocasión lo dedico en primer lugar a la memoria de mi padre "GERMAN", quien me dejo el mejor legado que puede dar un padre, el amor al estudio, la entrega y dedicación a cada una de las metas que nos proponemos. A él a su presencia y ausencia, porque el recuerdo de los buenos y malos tiempos siempre sigue aquí en mi mente, en mi corazón, y cada instante que pasa se hace más grande el amor que tengo por ti. Porque desde la distancia se que eres quien me guía y espero con ansias el día en que nos volvamos a ver.

A mi valiente y entregada madre "AYDA", es un privilegio y orgullo tenerte como mi madre, luchadora, emprendedora y trabajadora que nunca se dejo rendir por los obstáculos y golpes de la vida, gracias por apoyarme y estar a mi lado.

A mi hermana "YOBANA", más que una hermana mi amiga con quien he podido contar siempre, quien ha estado junto con mi madre apoyándome para que esto fuera una realidad, por alentarme y darme ánimos.

A mi hermano "JHONATAN", por ser el compañero de mi madre durante mi ausencia para la culminación de mis estudios, y por ser el hombrecito de la casa.

A "DARIO", mi compañero, padre de mi hermosa hija, quien me espero, apoyo y alentó, su compañía hace que las cosas malas den otra cara, la tristeza se transforme en alegría y la soledad no exista. Gracias por comprender que mi educación estaba primero, por la confianza y el amor.

A mi hermosa y angelical hija "JANNYS", quien tuvo que soportar mi ausencia cuando era apenas una bebe, a ti te dedico este merito porque eres la razón de mi vivir, por ti me levanto cada día con ganas de luchar y seguir adelante.

Con todo mi corazón a cada una de las personas mencionadas les debo mi felicidad y mi existir a ellos les dedico mi triunfo profesional.

#### **AGRADECIMIENTOS**

Son muchas las personas especiales a las que me gustaría agradecer; su amistad, apoyo, ánimo y compañía en las diferentes etapas de mi vida. En primer lugar a mi familia quienes confiaron en mí y por quienes fue posible terminar mis estudios.

A mis amigas de casa, de cuarto, de trasnochos, de estudios, que compartieron conmigo los momentos buenos y malos quienes tuvieron que soportar mis malos ratos y mis tristezas, les doy gracias infinitas por poder contar con su compañía y amistad.

A cada una de las personas que de una u otra forma estuvieron pendientes y atentos al desarrollo de este trabajo de grado.

### **CONTENIDO**

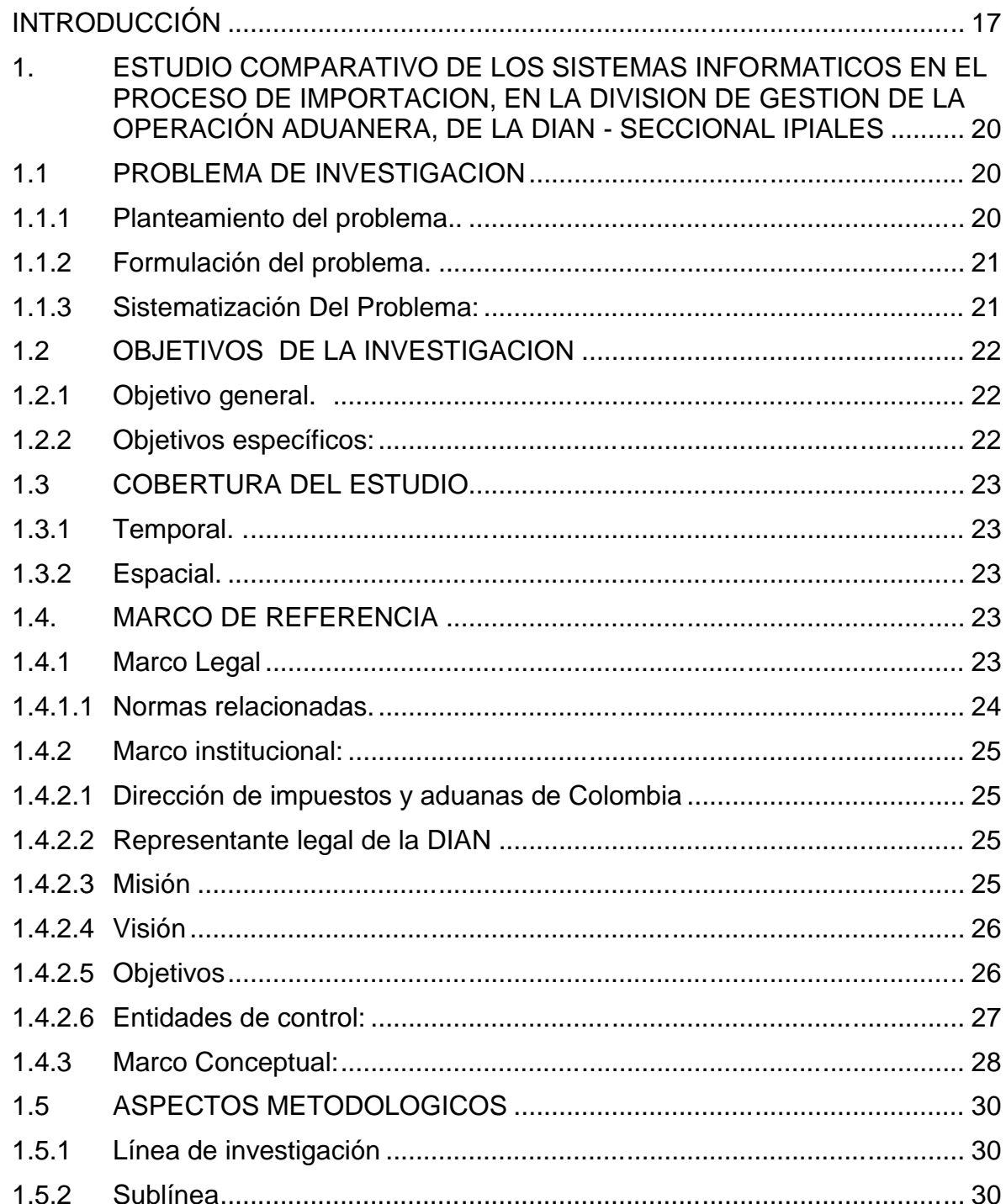

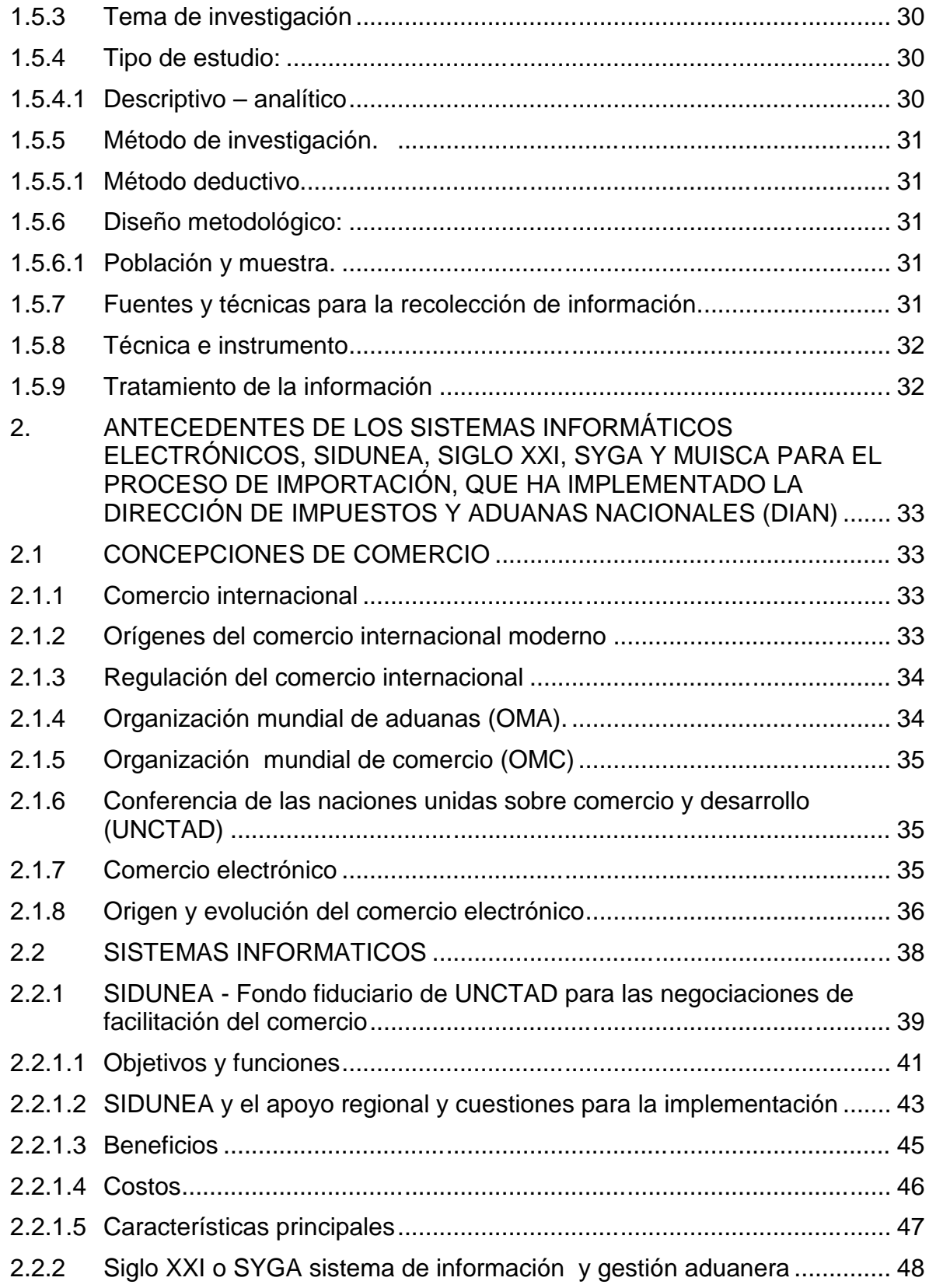

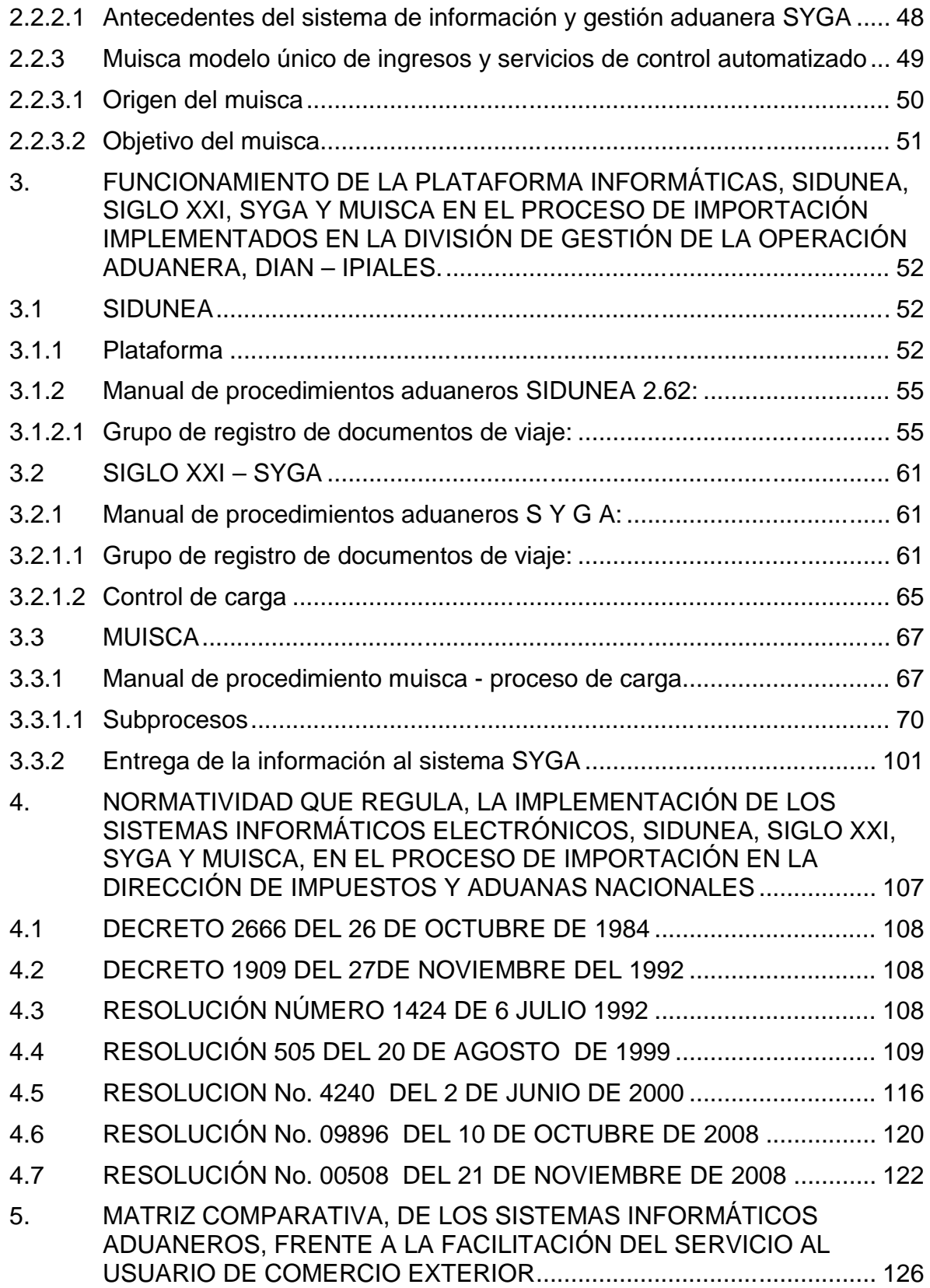

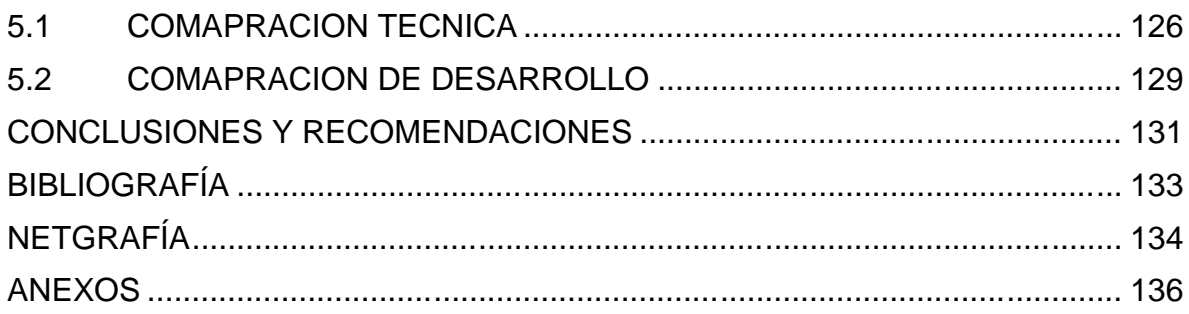

# **LISTA DE CUADROS**

# **Pág.**

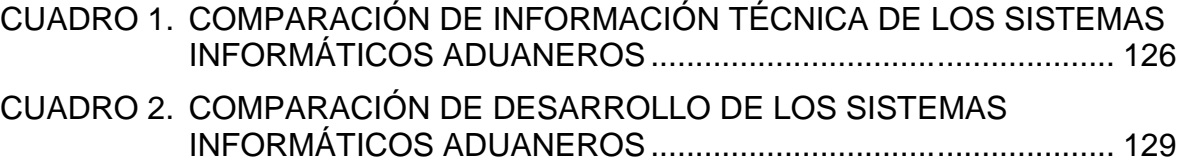

### **LISTA DE FIGURAS**

# **Pág.**

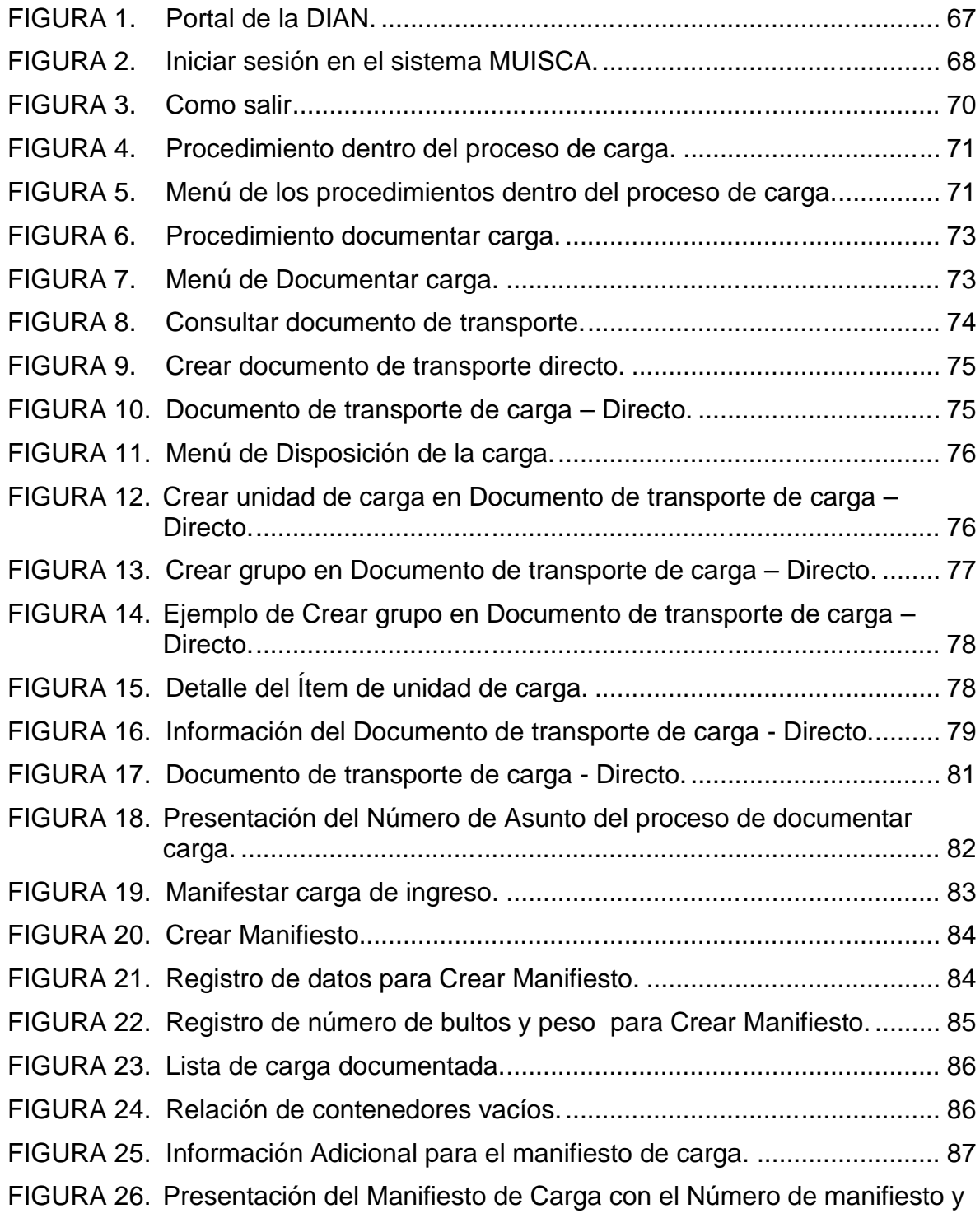

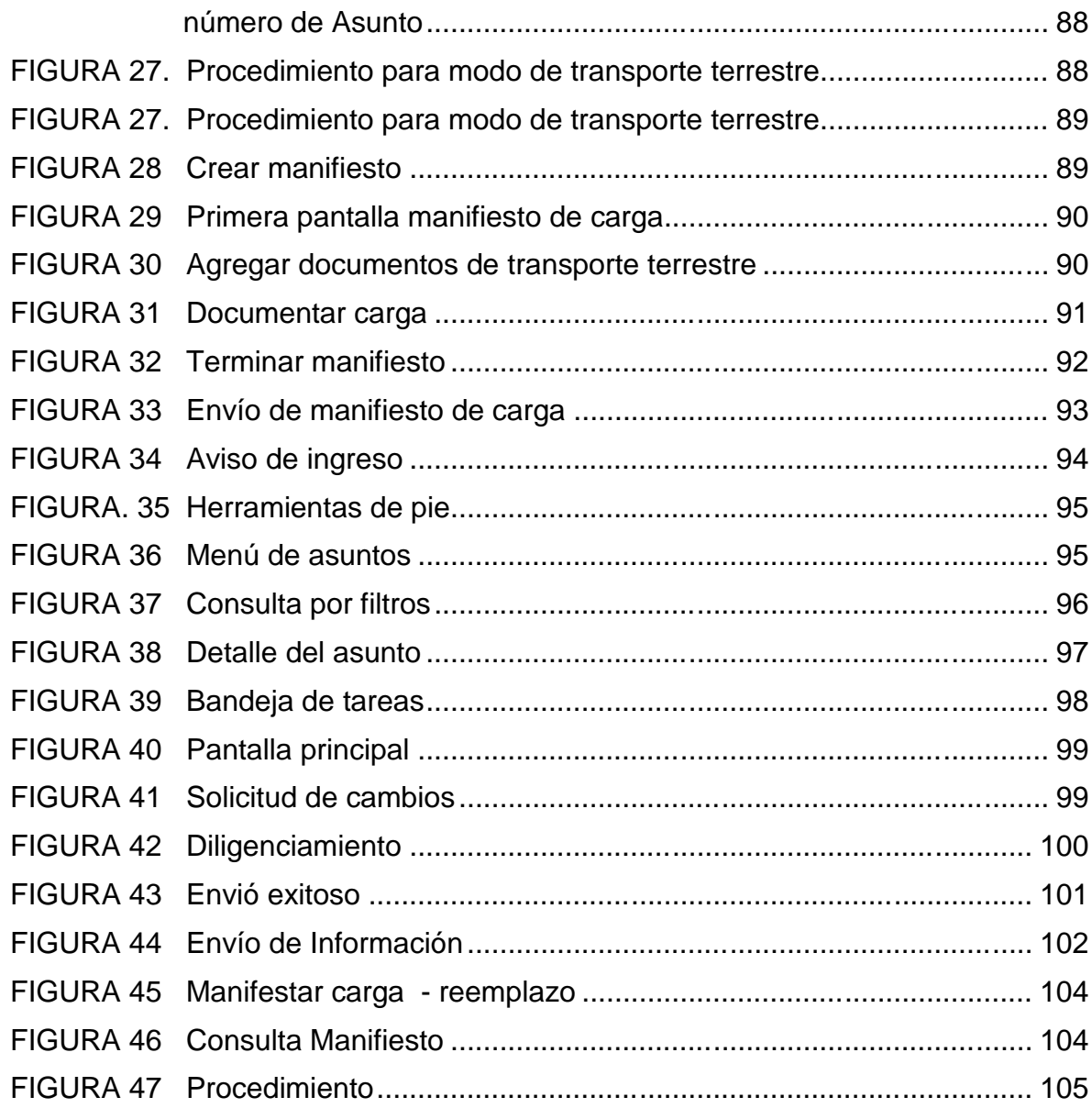

### **LISTA DE ANEXOS**

# **Pág.**

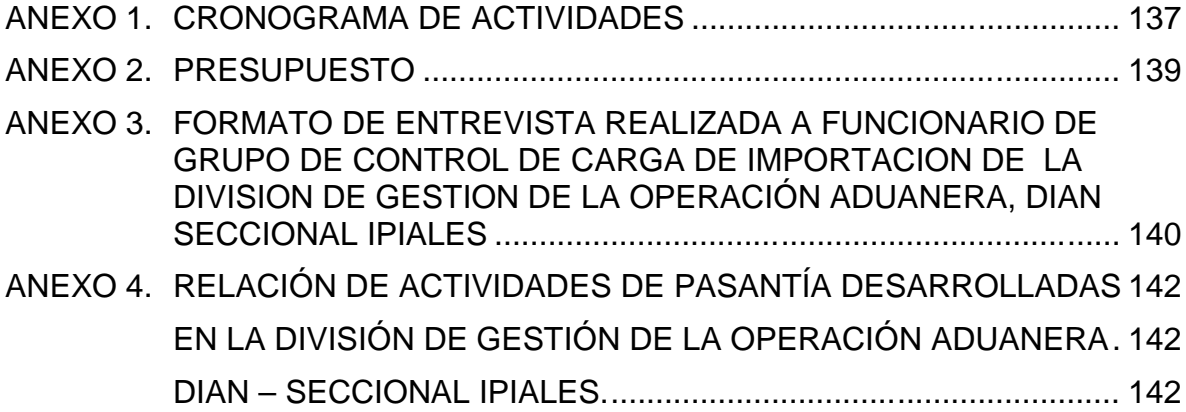

#### **RESUMEN**

La estructura del trabajo de pasantía que lleva como título "Estudio Comparativo de los Sistemas Informáticos en el Proceso de Importación en la División de Gestión de la Operación Aduanera DIAN - Seccional Ipiales", consta de cinco capítulos, en los cuales se organizan y se desarrollan de una manera lógica, la cual permite cumplir con la finalidad del trabajo, los capítulos se desarrollan de la siguiente manera;

En un primer capítulo se tiene en cuenta los aspectos del anteproyecto del trabajo de Pasantía, como planteamiento del problema, formulación del problema, sistematización, objetivos, cobertura del estudio, marcos de referencia como legal, institucional y conceptual y metodología.

Como segundo capítulo se mencionan los antecedentes de los sistemas informáticos electrónicos, SIDUNEA, SYGA y MUISCA para el proceso de Importación, que ha implementado la Dirección de Impuestos y Aduanas Nacionales DIAN, como también se tiene en cuenta algunos conceptos relacionados con el desarrollo y optimización de los procesos aduaneros.

En el tercer capítulo se describe el funcionamiento de la plataforma informática, SIDUNEA, SYGA y MUISCA en el proceso de Importación implementados en la División de Gestión de la Operación Aduanera, DIAN seccional Ipiales.

En un cuarto capítulo, se señala la normatividad vigente que regula, la implementación de los Sistemas Informáticos electrónicos, SIDUNEA, SYGA y MUISCA, en el proceso de Importación en la Dirección de Impuestos y Aduanas Nacionales.

Por último en un quinto capítulo, después de haber seguido el procedimiento de análisis, selectividad y procesamiento de lo investigado, se realiza una matriz comparativa, de los sistemas informáticos aduaneros, frente a la facilitación del servicio al usuario de Comercio Exterior.

#### **ABSTRACT**

The structure of the work of internship that goes as title " Comparative Study of the it Systems in the Process of Import in the Division of Management of the Customs Operation DIAN - Sectional Ipiales ", consists of five chapters, in which they are organized and develop in a logical way, which allows to expire with the purpose of the work, the chapters develop of the following way;

In the first chapter there are born in mind the aspects of the preliminary design of the work of Internship, as exposition of the problem, formulation of the problem, systematizing, aims, coverage of the study, frames of reference as legally, institutionally and conceptual and methodology.

Since the second chapter there are mentioned the precedents of the it electronic systems, SIDUNEA, SYGA and MUISCA for the process of Import, which has implemented the Direction of Taxes and National Customs DIAN, since also there are born in mind some concepts related to the development and optimization of the customs processes.

In the third chapter there describes the functioning of the it platform, SIDUNEA, SYGA and MUISCA in the process of Import implemented in the Division of Management of the Customs Operation, sectional DIAN Ipiales.

In a fourth chapter, distinguishes herself the in force norm that regulates, the implementation of the IT electronic Systems, SIDUNEA, SYGA and MUISCA, in the process of Import in the Direction of Taxes and National Customs.

Finally in a fifth chapter, after having followed the procedure of analysis, selectivity and processing of the investigated, there is realized a comparative counterfoil, of the IT customs systems, opposite to the facilitation of the service to the user of Exterior Trade

### **INTRODUCCIÓN**

El Comercio de la mano con la tecnología está lleno de matices, de historias, de anécdotas, de detalles, que nadie conoce en su totalidad. Siempre hay un aspecto que escapa, pero que se quiere conocer. En la era de la información, el comercio electrónico global está aumentando su importancia rápidamente e influyendo en la manera como los bienes y servicios son comercializados a través de las fronteras.

El sistema de comercio mundial en la etapa en la cual los bienes y servicios son comercializados utilizando cada vez más medios de entrega electrónicos, reduciendo costos y mejorando la productividad, al igual que las opciones del consumidor. Y es que la aparición de la Internet hace posible el desarrollo de este medio y, por ende, la transformación del comercio, la automatización de los procesos aduaneros que permite lograr grandes avances comerciales con los demás países. Este se convierte en un fenómeno mundial.

Esta creciente integración comercial se materializa con el aumento de los niveles de inversión extranjera, la cual se ha convertido en la forma más eficaz de elevar el flujo de recursos hacia los países en vía de desarrollo. De esta forma se logra completar la inversión domestica, reforzar la capacidad exportadora, aumentar la transferencia de tecnología, trasmitir habilidades y conocimientos especializados, y fortalecer los vínculos comerciales, todos estos logros que contribuyen al desarrollo de un país. Cada vez, en que el mundo tiende hacia la globalización en todo sentido, Uno de los aspectos más importantes involucrados en este proceso, es el aspecto comercial, pues este se convierte en un factor determinante en el constante desarrollo y crecimiento de las economías mundiales, las cuales se encuentran ante la necesidad, cada vez más ostensible, de integrar mercados comunes que proporcionen un escenario estable y seguro para la realización de sus operaciones.

En Colombia la Dirección de Impuestos y Aduanas Nacionales, ha venido implementado sistemas informáticos electrónicos como medio de facilitación en los procesos desarrollados, tanto en la actividad tributaria, aduanera y cambiaria, lo cual le ha permitido a la entidad prestar un buen servicio a los usuarios, cumpliendo con todas las necesidades, como también cumplir con la gestión de calidad frente a otros países, esto permitiendo a Colombia estar en la vanguardia en lo que respecta al desarrollo tecnológico como se mencionaba anteriormente lo cual le permite a Colombia dar grandes pasos en cuanto al crecimiento económico y comercial.

Este trabajo de grado denominado "Estudio Comparativo de los Sistemas Informáticos en el Proceso de Importación, en la División de Gestión de la Operación Aduanera, en la DIAN – seccional Ipiales", recopila las ayudas virtuales que se implementaron y que se desarrollan actualmente en la Dirección de

Impuestos y Aduanas Nacionales, para la facilitación y eficacia de las operaciones aduaneras. Es por esto que nos damos cuenta que la informática hoy en día está revolucionando al mundo, con sus diferentes procesos de comunicación, en los que le permite al hombre involucrarse y desarrollar virtualmente sus tareas con mayor rapidez, acortar distancia entre fronteras y llevar a cabo sus labores con eficacia y en corto tiempo. Los Sistemas Informáticos son unos modelos que permiten el manejo automatizado de los procesos aduaneros en la Dirección de Impuestos y Aduanas Nacionales, en donde se establecen aspectos organizacionales, de procesos y tecnología como ejes fundamentales del mismo, estos apuntan a alcanzar la excelencia en sus operaciones, redireccionar la entidad hacia el servicio, consolidar la legitimidad y la autonomía, contribuir a la competitividad del país.

El desarrollo del presente trabajo de pasantía, permite desarrollar una adecuada investigación, con el propósito de cumplir expectativas tanto personal, en cuanto a la presentación del informe con el fin de recibir el título profesional, como también el compromiso con la entidad ya que permite desarrollar actividades netamente relacionadas con la carrera de comercio internacional. Por lo tanto el desarrollo de este trabajo de pasantía tendrá un siguiente orden;

En un "Primer Capítulo" se tendrá en cuenta los aspectos del anteproyecto del trabajo de Pasantía, "Estudio Comparativo de los Sistemas Informáticos en el Proceso de Importación, utilizados en la División de Gestión de la Operación Aduanera, en la DIAN – seccional Ipiales", en el presente capitulo se desglosará el planteamiento del problema, la formulación del problema, los objetivos, el marco teórico, la justificación, el tipo de estudio, procedimiento metodológico, siendo los ítems que guiaran el desarrollo de la presente investigación.

Se tiene en cuenta en un "Segundo Capítulo" los antecedentes de los sistemas informáticos electrónicos, SIDUNEA, SYGA y MUISCA para el proceso de Importación, en la Dirección de Impuestos y Aduanas Nacionales (DIAN). Como el origen y características para su ejecución.

En el "Tercer Capítulo" se describe el funcionamiento de la plataforma informática, SIDUNEA, SYGA y MUISCA en el proceso de Importación para el usuario de comercio exterior, división de la entidad, en la cual se lleva a cabo el desarrollo de la pasantía, la cual permite recolectar información e interactuar con los sistemas informáticos vigentes.

En un "Cuarto Capítulo", se señala la normatividad vigente que regula, la implementación de los Sistemas Informáticos, SIDUNEA, SYGA y MUISCA, en el Proceso de Importación en la Dirección de Impuestos y Aduanas Nacionales. como lo son; decretos, leyes, normas que regula la sistematización de los procedimientos aduaneros, en el proceso de Importación , resolución en donde establecer las especificaciones técnicas para la presentación de información por

envío de archivos a través de los servicios informáticos correspondiente a procedimientos relacionados con el proceso de carga, norma que establece medidas de contingencia para el uso de los servicios informáticos electrónicos, cuando se presentan falla en el sistema.

Por último en un "Quinto Capitulo", se realizara una matriz comparativa, en la que evidencia claramente el proceso dada a la información recolectada de la investigación acerca de la implementación de los sistemas informáticos aduaneros, frente a la facilitación del servicio al usuario de comercio exterior, en donde se desarrolla la pasantía.

#### **1. ESTUDIO COMPARATIVO DE LOS SISTEMAS INFORMATICOS EN EL PROCESO DE IMPORTACION, EN LA DIVISION DE GESTION DE LA OPERACIÓN ADUANERA, DE LA DIAN - SECCIONAL IPIALES**

#### **1.1 PROBLEMA DE INVESTIGACION**

**1.1.1 Planteamiento del problema.** Partiendo que el comercio en Colombia actualmente está pasando por eventos que perturban el buen desarrollo de las operaciones aduaneras, principalmente en Ipiales como zona de frontera con el Ecuador, en donde nos vemos involucrados, en crisis política, social y económica, como consecuencia de factores conflictivos que se han dado en los últimos meses entre estos países, lo cual ha dejado como resultados una notoria disminución en importaciones, exportaciones y tránsitos aduaneros en la zona de frontera.

Dada la situación de la globalización económica, la mayoría de las empresas tanto del orden estatal como privadas están realizando un gran esfuerzo para transformarse y mejorar sustancialmente los resultados a través de la modificación de comportamientos y capacidades, lo cual se materializa en un grupo de medidas que se deben tomar, estas medidas tiene como finalidad mejorar el Proceso informático en la Dirección de Impuestos y Aduanas Nacionales, en cuanto al manejo virtual para agilizar las operaciones aduaneras.

La DIAN, ha implementado sistemas informáticos importantes, como el SIDUNEA, SYGA y MUISCA, con el fin de coadyuvar el agilizamiento de las operaciones, reduciendo así al máximo, el tiempo en el diligenciamiento de los documentos pertinentes en un proceso de importación, exportación y tránsitos aduaneros, ayudando así a disminuir papelería, tramites y aumentando el transito aduanero en zonas de frontera, siendo así el Sistema Informático MUISCA Importación, un proyecto nuevo que cumplirá con las expectativas de los objetivos de la entidad, como el de establecer los requisitos necesarios para mejorar el desempeño de la entidad y su capacidad de proporcionar productos y servicios que respondan a las necesidades y expectativas de sus clientes, y a la vez fortalecer el control y la evaluación interna del Sistema de Gestión de Calidad y Control Interno SGCCI.

Por lo tanto el conocimiento adquirido y puesto en práctica en lo que respecta a la carrera de Comercio Internacional y Mercadeo, se logra como profesional y pasante de la entidad, analizar y concluir algunas características comparativas entre los sistemas informáticos utilizados en la División de Gestión de la Operación Aduanera, en la Dirección de Impuestos y Aduanes Nacionales en Ipiales, informe en el cual se va evidenciar la información requerida para despejar dudas y profundizar el tema, que actualmente es el tema más hablado y tocado en la DIAN en Colombia, como también por los usuarios, que deben estar en la vanguardia en cuanto a las mejoras que presenta la DIAN, para realizar las operaciones de comercio.

Gracias al manejo de los sistemas informáticos se puede establecer y se lograr algunas funciones asignadas por los funcionarios de la entidad, tales como; incorporar prorrogas de almacenamiento en el sistema, autorizar levantes, verificar los datos de las declaraciones de importación, redactar actas de inspección de importación, manifestar carga, consolidar documentos, entre otros, que permitan cumplir los objetivo del trabajo de grado en el cual se debe plasmar información necesaria acerca de los sistemas informáticos.

Ya que lo que se busca con la aplicabilidad de los sistemas informáticos en La Dirección de Impuestos y Aduanas Nacionales es, reducir tiempo al realizar una operación Aduanera, en este caso en un proceso de importación; reducir el papeleo, ya que todo queda registrado en la plataforma virtual, sin necesidad de llevar copias de los documentos soportes; reducir tramitología, saltar algunos pasos innecesarios como el de manifestar hasta 10 vehículos con un solo documento; estas son metas que la DIAN y en especial la División de Gestión de la Operación Aduanera tiene que cumplir ya que se tiene unos compromisos con los usuarios y se deben efectuar totalmente, en el tiempo que se ha establecido con la implementación del sistema informático MUISCA Importación.

**1.1.2 Formulación del problema.** ¿Cuál ha sido el impacto social y económico que han tenido los Sistemas Informáticos, en el proceso de Importación establecidos por la Dirección de Impuestos y Aduanas Nacionales DIAN en la frontera Sur?

#### **1.1.3 Sistematización Del Problema:**

- ¿Cuál es el origen de los sistemas informáticos electrónicos, SIDUNEA, SYGA y MUISCA para el proceso de Importación, en la Dirección de Impuestos y Aduanas Nacionales (DIAN)?
- ¿Cuál es el funcionamiento de los sistemas informáticos electrónicos, SIDUNEA, SYGA y MUISCA en el proceso de Importación implementados en la División de Gestión de la Operación Aduanera, DIAN – IPIALES?
- ¿Cuáles son las características comparativas de los sistemas informáticos, SIDUNEA, SYGA y MUISCA en el proceso de Importación utilizados en la División de Gestión de la Operación Aduanera, DIAN – IPIALES?
- ¿Cuál es la normatividad vigente que reglamenta, la aplicación de los Sistemas Informáticos, SIDUNEA, SYGA y MUISCA, en el Proceso de Importación en la Dirección de Impuestos y Aduanas Nacionales?
- ¿En qué medida las S.I.A ha mejorado o deteriorado las condiciones de facilitación al usuario de los servicios de comercio exterior en la frontera Sur?
- ¿Cuál es el resultado positivo que han obtenido los agentes del proceso de importación con los cambios en la plataforma informática establecidos por la DIAN?

#### **1.2 OBJETIVOS DE LA INVESTIGACION**

**1.2.1 Objetivo general.** Realizar, un estudio comparativo de los sistemas informáticos en el proceso de Importación, utilizado en la división de Gestión de la Operación Aduanera, de la DIAN – seccional IPIALES.

#### **1.2.2 Objetivos específicos:**

- Determinar los antecedentes de los sistemas informáticos electrónicos, SIDUNEA, SYGA y MUISCA para el proceso de Importación, que ha implementado la Dirección de Impuestos y Aduanas Nacionales (DIAN).
- Describir el funcionamiento de la plataforma informáticas, SIDUNEA, SYGA y MUISCA en el proceso de Importación implementados en la División de Gestión de la Operación Aduanera, DIAN – IPIALES.
- Señalar la normatividad vigente que regula, la implementación de los Sistemas Informáticos electrónicos, SIDUNEA, SYGA y MUISCA, en el Proceso de Importación en la Dirección de Impuestos y Aduanas Nacionales.
- Realizar una matriz comparativa, de los sistemas informáticos aduaneros, frente a la facilitación del servicio al usuario de Comercio Exterior.

#### **1.3 COBERTURA DEL ESTUDIO**

**1.3.1 Temporal.** El presente trabajo de grado, que lleva como título: "Estudio comparativo de los sistemas informáticos Electrónicos en el proceso de Importación, utilizados en la División de Gestión de la Operación Aduanera, DIAN - Ipiales", tendrá una duración de seis meses contados a partir del mes de enero hasta julio de 2.009.

**1.3.2 Espacial.** El objeto de la investigación se realizara en el ámbito de comercio internacional. Se desarrolla, en la Dirección de Impuestos y Aduanas Nacionales, Seccional Ipiales, en la División de Gestión de la Operación Aduanera, ubicado en la carrera 6 No. 15 – 23 en donde se desarrollara y se cumplirá con los objetivos planteados.

#### **1.4. MARCO DE REFERENCIA**

Para el desarrollo del presente trabajo se tomo como referencia el marco legal, institucional y conceptual para el desarrollo de la investigación, ya que el desarrollo es básicamente un informe de pasantía, y esto por exigencia de la universidad de Nariño como requisito para obtener el título de profesional en comercio internacional y mercadeo, los marcos a utilizar son los siguientes:

**1.4.1 Marco Legal.** En la búsqueda de mayor unificación y bajo las tendencias de modernización de Europa el bloque Andino busca también integrarse a esa revolución tecnológica así pues.

Se inicia con los trámites manuales únicamente que lo contempla el decreto 2666 de 1984 en su artículo 10. El usuario llenaba una parte de la declaración y el aforador de la aduana se encargaba de llenar algunos datos relativos al peso, cantidad, estado de las mercancías, esto se realizaba en el momento de la inspección (proceso denominado aforo)

Sistema informático de la aduana (este es el SIDUNEA, una sigla en Francés): Decreto 1909 de 1992 (lo derogó el 2685/99) en sus artículos 9, 12, 21 y subsiguientes, y la Resolución 1424 del 6 de julio de 1992. Este sistema era Combinado entre el sistema y manual. Donde el servidor público era el que incorporaba la declaración elaborada por el usuario al SIDUNEA.

SYGA (Es el mismo SIGLO XXI) y MUISCA (El cual involucra una parte del proceso -carga- es por MUISCA y la otra por SYGA). La normatividad que los implementa: Artículos 5, 6, 7 y 8 del Decreto 2685 de 1999 y los artículos 1, 1-1, 2, 3, 4 y 5, de la Resolución 4240 de 2000.

**1.4.1.1 Normas relacionadas.** Dentro del marco legal se citan normas, decretos, leyes, que permiten y modifican la aplicabilidad de los sistemas informáticos en las operaciones aduaneras, en la Dirección de Impuestos y Aduanas Nacionales. En este marco el gobierno Nacional se compromete con las políticas que permiten fortalecer la inserción de la economía Colombiana en los mercados internacionales, facilitando y agilizando las operaciones de comercio exterior, en este caso en las operaciones de Importación con el propósito de brindar transparencia, claridad y certeza a los usuarios. Esta normatividad es uno de los objetivos a desarrollar en el trabajo de pasantía de ahí la importancia de citar la normatividad para el desarrollo del trabajo de pasantía.

- **•** Decreto 2685<sup>1</sup> del 28 de diciembre de 1999, modificado por el Decreto **2101 de junio 13 de 2008.** Este decreto nos indica las modificaciones y adiciones que se hicieron a algunos artículos del decreto 2685 de 1999, con el fin de adecuarlos a las expectativas de la implementación del sistema Informático Muisca en el presente año. Modificaciones en conceptos, cuando se presentan fallas en el funcionamiento de los servicios informáticos, acerca de los documentos que se deben presentar para la importación de mercancías, dentro de este decreto se establecen algunas disposiciones generales, en donde se destaca en el Art. 5 la Sistematización de los Procedimientos Aduaneros, Art. 6 Medidas y procedimientos de contingencia para el proceso de Importación.
- **Resolución 4240 del 2 de junio de 2000 modificado por Resoluciones 7941 del 26 de agosto de 2008. Sistematización de los procedimientos Aduaneros:** Esta resolución nos presenta modificaciones y determina la sistematización de los procesos aduaneros, muestra el procedimiento, la tramitología, los requisitos para registrarse y tener una cuenta en la entidad, con los cuales puede acceder mediante los sistemas informáticos.
- **Resolución No. 9896 del 10 de octubre de 2008. Especificaciones técnicas para la presentación de información por el servicio de envío de archivos.** Lo que busca esta resolución es establecer las especificaciones técnicas para la presentación de información por envío de archivos a través de los servicios informáticos electrónicos de la Dirección de Impuestos y Aduanas Nacionales, correspondiente a procedimientos relacionados con el proceso de carga.
- **Resolución No. 508 del 21 de noviembre de 2008, modificada por la Resolución 3942 de 2009. Contingencia para proceso de carga.** Por

<sup>1</sup> ESTATUTO ADUANERO COLOMBIANO. Decreto 2685 de 1999. Bogota: Legis Editora S.A, 2008.

medio de la cual se establecen medidas de contingencia para el uso de los servicios informáticos electrónicos para la entrada en vigencia del Decreto 2101 de 2008, modificado por los Decretos 3555 y 4132 de 2008. Cuando se presenten fallas en el funcionamiento de los servicios informáticos electrónicos que impidan iniciar, continuar o culminar alguna de las actividades asociadas al procedimiento de ingreso de carga, deberá seguirse los procedimientos establecidos en los artículos 77 y 356-1 de la Resolución 4240 de 2000 modificados y adicionados por los artículos 21 y 108 de la Resolución 7941 de 2008.

#### **1.4.2 Marco institucional:**

**1.4.2.1 Dirección de impuestos y aduanas de Colombia.** La DIAN<sup>2</sup> está organizada como una Unidad Administrativa Especial del orden nacional, de carácter eminentemente técnico y especializado, con personería jurídica, autonomía administrativa y presupuestal y con patrimonio propio, adscrita al Ministerio de Hacienda y Crédito Público.

La jurisdicción de la Unidad Administrativa Especial Dirección de Impuestos y Aduanas Nacionales comprende el territorio nacional, y su domicilio principal es la ciudad de Bogotá, D.C. La Administración Delegada de Aduanas de Ipiales se creó con la Resolución 5633 de 19 de Julio de 1999 y se incorporó a la Estructura Orgánica de las Administraciones Delegadas mediante el Decreto 1071 de 1999.

Mediante el Decreto 2392 de 18 de Julio de 2006 se creó en la Organización Interna de la Unidad Administrativa Especial Dirección de Impuestos y Aduanas Nacionales la Administración Local de Aduanas de Ipiales. Con la Resolución 11162 de 20 de septiembre de 2006 que modificó y adicionó la Resolución 0157 de 9 de agosto de 1999, se crearon y modificaron Grupos Internos de Trabajo en la Administración Local de Aduanas de Ipiales.

**1.4.2.2 Representante legal de la DIAN.** La representación legal de la DIAN está a cargo del Director General, quien puede delegarla de conformidad con las normas legales vigentes. El cargo de Director General es de libre nombramiento y remoción; en consecuencia se provee mediante nombramiento ordinario por el Presidente de la República.

**1.4.2.3 Misión.** En la Dirección de Impuestos y Aduanas Nacionales de Colombia somos responsables de prestar un servicio de facilitación y control a los agentes

<sup>&</sup>lt;sup>2</sup> <http://www.dian.gov.co/dian/12SobreD.nsf/>pages/procesos%20apoyo?OpenDocument

económicos, para el cumplimiento de las normas que integran el Sistema Tributario, Aduanero y Cambiario, obedeciendo los principios constitucionales de la función administrativa, con el fin de recaudar la cantidad correcta de tributos, agilizar las operaciones de comercio exterior, propiciar condiciones de competencia leal, proveer información confiable y oportuna, y contribuir al bienestar social y económico de los colombianos.

**1.4.2.4 Visión.** En el 2010 la Dirección de Impuestos y Aduanas Nacionales de Colombia ha consolidado: la autoridad fiscal del Estado, la autonomía institucional, altos niveles de cumplimiento voluntario de las obligaciones que controla y facilita, la integralidad y aprovechamiento pleno de la información, de los procesos y de la normatividad, el aporte de elementos técnicos para la adecuación de la carga fiscal y la simplificación del sistema tributario, aduanero y cambiario. Contando con un equipo de funcionarios públicos comprometido y formado para salvaguardar los intereses del Estado con un sentido de servicio, un soporte tecnológico integral y permanentemente actualizado, y un régimen administrativo especial propio de una entidad moderna que responde a las necesidades de la sociedad, funcionarios, contribuyentes y usuarios.

**1.4.2.5 Objetivos.** La DIAN, en el marco de su misión y visión, y consciente de la importancia que su gestión representa para el bienestar del país; asume su compromiso bajo las siguientes directrices**:**

- Garantizar la eficacia, eficiencia y efectividad de sus servicios.
- Mejorar continuamente su desempeño organizacional, a través de un enfoque basado en procesos y contando con mecanismos de control y evaluación.
- Brindar las condiciones laborales de salud, seguridad y desarrollo de competencias, necesarias para garantizar el crecimiento personal y profesional de los funcionarios, con miras al logro de los resultados esperados.
- Soportar su gestión y la toma de decisiones en información confiable y oportuna, generada en sistemas desarrollados con tecnología avanzada.
- Asegurar el adecuado desarrollo de sus procesos de comunicación.

Sistema de Gestión de Calidad y Control Interno SGCCI Eestablece los requisitos necesarios para mejorar el desempeño de la entidad y su capacidad de proporcionar productos y servicios que respondan a las necesidades y expectativas de sus clientes, y a la vez fortalecer el control y la evaluación interna. Integra y articula los sistemas con que venía engranando sus acciones la entidad en los campos de Gestión de la Calidad (NTCGP 1000:2004), Control Interno (MECI 1000:2005), Desarrollo Administrativo, Administración de Riesgos Operacionales, y Seguridad y Salud Ocupacional.

### **1.4.2.6 Entidades de control:**

 **Contraloría general de la República:** La Contraloría General de la República, (CGR), es el mayor órgano de control del Estado y le corresponde ejercer la vigilancia de la gestión fiscal de la administración a las entidades que manejan fondos o bienes de la Nación, evaluar los resultados obtenidos, examinar la razón habilidad de los estados financieros de los sujetos de control fiscal, generar una cultura del control del patrimonio del estado y de la gestión pública, establecer las responsabilidades fiscales e imponer las sanciones pecuniarias que corresponden, así como las demás acciones derivadas del ejercicio de la vigilancia fiscal. (Ley 42 de 1993).

Las Auditorias se concretan anualmente mediante la formulación y la ejecución de un Plan General de Auditoria (PGA), que contiene la programación de las entidades y los puntos de control que se auditarán durante el año.  $3<sup>3</sup>$ 

- **Contaduría general de la Nación:** La constitución establece en el contador General de la Nación la vocación jurídica para llevar la contabilidad general de la Nación y consolidarla, e impartir las instrucciones necesarias sobre aspectos relacionados con la Contabilidad Pública. La Contaduría General de la Nación de conformidad con lo dispuesto en la Ley 298 de 1996, realizará verificaciones y ejercerá inspección sobre los entes públicos obligados al ámbito de aplicación del Plan General de Contabilidad Pública, a fin de establecer el cumplimiento de la Ley 298 de 1996 y de las normas contables expedidas. Para su vigilancia los mecanismos de control ejercidos se enderezan a establecer si las diferentes operaciones transacciones y acciones jurídicas, financieras y materiales en las que se traduce la gestión fiscal se cumplieron de acuerdo con las normas prescritas por las autoridades competentes, los principios de contabilidad universalmente aceptados o señalados por el Contador General, los criterios de eficiencia y eficacia aplicables y finalmente los objetivos, planes, programas y proyectos que se constituyen en un periodo determinado.
- **Procuraduría general de la nación:** La Procuraduría General de la Nación, es la Entidad que representa a los ciudadanos ante el Estado. Es el máximo organismo del Ministerio Público, conformado además por la Defensoría del Pueblo y la Personería. El Ministerio Público intervendrá

<sup>3</sup> DIAN. Cartilla conocimiento de la entidad.

cuando sea necesario en defensa del orden jurídico, del patrimonio público, o de los derechos y garantías fundamentales.

 **Subsecretaria de control interno:** La Subsecretaría de Control Interno, de acuerdo con el artículo 9º de la Ley 87 de 1993, es la dependencia "encargada de medir y evaluar de manera independiente la eficiencia, eficacia y economía de los demás controles, asesorando a la dirección en la continuidad del proceso administrativo, la reevaluación de los planes establecidos y en la introducción de los correctivos necesarios para el cumplimiento de las metas u objetivos previstos" En este orden de ideas, La Subsecretaría de Control Interno no es el Control Interno, sino un elemento del Sistema de Control Interno de la DIAN, cuya responsabilidad es la evaluación independiente del sistema en su conjunto, facilitando la toma de decisiones y la Gestión mediante las recomendaciones correspondientes.

### **1.4.3 Marco Conceptual: 4**

**Acceso Virtual**: Puede ser utilizado por las personas a través de Internet sin requerir presentación personal y sin tener en cuenta lugar geográfico de la persona y del proveedor del servicio.

**Activación del mecanismo digital emitido por la Dian**: Corresponde a la autogestión que realiza el usuario suscriptor a través de los servicios informáticos electrónicos permitiéndole, a partir de los códigos de activación, generar su mecanismo digital consistente en certificado digital y clave privada que le permitirán acceder y presentar con firma digital los documentos inherentes a sus trámites.

**Certificado Digital<sup>5</sup>** : El certificado digital es un documento emitido y firmado por una entidad certificadora, que identifica la clave pública de su propietario. Este documento permite utilizar la firma digital.

**Deposito:** Es el recinto público o privado habilitado por la autoridad aduanera para el almacenamiento de mercancías bajo control aduanero. Para todos los efectos se considera como Zona Primaria Aduanera.

**Documento de Transporte:** Es un término genérico que comprende el documento marítimo, aéreo, terrestre o ferroviario que el transportador respectivo o el agente de carga internacional, entrega como certificación del contrato de transporte y recibo de la mercancía que será entregada al consignatario en el lugar de destino y puede ser objeto de endoso.

 $^{4}$  <http://www.dian.gov.co/>

<sup>5</sup> http://www.google.com.co, ESTATUTO ADUANERO COLOMBIANO

**Inspección Aduanera:** Es la actuación realizada por la autoridad aduanera competente, con el fin de determinar la naturaleza, origen, estado, cantidad, valor, clasificación arancelaria, tributos aduaneros, régimen aduanero y tratamiento tributario aplicable a una mercancía.

**Medio De Transporte<sup>6</sup> :** Es cualquier nave, aeronave, vagón de ferrocarril o vehículo de transporte por carretera, incluidos los remolques y semirremolques cuando están incorporados a un tractor o a otro vehículo automóvil, que movilizan mercancías.

**Mercancía:** Es todo bien clasificable en el Arancel de Aduanas, susceptible de ser transportado y sujeto a un régimen aduanero.

**Muisca:** Modelo Único de Ingresos, Servicio y Control Automatizado, es un modelo de gestión integral que establece aspectos organizacionales, de procesos y tecnología como ejes fundamentales del mismo.

**Planilla de envió:** Es el documento que expide el transportador, mediante el cual se autoriza, registra y ampara el traslado de la carga bajo control aduanero, del lugar de arribo hacia un depósito habilitado o a una Zona Franca ubicados en la misma jurisdicción aduanera.

**Proceso de Importación:** Es aquel que se inicia con el aviso de llegada del medio de transporte y finaliza con la autorización del levante de la mercancía, previo el pago de los tributos y sanciones, cuando haya lugar a ello. Igualmente finaliza con el vencimiento de los términos establecidos en este Decreto para que se autorice su levante.

**Prorroga:** alargue, tiempo extra, periodo extra o tiempo suplementario.

**Reconocimiento de la carga:** Es la operación que puede realizar la autoridad aduanera, en los lugares de arribo de la mercancía, con la finalidad de verificar peso, número de bultos y estado de los mismos, sin que para ello sea procedente su apertura, sin perjuicio de la facultad de inspección de la Aduana.

**Reconocimiento de la mercancía:** Es la operación que pueden realizar las Sociedades de Intermediación Aduanera, previa a la presentación y aceptación de la Declaración de Importación, con el objeto de verificar la cantidad, peso, naturaleza y estado de la mercancía, así como los elementos que la describen.

**Sistema Informático:** es el conjunto de partes interrelacionadas, hardware, software y de Recurso Humano. Un sistema informático típico emplea una computadora que usa dispositivos programables para capturar, almacenar y procesar datos. La computadora personal o PC, junto con la persona que lo

<sup>6</sup> [www.google.com.co](http://www.google.com.co)

maneja y los periféricos que los envuelven, resultan de por sí un ejemplo de un sistema informático.

**Sidunea:** Sistema integrado aduanero, herramienta de facilitación y agilización de la gestión aduanera

**Syga:** Denominado trasmisión electrónica de información, permite la transmisión de Declaraciones de Importación y Recibos Oficiales de Pago de Tributos Aduaneros.

**Transmisión electrónica:** Es el mecanismo mediante el cual se transfiere información específica, haciendo uso de los medios electrónicos disponibles en el mercado y que son compatibles entre sí, tanto para su envío como para su recepción.

**Unidad de carga:** Es el continente utilizado para trasladar una mercancía de un lugar a otro, entre los cuales se encuentran los contenedores, los vehículos sin motor o autopropulsión de transporte por carretera, tales como remolques y semirremolques, vagones de ferrocarril, barcazas y otras embarcaciones sin sistemas de autopropulsión dedicadas a la navegación interior.

#### **1.5 ASPECTOS METODOLOGICOS**

Para el desarrollo del presente trabajo de pasantía que lleva como título "Estudio Comparativo en los Sistemas Informáticos Electrónicos en el proceso de Importación en la División de Gestión de la Operación Aduanera, DIAN – Ipiales", se tendrá en cuenta los siguientes aspectos metodológicos;

**1.5.1 Línea de investigación.** El desarrollo regional y sus procesos de internacionalización.

**1.5.2 Sublínea.** Análisis y evaluación de las políticas de comercio exterior colombiano.

**1.5.3 Tema de investigación.** Estudio comparativo de los sistemas informáticos Electrónicos implementados en la Dirección de Impuestos y Aduanas Nacionales, DIAN - Ipiales.

#### **1.5.4 Tipo de estudio:**

**1.5.4.1 Descriptivo – analítico.** Gracias a las actividades desarrolladas en el trabajo de pasantía se logra recolectar la suficiente información por parte de los f[uncionarios y us](www.google.com.co)uarios que permite identificar elementos y características del

problema de investigación, como el análisis de los antecedentes, cualidades, procedimientos y los cambios en el manejo de los sistemas informáticos electrónicos en la Dirección de Impuestos y Aduanas Nacionales, los rasgos más significativos que aportara al desarrollo del mismo. Se utilizaran mecanismos como la observación y aplicación de entrevistas a tres funcionarios de la División de Gestión de la Operación Aduanera de la Dirección de Impuestos y adunas de Ipiales, con el fin de recolectar, verificar y analizar la información para cumplir con el objetivo del trabajo de pasantía.

**1.5.5 Método de investigación.** El Método de investigación para el desarrollo de la investigación será; Método Inductivo, con el fin de darle al trabajo de pasantía un orden y de manera lógica desarrollar los objetivos de la investigación;

**1.5.5.1 Método deductivo.** Este método permite desarrollar el trabajo de pasantía de una manera lógica, partiendo de lo general a lo particular, es decir parte de datos generales en este caso la información acerca de los sistemas informático, para obtener las debidas conclusiones en casos y hechos concretos como lo son los cambios que han ido tomando su aplicación en el proceso de importación.

#### **1.5.6 Diseño metodológico:**

**1.5.6.1 Población y muestra.** En cuanto a la población se hablara de un **micro – universo**, ya que se llevara a cabo entrevista a una población reducida y concreto de funcionarios del grupo de control de carga Importaciones de la División de Gestión de la Operación Aduanera DIAN – IPIALES, que manejan los sistemas informáticos electrónicos en la entidad, la población básicamente son 3.

Se aplicara el formato de entrevista para los 3 funcionarios del grupo de control de carga de Importaciones de la entidad, para tener en cuenta los cambios, ajustes y procedimientos que se le ha ido dando a los diferentes sistemas informáticos electrónicos utilizados por la entidad.

El sistema de muestreo aplicado será **Deterministico(o no probabilístico),** ya que la muestra es definida y se lleva a cabo de manera manual.

**1.5.7 Fuentes y técnicas para la recolección de información.** Las técnicas de recolección de información son de gran importancia en una investigación, ya que teniendo en cuenta tanto fuentes primarias, secundarias y terciarias, permite tener suficiente información, de diferentes autores, medios virtuales, que llevan a identificar fenómenos o eventos que permiten aclarar dudas suscritas en el desarrollo de la investigación, con un análisis claro, coherente para tenga la suficiente credibilidad ante quienes pueden tomarlo como referencia en futuras consultas, la técnica de observación y entrevista utilizada será también de gran ayuda para el análisis de la información;

- **Fuentes primarias:** Teniendo en cuenta los objetivos planteados en el plan de trabajo, se determina que las fuentes primarias son, las soluciones o respuestas que se obtiene de los funcionarios que pertenecen al grupo de control de carga de la División de Gestión de la Operación Aduanera de la DIAN - Ipiales, a partir de una Encuesta, permite desarrollar y verificar la información que se ha recolectado acerca del tema mencionado, al exponer los cambios que se han ido generando en los sistemas informáticos Electrónicos son fuente primaria en la recolección de información del tema.
- **Fuentes secundarias:** Como fuentes secundarias para el desarrollo de la investigación, que finaliza en el Estudio Comparativo de los Sistemas Informáticos en el Proceso de Importación en la División de Gestión de la Operación Aduanera DIAN – Ipiales, se tiene en cuenta información escrita, que permite tener una idea amplia sobre el tema a investigar, logrando así obtener información mediante libros, diccionarios, estatutos, leyes, decretos y en si la normatividad que se maneja para el desarrollo de la investigación, publicaciones en revistas, periódicos, entre otros.
- **Fuentes terciarias:** Igualmente se trabajara con información extraída de internet, como la página principal de la DIAN, es de mucha ayuda y sirve de soporte, para el desarrollo de esta investigación.

**1.5.8 Técnica e instrumento.** Para complementar la información recolectada se tiene en cuenta la técnica de la **Observación**, ya que esta es fundamental en una investigación porque permite explorar, reunir e interpretar la información, como también permite al pasante participar directamente en los procesos, en este caso en el manejo de los sistemas informáticos electrónicos, en la entidad.

La **Entrevista** será el instrumento de recolección de información a utilizar en esta investigación, aplicada a 3 funcionarios del grupo de control de carga de importación de la División de Gestión de la Operación Aduanera DIAN – IPIALES, quienes aportaran con su respuesta a dar solución a cada uno de los objetivos planteados.

**1.5.9 Tratamiento de la información.** Teniendo en cuenta cual es la finalidad del trabajo de pasantía, en primer instancia se realiza la búsqueda, la obtención, clasificación y análisis de la información, determinando de esta manera cual es la información más adecuada para el desarrollo de este, para poder presentar los datos de una forma ordena, coherente, con los que se obtenga unos resultados de la investigación.

Una vez obtenidos los resultados de la investigación se procede a desarrollar cada uno de los objetivos propuestos en el plan de trabajo, con el fin de concluir con un Estudio Comparativo de los Sistemas Informáticos en el Proceso de Importación en la División de Gestiona de la Operación Aduanera en la DIAN – Ipiales.

#### **2. ANTECEDENTES DE LOS SISTEMAS INFORMÁTICOS ELECTRÓNICOS, SIDUNEA, SIGLO XXI, SYGA Y MUISCA PARA EL PROCESO DE IMPORTACIÓN, QUE HA IMPLEMENTADO LA DIRECCIÓN DE IMPUESTOS Y ADUANAS NACIONALES (DIAN)**

La DIAN es una entidad que hace parte de organizaciones que tienen como finalidad desarrollar y orientar procedimientos aduaneros, los cuales se tienen en cuenta en este marco de referencia organizaciones como; la Organización Mundial del Comercio, Organización Mundial de Aduanas. Conceptos como el Comercio Electrónico, el origen del Comercio Internacional y sus regulaciones que a continuación se presenta para tener claridad del desarrollo del trabajo de pasantía;

#### **2.1 CONCEPCIONES DE COMERCIO**

**2.1.1 Comercio internacional<sup>7</sup> .** Se define como comercio o intercambio internacional al comercio de bienes y servicios entre dos o más partes de distintos países (uno exportador y el otro importador). El intercambio internacional es también una rama de la economía. Tradicionalmente, el comercio internacional es justificado dentro de la economía por la teoría de la ventaja comparativa o por la mayor existencia de productos o bienes intercambiados tendientes a incrementar la oferta en el mercado local.

**2.1.2 Orígenes del comercio internacional moderno**<sup>8</sup> **.** El comercio internacional desde mucho tiempo atrás ha sido importante, a partir del siglo XVI empezó a adquirir mayor relevancia; con la creación de los imperios coloniales europeos, el comercio se convirtió en un instrumento de política imperialista. La riqueza de un país se medía en función de la cantidad de metales preciosos que tuviera, sobre todo oro y plata. El objetivo de un imperio era conseguir cuanta más riqueza mejor al menor co6ste posible. Esta concepción del papel del comercio internacional, conocida como mercantilismo, predominó durante los siglos XVI y XVII.

El comercio internacional empezó a mostrar las características actuales con la aparición de los Estados nacionales durante los siglos XVII y XVIII. Los gobernantes descubrieron que al promocionar el comercio exterior podían aumentar la riqueza y, por lo tanto, el poder de su país. Durante este periodo aparecieron nuevas teorías económicas relacionadas con el comercio internacional.**<sup>9</sup>**

<sup>&</sup>lt;sup>7</sup> <http://www.gerencie.com/comercio-internacional.html>

<sup>8</sup> <http://www.gerencie.com/comercio-internacional.html>

<sup>&</sup>lt;sup>9</sup> Ibídem.

Con la anterior definición se da una muestra clara que el comercio internacional desde tiempos remotos empezó a generar cambios en las economías de las naciones, ya que el objetivo principal siempre ha sido generar riqueza y desde entonces las naciones han estado en una lucha constante por fomentar, aumentar y mejorar las actividades comerciales.

**2.1.3 Regulación del comercio internacional.** Tradicionalmente, el comercio era regulado mediante acuerdos bilaterales entre dos países. Bajo la creencia en el Mercantilismo, por muchos siglos los países imponían altos aranceles y otras restricciones severas al comercio internacional. En el siglo XIX, especialmente en Gran Bretaña, la creencia en el Libre comercio cogió fuerza y esta perspectiva ha dominado el cálculo político entre los países occidentales hasta la actualidad. Desde el final de la segunda Guerra Mundial, varios tratados multilaterales han intentado crear una estructura global de regulación comercial. La mayoría de los países comunistas y socialistas creen en la autarquía, la cual supone la ausencia completa de comercio internacional y la satisfacción de las necesidades económicas mediante la autosuficiencia.

A pesar de estas creencias, todos los países se involucran en algún tipo de comercio internacional, ya que es muy difícil para un solo país satisfacer todas sus necesidades económicas. Se han utilizados varios instrumentos para manipular el comercio internacional. Estos incluyen el arancel, las cuotas de exportación e importación y las barreras no arancelarias. Un componente esencial del comercio internacional es el transporte internacional de mercancías. Las condiciones y términos del mismo están regulados por los Incoterm 2000. Con los conceptos claros de los objetivos de las organizaciones que apoyan a la entidad y sobre el Comercio Internacional, puedo analizar que todo en si tiene una relación y la explicación del porque surgen dichas organizaciones.

**2.1.4 Organización mundial de aduanas (OMA).** Establecida en 1952 la Organización Mundial de Aduanas (OMA)<sup>10</sup>, es la única organización intergubernamental con competencia exclusiva en materia de aduanas, tiene como misión mejorar la efectividad y la eficiencia de las aduanas respecto a temas como, recaudación de ingresos, facilitación de comercio, elaboración de estadísticas del comercio y protección a la sociedad, contribuyendo a mejorar estas áreas y de esta manera al bienestar económico y social de las naciones. Está compuesta por un órgano superior que es el Consejo de Cooperación Aduanera, conformado por los Directores de Aduana de los más de 160 países miembros, tiene la asistencia de dos Comités uno de Política y el otro de Finanzas, cuenta con una Secretaria General que es responsable de la gestión cotidiana y de brindar asistencia a los Comités Técnicos y los de Política y Finanzas, tiene su sede en Bruselas – Bélgica, actualmente el Secretario General es el Sr. Michel Danet (Francia). El trabajo que desarrolla la OMA, para simplificar

<sup>10</sup> www.google.com.co, OMA

y armonizar los procedimientos aduaneros tienen como objetivo la modernización de las aduanas y para lograr esto se ha dedicado a preparar y difundir un código de conducta para los funcionarios de aduana, para que estos se conduzcan según las reglas de integridad y llevar a cabo sus actividades eficazmente.

**2.1.5 Organización mundial de comercio (OMC)11.** Que cooperan en varias esferas, entre ellas el acceso a los mercados, el Acuerdo sobre Tecnología de la Información (ATI), la valoración en aduana, las normas de origen y la facilitación del comercio, en la esfera del acceso a los mercados, la OMC coopera en cuanto a la clasificación de mercancías. El personal de la OMC hace un seguimiento sistemático de la labor de la OMA sobre la nomenclatura de la clasificación del Sistema Armonizado, tanto para la labor del Comité de Acceso a los Mercados como del Comité de Participantes sobre la Expansión del Comercio de Productos de Tecnología de la Información. Los Acuerdos sobre Valoración en Aduana y Normas de Origen contienen disposiciones que instan al establecimiento de comités técnicos bajo los auspicios de la OMA acerca de esas cuestiones. El personal de la OMC mantiene relaciones de cooperación con estos comités técnicos a fin de examinar cuestiones relacionadas con estos Acuerdos, así como prestar ayuda en las actividades de asistencia técnica.

**2.1.6 Conferencia de las naciones unidas sobre comercio y desarrollo (UNCTAD). <sup>12</sup>** El objetivo de los programas de la UNCTAD sobre el comercio internacional es fomentar el desarrollo de los países en desarrollo mediante el comercio internacional; ofrecer apoyo para que esos países participen en las negociaciones comerciales internacionales; aumentar la capacidad del sector de servicios de los países en desarrollo; fomentar la integración del comercio, el medio ambiente y el desarrollo; analizar las cuestiones relacionadas con el derecho de la competencia, la política económica y el desarrollo; e intensificar la contribución del sector de los productos básicos al desarrollo por medio de la diversificación y la gestión del riesgo.

**2.1.7 Comercio electrónico<sup>13</sup>.** Es la aplicación de la avanzada tecnología de información para incrementar la eficacia de las relaciones empresariales entre socios comerciales". (Automotive Action Group in North America). La disponibilidad de una visión empresarial apoyada por la avanzada tecnología de información para mejorar la eficiencia y la eficacia dentro del proceso comercial." (EC Innovation Centre).

Es el uso de las tecnologías computacional y de telecomunicaciones que se realiza entre empresas o bien entre vendedores y compradores, para apoyar el comercio de bienes y servicios.

 $11$  [www.google.com.co,](www.google.com.co) OMC

<sup>&</sup>lt;sup>12</sup><http://www.unctad.org/Templates/Page.asp>?intItemID=1532&lang=3

<sup>13</sup> [http://www.monograf](www.google.com.co)ias.com/trabajos12/monogrr/monogrr.shtml

Conjugando estas definiciones podemos decir que el comercio electrónico es una metodología moderna para hacer negocios que detecta la necesidad de las empresas, comerciantes y consumidores de reducir costos, así como mejorar la calidad de los bienes y servicios, además de mejorar el tiempo de entrega de los bienes o servicios. Por lo tanto no debe seguirse contemplando el comercio electrónico como una tecnología, sino que es el uso de la tecnología para mejorar la forma de llevar a cabo las actividades empresariales. Ahora bien, el comercio electrónico se puede entender como cualquier forma de transacción comercial en la cual las partes involucradas interactúan de manera electrónica en lugar de hacerlo de la manera tradicional con intercambios físicos o trato físico directo.

Actualmente la manera de comerciar se caracteriza por el mejoramiento constante en los procesos de abastecimiento, y como respuesta a ello los negocios a nivel mundial están cambiando tanto su organización como sus operaciones. El comercio electrónico es el medio de llevar a cabo dichos cambios dentro de una escala global, permitiendo a las compañías ser más eficientes y flexibles en sus operaciones internas, para así trabajar de una manera más cercana con sus proveedores y estar más pendiente de las necesidades y expectativas de sus clientes. Además permiten seleccionar a los mejores proveedores sin importar su localización geográfica para que de esa forma se pueda vender a un mercado global.

**2.1.8 Origen y evolución del comercio electrónico.** El comercio, actividad ancestral del ser humano, ha evolucionado de muchas maneras. Pero su significado y su fin en siempre el mismo. Según el diccionario consultor de economía, el Comercio es "el proceso y los mecanismos utilizados, necesarios para colocar las mercancías, que son elaboradas en las unidades de producción, en los centros de consumo en donde se aprovisionan los consumidores, último eslabón de la cadena de comercialización. Es comunicación y trato".

En líneas generales, y con un sentido amplio, el comercio implica la investigación de mercado con el fin de interpretar los deseos del consumidor, la publicidad que anuncia la existencia del producto, la posibilidad de adquirirlo, y en que lugar, a la vez que se utilizan los métodos de persuasión, la venta al por menor y finalmente, la adquisición por parte del público.

Según lo expuesto, a través de los años han aparecido diferentes formas o tipos de comercio. A principio de los años 1920 en Los Estados Unidos apareció la venta por catálogo, impulsado por las grandes tiendas de mayoreo. Este sistema de venta, revolucionario para la época, consiste en un catálogo con fotos ilustrativas de los productos a vender. Este permite tener mejor llegada a las personas, ya que no hay necesidad de tener que atraer a los clientes hasta los locales de venta. Esto posibilitó a las tiendas poder llegar a tener clientes en zonas rurales, que para la época que se desarrollo dicha modalidad existía una gran [masa de personas afectadas al campo. Además, otro p](http://www.monografias.com/trabajos12/monogrr/monogrr.shtml)unto importante de esto es
que los potenciales compradores pueden escoger los productos en la tranquilidad de sus hogares, sin la asistencia o presión, según sea el caso, de un vendedor. La venta por catálogo tomó mayor impulso con la aparición de las tarjetas de crédito; además de determinar un tipo de relación de mayor anonimato entre el cliente y el vendedor.

A mediados de 1980, con la ayuda de la televisión, surgió una nueva forma de venta por catálogo, también llamada venta directa. De esta manera, los productos son mostrados con mayor realismo, y con la dinámica de que pueden ser exhibidos resaltando sus características. La venta directa es concretada mediante un teléfono y usualmente con pagos de tarjetas de crédito.

A principio de los años 1970, aparecieron las primeras relaciones comerciales que utilizaban una computadora para transmitir datos. Este tipo de intercambio de información, sin ningún tipo de estándar, trajo aparejado mejoras de los procesos de fabricación en el ámbito privado, entre empresas de un mismo sector. Es por eso que se trataron de fijar estándares para realizar este intercambio, el cual era distinto con relación a cada industria. Un ejemplo conocido de esto es el caso del Supermercado mayorista Amigazo. A mediados de los años 1980 esta empresa desarrolló un sistema para procesar órdenes de pedido electrónicas, por el cual los clientes de esta empresa emitían ordenes de pedido desde sus empresas y esta era enviada en forma electrónica. Esta implementación trajo importantes beneficios a Amigazo, ya que se eliminaron gran parte de errores de entregas y se redujeron los tiempos de procesamiento de dichas ordenes. El beneficio fue suficiente como para que la empresa Amigazo, instale un equipo a sus clientes habituales.

Por otra parte, en el sector público el uso de estas tecnologías para el intercambio de datos tuvo su origen en las actividades militares. A fines de los años 1970 el Ministerio de Defensa de Estados Unidos inicio un programa de investigación destinado a desarrollar técnicas y tecnologías que permitiesen intercambiar de manera transparente paquetes de información entre diferentes redes de computadoras, el proyecto encargado de diseñar esos protocolos de comunicación se llamo "Internetting project" (de este proyecto de investigación proviene el nombre del popular sistema de redes), del que surgieron el TCP/IP (Transmission Control Protocol)/(Internet Protocol) que fueron desarrollados conjuntamente por Vinton Cerf y Robert Kahn y son los que actualmente se emplean en Internet. A través de este proyecto se logró estandarizar las comunicaciones entre computadoras y en 1989 aparece un nuevo servicio, la WWW (World Wide Web, Telaraña Global), cuando un grupo de investigadores en Ginebra, Suiza, ideo un método a través del cual empleando la tecnología de Internet enlazaban documentos científicos provenientes de diferentes computadoras, a los que podían integrarse recursos multimedia (texto, gráficos, música, entre otros). Lo más importante de la WWW es su alto nivel de accesibilidad, que se traduce en los escasos conocimientos de informática que exige de sus usuarios.

El desarrollo de estas tecnologías y de las telecomunicaciones ha hecho que los intercambios de datos crezcan a niveles extraordinarios, simplificándose cada vez más y creando nuevas formas de comercio, y en este marco se desarrolla el Comercio Electrónico.

# **2.2 SISTEMAS INFORMATICOS**

La aduana colombiana, ha asumido un proceso de modernización y facilitación acorde con el plan de gobierno actual y a los principios rectores de la Organización Mundial del Comercio (OMC), Organización Mundial de Aduanas (OMA) y de la CAN, procurando que las formalidades aduaneras no impliquen un costo para los importadores o exportadores en tiempos y trámites que afecten el comercio internacional. Es así como, se han venido implementando mecanismos tales como: el proceso de sistematización aduanera, cuyo sistema aplicado ADUANA SYGA ha permitido que los usuarios aduaneros interactúen con la Dirección de Impuestos y Aduanas Nacionales de Colombia (DIAN) para facilitar las operaciones de importación y exportación en las diferentes regiones del país Por otra parte, se está desarrollando un nuevo proyecto denominado Modelo Único de Ingresos, Servicio y Control Automatizado (MUISCA), para la Integración de los Sistemas de Información que posee la DIAN a nivel Tributario, Aduanero y Cambiario, con el fin de facilitar el cumplimiento de las obligaciones, simplificando los procedimientos, personalizando la atención y orientación.

En materia de comercio exterior, se busca con la implementación de esta herramienta garantizar y asegurar la transparencia, objetividad y facilitación, para mejorar los niveles de competitividad y productividad, estandarizar procedimientos, brindando información estadística, confiable y oportuna para la toma de decisiones. Así mismo, en el Sistema Integrado de Evaluación de la Gestión Aduanera, la Aduana Colombiana ha implantado un instrumento de evaluación de la gestión del comercio exterior, que permite establecer la duración de los procesos de importación y exportación en las principales aduanas del país e identificar los tiempos muertos de estos procesos y los responsables de los mismos, para formular los respectivos planes de mejoramiento, gracias a la aplicación de la metodología de escrutinios de eficiencia.

En cuanto al aspecto referido a la modernización normativa y procedimental, en la actualidad se está efectuando una revisión de la legislación aduanera vigente para identificar las normas que puedan estar incidiendo en la productividad y competitividad de los procesos aduaneros.

Así mismo, se contempla el mejoramiento del control en los procesos de fiscalización, a través del cual se pretende fortalecer el control posterior de las operaciones tributarias, aduaneras y cambiarias, poniendo en práctica programas sobre aquellos sectores y actividades más proclives a la evasión y al contrabando, detectadas a través de técnicas de análisis de riesgos y filtros de control

modernos, utilizando como fuentes la información interna y externa que posee la entidad, al igual que los intercambios con otras entidades del estado y aduanas de otros países.

Por su parte, el sistema SIDUNEA en Colombia se enmarca dentro del Proyecto Aduana Siglo XXI, sistema insertado en el programa de Procedimientos Aduaneros. Consta de una fase de diseño de un sistema integrado de evaluación de la gestión aduanera y otra de diseño de un sistema integral de información aduanera en línea que permite la automatización integral de la gestión aduanera: procesos de importación; exportación; tránsito; consulta de las estadísticas de comercio exterior vía internet; administración del inventario de mercancías aprehendidas, decomisadas y abandonadas a favor de la Nación; y control de sus procesos de enajenación (CAF: 2005-279).

**2.2.1 SIDUNEA - Fondo fiduciario de UNCTAD para las negociaciones de facilitación del comercio<sup>14</sup> .** La modernización del servicio de aduanas a través de la automatización basada en la tecnología de la información computadorizada va al meollo de los artículos V (Libertad de tránsito), VIII (Derechos y formalidades referentes a la importación y a la exportación) y X (Publicación y aplicación de los reglamentos comerciales) del GATT 1994, con miras a su clarificación y mejora en el contexto de las negociaciones de la OMC en materia de facilitación del comercio.

La automatización aduanera es particularmente relevante respecto del artículo VIII: 1 (c), que en sí mismo es un llamado horizontal al procesamiento expedito de las operaciones aduaneras: "Las partes contratantes reconocen también la necesidad de reducir al mínimo los efectos y la complejidad de las formalidades de importación y exportación y de reducir y simplificar los requisitos relativos a los documentos exigidos para la importación y la exportación. - La Nota Técnica № 3 también trata la automatización aduanera-.

Los sistemas automatizados de administración de datos, como el SIDUNEA de UNCTAD, pueden manejar la mayoría cuando no todos los procesos aduaneros sobre la base de procedimientos/formalidades armonizados y simplificados y de documentos comerciales alineados para el procesamiento electrónico de las declaraciones, la administración del riesgo, las operaciones de tránsito y el despacho expedito de mercaderías, además de recoger datos precisos y oportunos con fines fiscales y de política comercial.

SIDUNEA es un programa de administración aduanera modular, estándar (*off the shelf*) y protegido por derechos de propiedad intelectual (*copyright*), que fue

<sup>14</sup> http://www.asycuda.org/pdf%20docs/sffunct.pdf

inicialmente configurado para microcomputadoras (las primeras PC) de capacidad limitada.

UNCTAD desarrolló e implementó la primera versión de SIDUNEA en tres países de África Occidental entre 1981 y 1984 con el objetivo de modernizar los procedimientos aduaneros y compilar estadísticas de comercio exterior a un costo relativamente bajo.

Desde entonces, SIDUNEA ha pasado por tres mejoras que aprovecharon las innovaciones en los equipos de computación, los sistemas operativos, la tecnología de los programas y el lenguaje de programación para enfrentar los desafíos del creciente volumen y complejidad del comercio internacional.

La segunda versión (1985-95) introdujo la computación por Red de Área Local (LAN), lo que permitió que numerosas oficinas aduaneras pudieran interconectarse simultáneamente, al par que se aumentaba la capacidad de transacción de datos. De 40 países, 15 todavía lo utilizan. La tercera versión (ASYCUDA++, de 1992 a la actualidad) agregó módulos y funcionalidades aduaneros adicionales, tales como el ingreso directo de los datos por parte del comerciante, la administración del riesgo, el monitoreo del tránsito de las mercaderías y la presentación por Internet de las declaraciones por parte de los despachantes de aduana.

La última edición, una verdadera versión de aduana electrónica, es ASYCUDAWorld, introducida en 2004, que es compatible con los principales sistemas operativos y de administración de bases de datos (Oracle, DB2, Sybase MS/Windows, Linux, HP-UX).

El uso del lenguaje de marcas extensible (XML) permite el intercambio de cualquier documento entre las administraciones aduaneras y los comerciantes, a nivel nacional, y de las administraciones aduaneras entre sí, vía Internet y a nivel internacional. Una característica interesante de esta versión para los países en desarrollo que cuentan con telecomunicaciones no confiables, o que directamente carecen de ellas, es el hecho de que no se requiere una conexión permanente a un servidor nacional. Mediante el uso de instalaciones como VSAT, el acceso independiente por Internet de alta velocidad entre la aduana central y todos los controles fronterizos puede estar asegurado.

La modularidad de SIDUNEA, como la de la mayoría de los otros programas de computación para la administración aduanera que existen en el mercado, significa que se le pueden agregar programas (módulos) nuevos o avanzados en el momento que le convenga al país respectivo. Tales módulos suplementarios pueden cubrir funciones aduaneras, tales como la administración del riesgo, las operaciones de tránsito o los nuevos estándares de seguridad, según sean las p[rioridades nacionales.](http://www.asycuda.org/pdf%20docs/sffunct.pdf)

Algunas de las ventajas técnicas de SIDUNA residen en:

• Su sistema operativo, que permite la implementación de una amplia gama de programas y plataformas de computación, desde ordenadores centrales (*mainframe*) a PCs

• Su multiplicidad de lenguajes/alfabetos, lo que permite la traducción a idiomas tales como el Farsi

• Sus características integradas de seguridad, tales como la autenticación del usuario y la encriptación asimétrica

• Su actualización de los datos de referencia sin necesidad de programación

• Sus características de comunicación: la Web (*world wide web*), la Internet y la

Intranet; infraestructura independiente de telecomunicaciones Hasta ahora, SIDUNEA constituye el programa de capacitación y cooperación técnica más importante de UNCTAD.

El sistema SIDUNEA se utiliza o está en proceso de implementación en 93 países. El continente europeo cuenta con la mayor cantidad de instalaciones de SIDUNEA, con 31 países que lo usan, si bien con diferentes grados de avance del programa, pues 15 países continúan aplicando la versión original. En Latinoamérica y el Caribe 23 países utilizan el sistema, seguidos por la región Asia-Pacífico con 17 países, y Europa Central y Oriental –el área de crecimiento más veloz– con 11. Las declaraciones aduaneras 3 procesadas anualmente con SIDUNEA van desde los 3,8 millones en el Africa a alrededor de 5 millones en Europa Central y Oriental, con un volumen de comercio similar (exportaciones e importaciones). Recientemente, el sistema se instaló en Irán, Afganistán, Jordania y Moldova. La mejora de sistemas más reciente (migración a ASYCUDA) tuvo lugar en St. Lucia, donde se cubrió el 80 por ciento del sistema de la isla antes de junio de 2006.

**2.2.1.1 Objetivos y funciones.** El programa tiene como objetivo atacar dos flancos:

• Modernizar el servicio de aduana mediante la automatización computadorizada de la mayoría de las formalidades de los pasos fronterizos a fin de acelerar el despacho de las mercaderías

• Reforzar la administración y control aduaneros brindándole al gobierno estadísticas precisas y oportunas acerca de las operaciones aduaneras y de comercio exterior con fines de recaudación fiscal y de política comercial

A menudo acompañado de un componente de facilitación del comercio especial, los objetivos de los proyectos se cumplen a través de las principales funciones que siguen:

• El fortalecimiento de la capacidad institucional de la aduana, incluso en todos los pasos fronterizos

• La cooperación entre las autoridades de control fronterizo y entre la aduana y los comerciantes

• La automatización de todos los procedimientos y regímenes aduaneros (control de la carga, procesos de despacho, monitoreo del tránsito) mediante capacidades de control aduanero sólidas y endógenas a través del procesamiento manifiesto y completo de las declaraciones, cálculos de riesgo y selectividad, contabilidad y cálculo automático de derechos y tributos

• La racionalización y simplificación de los procedimientos y documentación Aduaneros

• El alineamiento de los documentos comerciales nacionales conforme los estándares internacionales para formularios (Clave de Diseño de las Naciones Unidas, Documento Administrativo Único - SAD), documentación y elementos de datos bajo convenciones en vigor y recomendaciones de organismos internacionales, tales como la Organización Mundial de Aduanas (Modelo de Datos de la OMA), UNECE y UN/CEFACT, UN/EDIFACT

• La utilización del Sistema Armonizado de Designación y Codificación de Mercancías (HS) y el establecimiento de aranceles aduaneros integrados a través de leyes y reglamentos nacionales

• La presentación electrónica de declaraciones aduaneras

• El procesamiento automático de las declaraciones y el intercambio de información aduaneros con todos los participantes del proceso de despacho utilizando el intercambio electrónico de datos (EDI) y permitiendo el ingreso directo por parte de los comerciantes (DTI)

• El establecimiento de patrones de referencia respecto de los costos y tiempos para el movimiento de mercaderías y la logística del transporte

• La recolección y archivo de estadísticas comerciales y aduaneras con fines de recaudación aduanera y de política

• La evaluación del ámbito regulatorio para el comercio y el transporte

• La transparencia de las operaciones aduaneras y la reducción de la oportunidad de incumplimiento de las obligaciones de los funcionarios públicos

Para proteger los intereses nacionales, los servicios aduaneros de todo el mundo deben equilibrar el procesamiento de pasajeros y carga con el mejoramiento del cumplimiento del marco regulatorio. El comercio moderno no puede permitirse interrupciones en las cadenas productivas y los servicios aduaneros no cuentan con los recursos como para controlar cada envío. Con el crecimiento del volumen de las transacciones del comercio internacional, la inspección física y en profundidad rápidamente está pasando a ser historia.

Los sistemas de administración computadorizada del riesgo determinan el manejo de las transacciones en materia de control aduanero según criterios establecidos por funcionarios especializados en inteligencia y cumplimiento de las normas aduaneras.

Los controles aduaneros apuntan no solamente a proteger la recaudación fiscal y detectar el fraude y el contrabando sino también a asegurar el comercio seguro de cara al terrorismo. Desde el 11 de setiembre de 2001, las medidas de seguridad

se tienen que compatibilizar con el despacho aduanero de las mercaderías. Esto solamente se puede lograr mediante el uso de formalidades y procedimientos computadorizados y modernos que hagan el seguimiento y se concentren en los envíos de alto riesgo y reduzcan el número de inspecciones físicas.

El sistema de administración de riesgo de SIDUNEA capitaliza más de 25 años de experiencia en computadorización e implementación de operaciones aduaneras en todo el mundo. SIDUNEA cubre todo el proceso de declaración y procesamiento, incluida la carga y el tránsito. Utiliza herramientas sofisticadas, desde la clásica selección del procedimiento de examen y la asignación de las mercaderías declaradas a un "canal" de control (verde para la liberación de las mercaderías sin examen; amarillo para el control de la documentación antes de la liberación de las mercaderías; rojo para el examen físico de las mercaderías antes de la liberación; azul, para indicar que las mercaderías serán liberadas pero quedarán sujetas a un control de auditoría post-despacho por parte de la aduana) hasta el uso de multimedios, imágenes escaneadas y aparatos de comunicación inalámbrica. Los controles aduaneros se pueden llevar a cabo en situaciones que no eran posibles anteriormente, por ejemplo para detener carga en tránsito y verificar que los documentos en papel presentados corresponden a lo declarado al momento de la partida o para realizar controles sorpresivos de los contenidos de un contenedor y el estatus de las mercaderías (despachadas, en tránsito, etc.). El sistema permite la evaluación periódica del proceso de administración de riesgo a fin de medir la efectividad de los criterios de selectividad y para cambiar, extender o eliminar los parámetros de administración de riesgo, según fuere necesario.

Hay un proceso en trámite para computadorizar completamente el procedimiento TIR a través de un mecanismo de interfaz entre los sistemas de tránsito de las aduanas nacionales. Los sistema aduaneros de tránsito internacional, como el TIR, son complementarios a las aplicaciones de información de las aduanas nacionales, tales como SIDUNEA. El módulo de tránsito de SIDUNEA incluye documentos electrónicos libres de falsificaciones, firmas electrónicas y el registro de todas las transacciones. No se requiere reingreso de los datos por parte de los transportistas o en los pasos fronterizos. El sistema permite el procesamiento de los documentos de tránsito tales como el Carné TIR. En realidad, éste permite la completa integración de los procedimientos de tránsito en el proceso de despacho aduanero ya que los documentos de tránsito derivan de las guías y declaraciones de exportación.

### **2.2.1.2 SIDUNEA y el apoyo regional y cuestiones para la implementación.** SIDUNEA mantiene centros regionales de apoyo en:

- Kuala Lumpur, Malasia, para ASEAN
- Fiyi, para los estados insulares del Pacífico
- Ouagadougou, Burkina Faso, para Africa Occidental
- Lusaka, Zambia, para COMESA, y

• Caracas, Venezuela, para Latinoamérica y el Caribe

Algunos de estos centros se financian con aportes de los estados miembros o con asistencia externa.

Al programa lo preparan expertos en aduana y tecnología de la información de UNCTAD en estrecha colaboración con las autoridades aduaneras y otros funcionarios públicos nacionales. Frecuentemente, la implementación de SIDUNEA está enmarcada dentro de un proyecto de capacitación y desarrollo de mayor envergadura, por ejemplo, financiado por el Banco Mundial o por proyectos de donantes bilaterales financiados por la Unión Europea. Estos últimos puede comprender, entre otros, la construcción/renovación de las instalaciones aduaneras y del equipo de telecomunicaciones, conforme las especificaciones de UNCTAD para la instalación y funcionamiento eficientes de SIDUNEA. En algunos casos, son las autoridades y expertos nacionales quienes implementan enteramente SIDUNEA, conforme los lineamientos de UNCTAD –pero sin su apoyo durante la etapa de lanzamiento del programa– pero el extensivo componente de entrenamiento normalmente es supervisado por expertos de UNCTAD.

La introducción de un programa de modernización y automatización aduaneras debe ocurrir en un contexto de:

- Apoyo político de alto nivel
- Reforma total del servicio de aduana, incluidos las agencias gubernamentales relacionadas y los operadores del sector privado, y
- Reforma legislativa y reglamentaria

El apoyo político es crucial para embarcarse en la reforma del servicio aduanero y se trata de un factor clave para determinar el ritmo y éxito de la implementación. Ciertos funcionarios aduaneros pueden oponerse a la introducción de la automatización porque tienen miedo de perder sus trabajos, sus posiciones de privilegio y la reducción de oportunidades para su intervención discrecional y así conspirar contra el funcionamiento del programa.

Las preparaciones técnicas y funcionales incluyen la elaboración de los requerimientos del usuario; una evaluación del marco legislativo, inventario y redefinición del curso de procesamiento de las declaraciones y codificaciones para la computarización y la preparación de especificaciones técnicas para los equipos, programas de computación así como los requisitos de infraestructura física y energética para la implementación.

El programa SIDUNEA se organiza usualmente en dos fases que duran desde 18 meses para la fase piloto y alrededor de dos años para la fase de terminación. La fase uno incluye:

• Seminarios de concientización y programas de entrenamiento de SIDUNEA para el equipo nacional

• Evaluaciones regulatorias, procedimentales y operacionales así como análisis técnicos y funcionales

• Construcción del prototipo del programa y configuración conforme los requisitos nacionales, tales como la nomenclatura arancelaria integrada basada en el Sistema Armonizado y los requisitos y reglamentos legales, tributarios y arancelarios relacionados

• Implementación de estándares relevantes, tales como los de ISO, ONU, OMA (Modelo de Datos) y OMC (valoración en aduanas, medidas técnicas y sanitarias y fitosanitarias)

• Preparación de los módulos de entrenamiento para el usuario aduanero y el entrenamiento de los comerciantes y operadores en la documentación del sistema y del usuario

• Implementación de la sede piloto con la instalación del equipo y los nuevos procedimientos operativos

• Comprobación del sistema piloto SIDUNEA

La fase dos del proyecto incluye el despliegue del sistema a todas los destacamentos aduaneros del país, incluidos la instalación de LANs, equipos de computación y entrenamiento de usuarios locales. Durante esta fase, se implementan componentes complementarios de facilitación del comercio, tales como:

• Mejora de los arreglos de transporte

• Modernización de las prácticas documentarias

• Fortalecimiento del papel de los usuarios del sector privado (asociaciones de camioneros, despachantes de carga, banca y seguros)

• Identificando los cambios que fueren necesarios de la base legal que subyace en las reglamentaciones del transporte por camiones, las asociaciones profesionales, de carga y responsabilidad (seguros contra terceros), los nuevos procedimientos y documentación aduaneros, y

• Estableciendo bases de datos y patrones de referencia para los movimientos de tránsito/transporte, percepción de tributos y otros objetivos de política relacionados con el comercio.

**2.2.1.3 Beneficios.** La implementación exitosa de un programa de SIDUNEA en colaboración y con apoyo total de las autoridades nacionales resulta en una administración aduanera automatizada con ahorro sustancial de gastos en la logística del transporte y del comercio.

La presentación de las declaraciones aduaneras, el procesamiento de los documentos y el despacho de las mercaderías por vía electrónica conllevarán ahorros sustanciales de tiempo y predictibilidad en todos los aspectos del comercio transfronterizo y limita el campo de maniobra tanto de los comerciantes como de los funcionarios aduaneros para burlar el sistema.

La cobranza de impuestos y derechos aduaneros mejora así como también la base estadística con fines fiscales y de política económica. Tanto el gobierno como la comunidad comercial se benefician de las ganancias que son inherentes a los procedimientos aduaneros automatizados; las actividades complementarias de facilitación del comercio y las reformas de las relaciones laborales entre la aduana, los organismos gubernamentales y el sector privado y, sobre todo, el aporte del sustancial componente de entrenamiento para la capacitación de recursos humanos e institucionales. Los flujos comerciales mayores y más veloces contribuyen a los objetivos de desarrollo.

Desde el principio, SIDUNEA es un sistema de administración aduanera operado y propiedad del gobierno. UNCTAD provee sin cargo el programa SIDUNEA y los módulos adicionales para que los utilicen las administraciones aduaneras nacionales así como la documentación técnica y funcional y el material de entrenamiento. La asistencia técnica de UNCTAD guía a los expertos nacionales a través de todas las fases de:

• Configuración del sistema de tecnología de la información conforme el Código Aduanero, los aranceles aduaneros, los reglamentos de implementación y los nuevos requisitos de procedimiento, desde un curso estandarizado para el procesamiento de las declaraciones hasta la contabilidad, el pago y el despacho • El entrenamiento de los expertos aduaneros nacionales, consultores y personal relacionado en los organismos gubernamentales (el equipo del proyecto nacional) y la comunidad comercial, y

• La implementación del sistema piloto y el lanzamiento a nivel nacional

También se provee apoyo técnico especial más allá de la duración del proyecto para el manejo de los problemas y la actualización de los programas de computación.

**2.2.1.4 Costos.** Los costos de implementar el sistema SIDUNEA varían según el tamaño del país (número de puestos fronterizos y destacamentos aduaneros); el volumen del comercio exterior; las condiciones de su infraestructura física; el nivel de destreza de los funcionarios de gobierno y aduaneros; y si se trata de un país de tránsito o sin litoral marítimo u otra circunstancia (por ejemplo, islas).

UNCTAD provee el programa SIDUNEA a pedido y sin costo para su uso mediante licencias múltiples, dentro de los límites legales nacionales de la administración de aduana, así como la documentación técnica y funcional y el apoyo post-implementación ad hoc a distancia.

A la implementación de SIDUNEA o la migración a la última versión las financia a menudo en el mismo país, a veces con la asistencia de empréstitos internacionales, como parte de un proyecto de desarrollo. El grueso de los gastos consiste en los servicios de los expertos nacionales e internacionales dedicados al entrenamiento para la utilización del sistema y la administración del personal nacional de aduana, del gobierno y de tecnología de la información así como la inducción y entrenamiento de los comerciantes y operadores del sector privado. Cualesquiera requisitos de infraestructura, tales como la renovación de los edificios de aduana y el equipo de tecnología de la información, son adicionales al componente SIDUNEA básico.

**2.2.1.5 Características principales**<sup>15</sup> **.** Los módulos principales del sistema SIDUNEA incorporan tareas de: administración de sistemas, configuración nacional (regulaciones, tarifas, códigos, etc., de un país en particular), procesamiento de la declaración aduanera , evaluación de riesgos (selectividad), contabilidad, ingreso de información por parte de interesados, empleo de un documento administrativo y despacho electrónico de bienes.

- **A. Sistema estándar:** El sistema SIDUNEA emplea códigos internacionales y estándares desarrollados por la Organización Internacional para la Estandarización (ISO) , por la Organización Mundial de Aduanas (OMA) y por la Organización de Naciones Unidas (ONU).
- **B. Adaptabilidad:** El sistema SIDUNEA puede ser configurado para adaptarse en los requerimientos Operacionales de cualquier administración aduanera, pues su sistema de configuración permite a una aduana definir la información opcional, condicional y obligatoria que considere necesaria.
- **C. El sistema EDI:** El sistema SIDUNEA ofrece la facilidad EDI (Electronic Data Interchange) para el intercambio electrónico de información administrativa, comercial y de transportes EDIFACT (Electronic Data Interchange for Administration, Commerce and Transport).

El Sistema Aduanero Automatizado (SIDUNEA) es la herramienta informática para el control y administración de la gestión aduanera, desarrollada por La Conferencia de las Naciones Unidas sobre el Comercio y el Desarrollo UNCTAD.

SIDUNEA permite realizar un seguimiento automatizado de las operaciones aduaneras y controlar efectivamente la recaudación de los impuestos aduaneros, porque este sistema verifica automáticamente los registros, calcula los impuestos y contabiliza todo lo relativo a cada declaración, con la mínima intervención del factor humano subjetivo.

Al ser un sistema multidisciplinario, está especializado en cada área del trabajo aduanero para ser la herramienta de trabajo de todos los clientes de la aduana, sean usuarios internos o externos, privados o públicos. De este modo se convierte en un único lenguaje, seguro y comprensible para todos los actores del proceso.

SIDUNEA se puede configurar de acuerdo a las características nacionales de cada régimen aduanero, al arancel nacional y a la legislación de cada país,

<sup>15</sup>http://www.monografias.com/trabajos70/arancel-aduana/arancel-aduana.shtml#queeselsia

además de implementar los estándares internacionales para procesar los datos de comercio exterior ya acordados por la Organización Mundial de Aduanas (WCO) y por la Organización Internacional para la Estandarización (ISO).

**2.2.2 Siglo XXI o SYGA sistema de información y gestión aduanera <sup>16</sup> .** Es el sistema informático de la Dirección de Impuestos y Aduanas Nacionales de Colombia "DIAN" bajo el módulo de COMEX, permite que el proceso de importación desde la llegada de la mercancía al país, su ingreso de los depósitos habilitados hasta la nacionalización de la mercancía, se realice en su totalidad a través de esta herramienta informática.

Así las cosas el registro de la información en cada paso del proceso estará a cargo de los usuarios: transportadores, agentes internacionales de carga, depósitos públicos o privados, sociedades de intermediación aduanera, usuarios aduaneros permanentes, entidades financieras y funcionarios de las Divisiones de Servicio al Comercio Exterior del país.

**2.2.2.1 17Antecedentes del sistema de información y gestión aduanera SYGA.** A enero del 2002 contaban con esta herramienta las Administraciones de Bogotá (desde agosto de 1999) y Medellín (desde agosto del 2001), y posteriormente se implanto en Armenia, Barranquilla, Bucaramanga, Buenaventura, Cali, Cartagena, Cúcuta Ipiales, Manizales, Pereira, Riohacha, Santa Marta y Urabá.

Este sistema funciona a través de Internet por las páginas Web: <http://importaciones1.dian.gov> , importaciones2, importaciones3, importaciones4, importaciones5.

Desde la implementación del Servicio Informático electrónico llegada de mercancías (MUISCA) en el SYGA solo se esta tramitando las declaraciones de importación.

Desde la implementación del Sistema Aduanero Automatizado (SIDUNEA), de las naciones Unidas, siempre anhelo la institución aduanera el poder hacer operaciones en línea sustituyendo el papel por la informática. El primer intento fue con el programa informático aduanero Siglo XXI, implementado por primera vez en Bogotá en 1999, con el beneplácito y apoyo de los gremios de la producción y con el total respaldo y trabajo de los miembros de la Federación COLOMBIANA DE Transitorios, Intermediarios Aduaneros y Almacenadoras (FITAC).

<sup>16</sup> MODULOS DE SIGLO XXI – BIBLIOTEVCA DIAN- ESCUELA DE LA DIAN- BOGOTA 2004

<sup>&</sup>lt;sup>17</sup> FEDERACION COLOMBIANA DE TRANSITORIOS, Intermediarios Aduaneros y Almacenadoras ([FITAC\). San Juan de Pasto, 2008.](http://www.monografias.com/trabajos70/arancel-aduana/arancel-aduana.shtml#queeselsia)

Posteriormente apareció el complemento en las importaciones todo bajo la denominación de SYGA, Sistema Informático de Gestión Aduanera.

Este sistema se aplico en un principio a las operaciones aduaneras de exportación en la jurisdicción de la Administración Especial de Aduanas de Cartagena como programa piloto y posteriormente en las demás jurisdicciones de las administraciones con operación aduanera. Las operaciones, trámites aduaneros, términos, responsabilidades y demás actuaciones se desarrollan con conformidad con lo establecido en el Decreto 2685 de 1999, sus modificaciones y reglamentaciones, se encuentran en los manuales de procedimientos aduaneros y contingencias previsto para el efecto.

La implementación del SYGA modulo Importación inicio a partir del 15 de junio 2002 en la Administración local de Aduanas de Ipiales, lo cual busco controlar, dirigir, planear y organizar las operaciones relacionadas con el régimen aduanero, automatizando procedimientos que manejan los usuarios, facilitando así las operaciones de comercio exterior y modernizando la prestación del servicio aduanero.

A enero del 2002 contaban con esta herramienta las Administraciones de Bogotá (desde agosto de 1999) y Medellín (desde agosto del 2001), y posteriormente se trabaja para ser implementada en todo el país.

**2.2.3 Muisca modelo único de ingresos y servicios de control automatizado 18 .** El cual representa la nueva manera de gestionar e integrar áreas, conceptos y datos; por esta razón, facilita el cumplimiento de los deberes y el ejercicio de los derechos. El MUISCA es un modelo de gestión integral que establece aspectos organizacionales, de procesos y tecnología como ejes fundamentales del mismo.

**Modelo:** Porque representa una manera de gestionar y porque apunta a cumplir la misión de la entidad, permitiendo administrar de manera integral los aspectos de la organización con fuerte énfasis en los procesos, las personas, los recaudos y la tecnología alrededor de la información, que es un insumo y el producto más importante.

- **Único**: Integra a la gente, las áreas (de recaudo de los diferentes impuestos), los conceptos, los datos (de las personas y los impuestos) y la gestión.
- **Ingreso**: Responde al recaudo.
- **Servicio:** Facilita el cumplimiento de los deberes de la DIAN.
- **Control**: Mide, previene y ajusta el comportamiento y la gestión.

<sup>18</sup> http://www.dian.gov.co/content/muisca/muisca.htm

**Automatizado**: Aprovecha la tecnología para potenciar la gestión en agilidad, veracidad y cumplimiento a través de gestores generadores y herramientas diseñadas a medida

**2.2.3.1 Origen19 del muisca.** Para entender el origen del MUISCA hay que remontarse al año 1991, cuando se decide crear la Dirección de Aduanas Nacionales (DAN) y la Dirección de Impuestos Nacionales (DIN). En 1993 se unificaron la DIN y la DAN creándose entonces la DIAN, Dirección de Impuestos y Aduanas Nacionales, la cual cuenta con personería jurídica, autonomía administrativa y presupuestal, y está adscrita al Ministerio de Hacienda y Crédito Público.

Luego vino la etapa de transformación cultural, que implicó un cambio de mentalidad tanto interno como externo, de los funcionarios de la entidad y de los usuarios. Era importante ver al usuario no como un evasor y prestarle un buen servicio. Por esto se creó la Subdirección de Gestión y Servicio al Cliente, y se establecieron centros integrados de atención en las alcaldías de las grandes ciudades. Al mismo tiempo, se buscó inducir en el ciudadano conciencia del Estado y sentido de contribuyente. Luego vino una tercera etapa, de modernización tecnológica.

En noviembre de 2002 la DIAN emprendió el proceso de transformación institucional más importante de su trayectoria: la modernización de su tecnología y sus sistemas de manejo de datos, a través del proyecto MUISCA. La fuerza de cambio que impulsó esta transformación tecnológica fue la adopción de prácticas internacionales sobre la materia, especialmente de la Agencia Tributaria Española y, en menor grado, las chilenas y canadienses, dando como resultado el MUISCA.

Es un proyecto concebido dentro de la política de fortalecimiento, de la política de servicio, encaminado a facilitar la gestión documental en sus etapas de: recepción, radicación, alistamiento y clasificación, digitalización, embalaje y almacenamiento, junto con la consulta virtual de aquellos documentos físicos que ingresan o se generan en las dependencias de la entidad, a través de los servicios informáticos electrónicos.

La implementación del procedimiento inicialmente está a disposición para la gestión documental de los documentos físicos provenientes de las Entidades Autorizadas para Recaudar y otros obligados a enviar declaraciones o recibos de pago y para los documentos físicos generados en trámites efectuados por los clientes en los puntos de contacto de la entidad, en cumplimiento de las normas que así lo establezcan.

<sup>19</sup> [http://importacionescarga.dian.gov.co/WebArquitec](http://www.dian.gov.co/content/muisca/muisca.htm)tura/DefLogin.faces

**2.2.3.2 Objetivo del muisca<sup>20</sup>.** Es cambiar la forma de gestionar los impuestos y aduanas en Colombia, por medio de la unión de importantes factores como: la relación entre ciudadanos, gobierno y la comunidad internacional, además de consolidarse como una autoridad técnica y competitiva en el país, con el ánimo de controlar y facilitar el comercio y la tributación.

Lo importante de contar con la información necesaria para el desarrollo del trabajo de pasantía, radica en que se logre recolectar diferentes documentos que sean soporte al tema a desarrollar, que lleva como título; "Informe Comparativo de los sistemas Informáticos en el proceso de Importación, utilizados en la División de Gestión de la Operación Aduanera, DIAN – Ipiales, en cuanto a la importancia de las funciones de los diferentes organismos que garantizan el buen funcionamiento del comercio en el mundo, los modelos aduaneros a seguir que garantizan el cumplimiento a las operaciones aduaneras, los antecedentes de los sistemas informáticos que ha implementado la Dirección de Impuestos y Aduanas Nacionales, sus funcionales, finalidad, para lograr una buena investigación y desarrollo de los objetivos planteados.

Finalmente MUISCA es un modelo porque apunta a cumplir la misión de la entidad permitiendo gestionar de manera integral los aspectos de la organización, con fuerte énfasis en la gestión de los procesos, las personas, los recursos y la tecnología alrededor de la información que es el insumo y el producto más importante. Los principios más destacados del modelo de gestión MUISCA son su integridad, su unicidad y su adaptabilidad al cambio.

- **Integridad:** Este principio del MUISCA comprende todos los principios institucionales para dar un gran salto cualitativo, como lo exigen las necesidades apremiantes del país en materia de recursos y como requisito necesario para la consolidación de la democracia colombiana. Sin una administración tributaria fuerte difícilmente un país podría generar la calidad de vida requerida por los ciudadanos e incorporarse como un importante actor en la economía mundial.
- **Unicidad:** Se estructura como un todo único, definido en elementos interrelacionados comprometidos con una misión, que a su vez tiene límites propios, que le permiten interactuar como otros organismos dentro de su entorno.
- **Adaptabilidad al cambio:** le permite a la DIAN a través del MUISCA reconocerse como un organismo vigente en el tiempo. Entidad que trasciende sus límites para integrarse con otros organismos nacionales e internacionales, y se hace relevante para la viabilidad del Estado a través de sus diferentes entornos y gobiernos.

<sup>20</sup> [http://insitu.dian.gov.co](http://importacionescarga.dian.gov.co/WebArquitectura/DefLogin.faces)

# **3. FUNCIONAMIENTO DE LA PLATAFORMA INFORMÁTICAS, SIDUNEA, SIGLO XXI, SYGA Y MUISCA EN EL PROCESO DE IMPORTACIÓN IMPLEMENTADOS EN LA DIVISIÓN DE GESTIÓN DE LA OPERACIÓN ADUANERA, DIAN – IPIALES.**

Es política general de la Dirección de Impuestos y Aduanas Nacionales, en materia de seguridad jurídica, la estandarización de procesos; por la cual en desarrollo y cumplimiento de dicha política se adoptan los servicios informáticos electrónicos aduaneros para el régimen de Importación, estos servicios constituyen una herramienta que permite facilitar los procedimientos aduaneros de los funcionarios y los usuarios, en el proceso de Importación.

Los cambios que se han generado en estas herramientas virtuales permiten a Colombia estar en competitividad frente a otros países. Por lo tanto en este segundo capítulo se desarrollaran algunas características significativas de los sistemas informáticos en el proceso de Importación, su funcionamiento y procedimiento en la Dirección de Impuestos y Aduanas Nacionales, Sistemas Informáticos entre los cuales se mencionan; el Sidunea, Syga y Muisca la evolución que han ido teniendo los sistemas informáticos es muy notable y se refleja a continuación;

# **3.1 SIDUNEA**<sup>21</sup>

**3.1.1 Plataforma.** Se trata de un sistema informático de gestión aduanera, adecuado a la era de la información global, diseñado para las administraciones de aduanas, cubre la mayor parte de los procedimientos de comercio exterior, maneja manifiestos y declaraciones de aduana, procedimientos de contabilidad, de tránsito de mercancía y regímenes aduaneros suspensivos y genera datos estadísticos de comercio exterior para uso en el análisis económico.

Adicionalmente, utiliza códigos internacionales y estándares desarrollados por la Organización Internacional de Estándares (ISO), por la Organización Mundial de Aduanas (OMA) y la Organización de Naciones Unidas (ONU), obedece a los lineamientos de la Convención de Kyoto, funcionan con micro computadores con relación de *clientes* y *servidores*, usa los programas UNIX, Microsoft Windows 95/98 y RDBMS. Proporciona intercambio electrónico de datos (EDI) entre los comerciantes y la aduana, usando las normas de EDIFACT (Intercambio Electrónico de Datos para Administración, Comercio y Transporte), se configura de acuerdo a las características de cada régimen aduanero nacional. Está conformado por una serie de programas y procedimientos administrativos e informáticos que describen el desarrollo de la operación de importación de

<sup>21</sup> [http://www.asycuda.org](http://insitu.dian.gov.co)/spanish/countrydb.asp

mercancías, de acuerdo con cada usuario del servicio, llamados Módulos del SIDUNEA, de función autónoma, controlados por la organización y aplicados sobre una parte específica de los datos. Cada uno asegura la integridad de los mismos y ejecuta su propia construcción e interpretación de mensajes, a través de llamadas a los manejadores de mensajes e interfases, según sea necesario. Cada país, puede elegir instalar todos o algunos de los módulos debido a que el formato permite que cada uno sea completamente independiente o pueda coexistir con otros. Existe una categoría de módulos llamada de usuario, utilizado para ingresar y procesar declaraciones, manifiestos de carga, reportes de transacciones y estadísticas, ingresos aduaneros, selectividad y otras rutinas propias del control aduanero y los llamados de oficina central o de configuración, los cuales son:

MODCAR: Manifiestos de carga

- □ MODBRK: Declaraciones de aduana
- MODCBR: Reconocimiento
- □ MODSEL: Análisis de riesgo
- MODACC: Bancos y contabilidad aduanera
- MODCHQ Administración y configuración
- MODCBR, MODACC: Auditoria y seguridad
- $\Box$  Estadísticas (Económicas, financieras y aduaneras)

A continuación, se describen los cuatro primeros módulos, los cuales se encuentran relacionados directamente con el proceso concreto de la operación de importación y desaduanamiento de mercancía.

El módulo Manifiesto de Carga MODCAR, se utiliza para el control de la carga, incluyendo el retiro y el manejo de los inventarios de mercancías, se transmiten electrónicamente a la aduana los detalles del transporte, el posteo, la desconsolidación, la recepción, la localización y el retiro, respectivamente por el responsable del recinto, del almacén o del depósito aduanero autorizado.

En cuanto a la Declaración de Aduanas, se utiliza el módulo MODBRK y se transmite por los agentes aduaneros, siguiendo los siguientes pasos:

a.- Verificar, que permite corregir, a escala local, posibles errores en los datos introducidos,

b.- Salvar localmente, o guardar la información de la declaración en el computador del usuario,

c.- Memorizar, equivale a enviar la información del embarque a la aduana, de manera no oficial, es decir, previo aviso de la existencia del embarque a declarar,

d.- Registrar, o transmitir la declaración de aduanas, de manera oficial y definitiva y, por último,

e.- Validar, permite la asignación del canal de selectividad (Verde, Amarillo, Rojo o Azul), para el reconocimiento o no del embarque. Realizada la validación, el sistema emitirá el canal de selectividad de acuerdo con los parámetros del Análisis de Riesgo [\(MODSEL\), establecidos ba](http://www.asycuda.org/spanish/countrydb.asp)jo una base de datos que contempla

elementos objetivos como la exigibilidad de: a) Certificados de origen, para que las mercancías gocen de preferencias arancelarias, en el caso de que provengan de países con los cuales la CAN haya suscrito convenios o acuerdos de integración, b) Permisos sanitarios, para evitar que ingresen alimentos, animales o plantas que estén infectados y que puedan portar elementos peligrosos para las personas, la flora o la fauna nacionales, c) Normas, para garantizar y certificar la calidad del producto importado, d) Valoración de las mercancías, e) Clasificación arancelaria y, f) Procedencia, tipo o clase de las mercancías.

También se contemplan elementos subjetivos en la elaboración de la matriz para establecer la probabilidad del riesgo tales como: a) Transporte, b) Agencia de aduanas, c) Almacenadora, d) Importador y, e) Exportador.

La misma base de datos contiene la información de los agentes de aduanas, con sus clientes y el registro de los embarques tramitados y sus respectivas observaciones en cuanto a los canales de selectividad asignados anteriormente, con el fin de llevar un mejor control de las operaciones aduaneras, disponer de toda la información para el momento de un control posterior y para realizar análisis estadísticos, entre otras razones.

Cumplida la etapa de asignación electrónica del *canal de selección*, el agente de aduanas procede a desaduanar la mercancía siguiendo el procedimiento de acuerdo al color que le asigna el sistema:

*Verde,* automáticamente el sistema emitirá el Boletín de Liquidación de Tributos y otros derechos aduaneros, para su cancelación en los bancos autorizados.

*Amarillo*, el funcionario reconocedor debe verificar los documentos correspondientes y necesarios para la importación, emitiendo el boletín de liquidación, ya validado, para que el agente de aduanas cancele en el banco comercial autorizado, donde se le imprime un número, *ráfaga*, y un sello como constancia de cancelación. El sistema permite imprimir el borrador pero sin el código de validación, para ser utilizado de manera referencial por el valorador en la empresa aduanera.

*Rojo*, se debe proceder a la inspección física y documental de la carga, siendo asignado el funcionario aleatoriamente por el sistema, mediante el módulo *Reconocimiento* (MODCBR) y, una vez practicado, imprime el *boletín de liquidación* para que el agente de aduanas continúe con el procedimiento (pago en el banco y retiro de la mercancía del almacén, previa emisión del pase de salida).

*Azul,* este canal no es visto en las pantallas del usuario, es de uso exclusivo de la administración y supone un control posterior al usuario por parte de la Administración Aduanera.

Por otra parte, hay que destacar que en el proceso automatizado, el subsistema CODA (Control de Derechos Aduaneros) asigna un código de seguridad o correlativo a cada planilla de liquidación de gravámenes aduaneros con la cual se asegura la veracidad de la información y el pago en el banco, además agiliza el proceso de liberación y entrega de las mercancías y evita la pérdida de recaudación, ya que el dinero ingresa directamente al tesoro nacional por los mismos bancos.

Está complementado con el módulo TELECODA, que forma parte del Sistema CODA-PLUS, y está diseñado para operar como un centro de conformación de pago; genera una clave que es requisito obligatorio para la entrega de las mercancías en el almacén o depósito aduanero ya que garantiza la integridad de la planilla.

Es poco probable que esta nueva modalidad de pago y retiro de mercancía vaya en contra de los intereses del fisco, ya que el almacenista a través de su módulo SIDUNEA puede verificar si el boletín ciertamente fue cancelado.

También se encuentra en operación el INFOCODA o Sistema de Información de Control de Derechos Aduaneros, que permite obtener información impresa o por pantalla del flujo de las operaciones aduaneras y la verificación de la cancelación de los impuestos y el retiro de las mercancías de los almacenes.

### **3.1.2 Manual de procedimientos aduaneros SIDUNEA 2.62:**

#### **3.1.2.1 Grupo de registro de documentos de viaje:**

**Aviso de Llegada:** La División de Servicio al Comercio Exterior de la Administración de la jurisdicción, o la dependencia que haga sus veces de la respectiva jurisdicción, llevará un consecutivo único de Avisos de Llegada (formato DIAN 62.070.1999), para cada medio de transporte.

**Recepción del Manifiesto de Carga**: El funcionario competente del Grupo de Registro de Documentos de Viaje, una vez reciba el Manifiesto de Carga, debe ingresar al sistema e incorporar la información pertinente del mismo y registrar la correspondiente, como mínimo, a un documento de transporte señalado en el Manifiesto de Carga.

Una vez ingresado al sistema, devolverá la copia del Manifiesto de Carga al Transportador.

El sistema asignará el número oficial de Manifiesto, el cual deberá ser consignado por el Transportador de forma manual en todos y cada uno de los documentos de transporte, junto con la fecha correspondiente.

La División de Servicio al Comercio Exterior de la Administración de la jurisdicción, deberá llevar un control de los Manifiestos de Carga recepcionados y numerados de manera consecutiva.

Cuando en el modo marítimo el medio de transporte atraque en varios muelles de la misma jurisdicción aduanera, se deberá asignar por cada muelle un número de Manifiesto de Carga.

En el modo terrestre cuando la Carta de Porte ampare la carga transportada en varios vehículos, se asignará un único Manifiesto de Carga, siempre y cuando estos ingresen de manera ininterrumpida.

Cuando el medio de transporte venga en lastre, se deberá incorporar el Manifiesto de Carga, indicando en la cantidad de documentos de transporte declarados el número 1. En la incorporación de la información del documento de transporte, deberá incorporar como número del documento de transporte el número de Manifiesto. En Desagrupaje se colocará "N". En tipo de embalaje "YY", en número de bultos y peso se deberá colocar 0. En descripción de la mercancía, consignatario y marcas se deberá colocar LASTRE**.**

**Recepción de Documentos de Transporte:** El funcionario del Grupo de Registro de Documentos de Viaje recibirá del Transportador o de su representante, los documentos físicos ya registrados que a continuación se relacionan:

Dos (2) ejemplares de los documentos de transporte por él expedidos (Original y copia). Por requerimientos del sistema informático, el Transportador debe entregar también dos (2) ejemplares del documento consolidador de carga.

Cuando el medio de transporte arribe sin carga o en lastre, se deberá entregar dos (2) ejemplares del documento donde conste este hecho (Original y copia).

Igualmente recibirá del Agente de Carga Internacional, cuando se trate de carga consolidada, los siguientes documentos:

Dos (2) ejemplares del Manifiesto de Carga Consolidado.

Dos (2) ejemplares del documento consolidador de carga

Dos (2) ejemplares de los documentos de transporte hijos (original y copia)

El funcionario competente ingresará al sistema e incorporará la información pertinente de todos los documentos de transporte.

Cuando el documento de transporte ampare mercancías a granel, el funcionario en la incorporación verificará que el tipo de embalaje corresponda a los códigos de gráneles, que aparecen en el numeral 35 "EMBALAJES" de la Cartilla de Instrucciones para el diligenciamiento de la Declaración de Importación, año 2002, con el fin que el sistema permita hacer tantas Declaraciones de Importación, como

se requieran. Para mercancía diferente a granel se deberá colocar el número de contenedores o pallets, en la casilla "Número de bultos".

**Registro del Manifiesto de Carga:** Después de incorporados todos los documentos de transporte máster y directos y con el fin de que el Manifiesto de Carga quede registrado, el funcionario del Grupo de Registro de Documentos de Viaje, o de la dependencia que haga sus veces, deberá cerrar el rango o rangos abiertos y procederá a registrar el Manifiesto de Carga. El sistema presenta el siguiente mensaje: "Una vez registrado el manifiesto tiene existencia jurídica y no puede ser modificado".

Los errores cometidos por el funcionario al incorporar los documentos de transporte, deberán ser subsanados antes de registrar el Manifiesto de Carga. Registrado el Manifiesto, no se podrá efectuar modificación alguna.

**Desagrupaje:** Efectuado el Registro, el funcionario procederá a realizar el Desagrupaje de los documentos de transporte que vengan consolidados y confirmar el mismo.

**Informe sobre Sustancias Químicas Controladas:** Cuando el documento de transporte diga contener sustancias químicas controladas por el Consejo Nacional de Estupefacientes, se deberá registrar este hecho en la casilla "descripción de la mercancía" al diligenciar cada documento de transporte en el sistema.

En el evento en que en el mismo documento de transporte ingresen precursores y otras mercancías, en la casilla "descripción de la mercancía" debe indicarse además de la descripción de la mercancía, la palabra "precursores" e informar de este hecho a la División de Servicio al Comercio Exterior de la Administración de la jurisdicción, o a la dependencia que haga sus veces.

**Finalización del Descargue:** Informado por el Transportador, la finalización del descargue de la mercancía, al Grupo de Registro de Documentos de Viaje o a la dependencia que haga sus veces, el funcionario competente procederá a colocar fecha y hora en el mismo.

**Inconsistencias en los documentos de viaje:** Recibido el informe de inconsistencias por parte del Transportador o Agente de Carga Internacional, según el caso, el funcionario deberá registrar fecha y hora de su entrega mediante radicación consecutiva. Sólo se admitirá un Informe de Inconsistencias y después de entregado, no se podrán aducir otras diferencias respecto de lo consignado en el Manifiesto de Carga, o en los documentos que lo adicionen, modifiquen o expliquen, o respecto de lo consignado en los documentos hijos, según corresponda.

El funcionario debe verificar que el informe sea presentado por el Transportador o por el Agente de Carga Internacional dentro de las tres (3) o seis (6) horas siguientes a la finalización del descargue, según corresponda.

**Informe de Inconsistencias Extemporáneo:** Si el Transportador o el Agente de Carga Internacional entrega el Informe de Inconsistencias extemporáneamente o no lo entrega y se detectan sobrantes en el número de bultos si se trata de mercancía unitarizada, o excesos en el peso, si se trata de mercancía a granel, se procederá a la aprehensión de los sobrantes o excesos, de conformidad con lo previsto en el artículo 502 del Decreto 2685 de 1999.

**Justificación Inconsistencias:** Una vez recibido el escrito de justificación de las inconsistencias informadas, junto con los documentos de transporte, el funcionario diligenciará en el documento entregado, la fecha y hora de su recepción y procederá a evaluar su contenido para determinar la aceptación o no de la justificación de los excesos y/o sobrantes reportados.

Cuando el Transportador o el Agente de Carga Internacional no justifique la inconsistencia reportada, se procederá a la aprehensión de la mercancía sobrante o en exceso.

Tratándose del informe de inconsistencias referidas a faltantes en el número de bultos o defecto en el peso, en el caso de mercancía a granel, el funcionario del Grupo de Registro de Documentos de Viaje deberá verificar que tales inconsistencias se justifiquen en la forma y oportunidad señaladas en el inciso final del artículo 99 del Decreto 2685 de 1999.

**Registro en el Sistema de la Justificación Presentada:** De ser aceptada la justificación, el funcionario competente deberá; incorporar en el sistema, la información pertinente así:

**A.** En el evento que se presenten sobrantes en el número de bultos o excesos en peso, para la mercancía a granel, o faltantes o defectos en bultos o peso, deberá corregirlos por las opciones "Excedente o Faltante – Modificaciones de un documento de transporte".

**B.** Si arriba carga no amparada en un documento de transporte y es aceptada la justificación por el funcionario competente, se debe ingresar por la opción "Excedente - Adición de un documento de transporte".

**C.** Si llega un documento de transporte sin la carga correspondiente, trátese de granel o no, se deberá ingresar por la opción "Faltante - supresión de un documento de transporte".

De no ser aceptada la justificación, el funcionario del Grupo de Registro de Documentos de Viaje deberá informar al Grupo de Control Carga para que realice la respectiva aprehensión, o la comunicación a la División de Fiscalización Aduanera, para lo de su competencia.

**Localización:** Es necesario realizar la localización para posteriormente elaborar la Planilla de Envío. El funcionario del Grupo de Registro de Documentos de Viaje, o de la dependencia que haga sus veces, para efectuar la localización en el sistema deberá guiarse por el documento de transporte.

En caso que el documento de transporte no señale el consignatario o Depósito de la mercancía, el Transportador, el Agente de Carga Internacional o el muelle, según el caso, deberá señalar por escrito, el Depósito al cual se consignará la mercancía.

**Salida de las mercancías del lugar de arribo: Validación de los Documentos de Transporte:** Para las mercancías respecto de las cuales se hayan advertido inconsistencias y mientras éstas no sean justificadas, el funcionario del Grupo de Registro de Documentos de Viaje o de la dependencia que haga sus veces, no autorizará la salida del documento de transporte correspondiente a la mercancía que presenta inconsistencias.

**Autorización Salida de Lugar de Arribo:** Elaborada manualmente la Planilla de Envío, en tres (3) ejemplares, por el Transportador o muelle, según corresponda, el funcionario competente de la División de Comercio Exterior de la Administración de la jurisdicción, deberá verificar que el documento de transporte y el Depósito relacionado en la misma correspondan.

Así mismo, se deberá verificar los siguientes datos: placa del vehículo, peso, número del precinto, número del contenedor.

Verificada la consistencia de la información, confirmará la salida del vehículo y devolverá los dos ejemplares al conductor del medio de transporte.

Por cada Depósito y cada vehículo de transporte, se deberá diligenciar una Planilla de Envío. En un mismo vehículo podrán trasladarse mercancías amparadas en más de una Planilla de Envío.

**Asignación de un nuevo depósito o relocalización después de la expedición de la planilla de envío:** Cuando el vehículo ya ha salido del lugar de arribo y no es posible el ingreso de la mercancía al Depósito, por encontrarse suspendida su habilitación, no tener capacidad de almacenamiento o por que la mercancía requiere unas condiciones especiales para su almacenamiento, el Declarante deberá solicitar por escrito ante el Grupo de Registro de Documentos de Viaje, la

asignación de un nuevo Depósito. El funcionario competente ingresará al sistema por la opción "relocalización documento de transporte" y asignará el código pertinente del nuevo Depósito

Una vez diligenciada la nueva Planilla de Envío, se deberá anular la Planilla anterior, registrando la causa que motivó la modificación en el campo "Observaciones".

**Anulación y generación de nueva planilla de envió:** En alguno de los siguientes eventos y antes de ser recepcionada la carga en el Depósito o Zona Franca, se podrá efectuar la anulación de la Planilla de Envío expedida y la generación de una nueva.

**-** Cuando en la salida del lugar de arribo el funcionario encargado detecta inconsistencias en la identificación del medio de transporte, peso, precinto y contenedores, no confirmará la salida e informará al superior para que anule la Planilla y genere una nueva.

**-** Cuando en el trayecto entre lugar de arribo y Depósito, se presente falla mecánica o accidente que amerite el cambio del medio de transporte. El Transportador deberá reportar por escrito al Grupo de Registro de Documentos de Viaje la ocurrencia del evento y la necesidad de cambiar el medio de transporte. En este evento, el funcionario del Grupo de Registro de Documentos de Viaje deberá informar al Grupo de Carga para que realice las verificaciones del caso, y con el informe de ésta última y los dos (2) ejemplares de la Planilla de Envío a modificar, el funcionario competente ingresará los nuevos datos por la opción "Cambio de vehículo en Planilla de Envío".

**Desistimiento de tránsitos o de cualquiera de las modalidades de este régimen:** Informado el desistimiento de cualquiera de las modalidades del régimen de Tránsito y siempre que la mercancía no haya salido de lugar de arribo, el funcionario competente del Grupo de Registro de Documentos de Viaje autorizará las Planillas de Envío manuales con el fin de permitir la salida de la mercancía del lugar de arribo con destino a Depósito o Zona Franca.

# **3.2 SIGLO XXI – SYGA**

### **3.2.1 Manual de procedimientos aduaneros S Y G A:**

### **3.2.1.1 Grupo de registro de documentos de viaje:**

#### **Recepción y registro de los documentos de viaje**:

**Recepción del Manifiesto de Carga:** Una vez arribe el medio de transporte y antes de iniciar el descargue, el transportador debe entregar en original y una copia el Manifiesto de Carga y los documentos que lo adicionen o modifiquen, al Grupo de Registro de Documentos de Viaje, debidamente foliado y suscrito.

El funcionario competente, una vez reciba el Manifiesto de Carga debe ingresar al sistema y registrar este hecho. El sistema asignará el número, fecha y hora de la recepción del Manifiesto.

Realizará impresión de la pantalla con número oficial de manifiesto y entregará a la transportadora dicha impresión, para que éste consigne por cualquier medio mecánico y legible, en todos y cada uno de los documentos de transporte, el número del manifiesto y la fecha correspondiente.

**Manifiestos adicionales al aviso de llegada:** Solo se adicionarán Manifiestos a un mismo Aviso de Llegada en el sistema, cuando ingresen al país excesos de mercancías sin documento de transporte y estos sean justificados debidamente, y cuando se requiera realizar el cambio de modalidad de mercancías que ingresaron sin los requisitos legales por Trafico Postal y Envíos Urgentes. Para estos eventos, el transportador debe entregar al Grupo de Registro de Documentos de Viaje el documento contentivo del número del Aviso de Llegada y los documentos de transporte, para el caso de cambio de modalidad; el Grupo de Registro de Documentos de Viaje debe incorporar un nuevo manifiesto de carga en el sistema, por la opción "documentos de transporte/guías/ingresar"

**Recepción de documentos de transporte:** El funcionario del Grupo de Registro de Documentos de Viaje recibirá del transportador o su representante, los documentos físicos que a continuación se relacionan, junto con la impresión "Entrega de Documentos" (formato que presenta el sistema al momento de hacer la entrega electrónica):

Dos (2) ejemplares de los documentos de transporte.

Dos (2) ejemplares del documento consolidador de carga

Cuando el medio de transporte arribe sin carga o en lastre, se deberá entregar dos (2) ejemplares del documento donde conste el hecho. En este caso, el transportado solo incorporará al sistema el Aviso de Llegada.

Una vez recibidos los documentos de transporte, el funcionario escribe la hora de recepción y procede a contarlos, verificando que la información n contenida en la impresión corresponda con la efectivamente presentada por el transportador e ingresará la información correspondiente al sistema.

Cuando la impresión "Entrega de Documentos" indique que la entrega se realizó extemporáneamente, el funcionario deberá; imprimir por la opción "Reporte" el formato respectivo y lo remitirá a la División de Fiscalización para lo de su competencia.

**Errores en la identificación y/o transposición de dígitos:** Los errores cometidos por el transportador al incorporar los documentos de viaje, relativos a la identificación de la mercancía y/o transposición de dígitos, deberán ser subsanados por el funcionario competente del Grupo de Registro de documentos de viaje, a través de la opción "Modificar Documentos". Para el efecto, el transportador deberá realizar la solicitud adjuntando los documentos soporte de la operación comercial que permitan demostrar la información correcta.

Cuando en la casilla "Especificación o Tratamiento de la Carga"; del documento de transporte, el transportador registre "Entrega Urgente" y no se haya obtenido Levante dentro del término de permanencia en lugar de arribo, para trasladar la carga a depósito, el Grupo de Registro corregirá las casillas de "Tratamiento de la Carga" y "Depósito", previa solicitud del transportador, a través de la opción "Modificar Documentos".

**Devolución electrónica y física de los documentos de transporte:** Si no concuerda el número de documentos de transporte entregados físicamente con el número de los mismos reportado en la impresión "Entrega de Documentos", al segundo intento el funcionario del Grupo de Registro de Documentos de Viaje regresará los documentos físicos al transportador y mediante el radio botón "devolver" dejará la información a su disposición, para que realice los ajustes correspondientes en el sistema. En la impresión "Entrega de Documentos" deberá indicarse el motivo de la devolución, el que reposará en los archivos del Grupo de Registro de Documentos de Viaje.

**Validación de los documentos de transporte:** Una vez verifique el funcionario que el número de documentos concuerda con el número reportado en la impresión, éste activará en el sistema el proceso de selectividad a fin de determinar los documentos de transporte a validar. Para el efecto, se deben ubicar físicamente los documentos seleccionados y digitar en el sistema la información

relativa al peso y número de bultos. De presentar inconsistencias, el funcionario deberá digitar nuevamente los datos consignados en el documento para que el sistema le permita continuar.

**Destino de los ejemplares de los documentos de transporte:** Validados los documentos de transporte, un ejemplar de dichos documentos será devuelto al transportador o su representante, el otro ejemplar se entregará al Grupo de Control de Carga, para lo de su competencia, incluyendo los documentos donde se informan los vuelos en lastre.

**Inconsistencias en la carga:** El Informe de Inconsistencias lo recepcionará el Grupo de Registro de Documentos de Viaje, siempre a través del sistema SYGA. Sólo para los excesos de mercancías arribados al país sin documento de transporte, se recibirá el Informe en forma manual. En todo caso, el transportador debe presentar siempre la impresión del registro "Finalización de Descargue" al Grupo de Registro de Documentos de Viaje.

El funcionario debe verificar que el informe se presente dentro de la oportunidad legal, es decir, dentro de las tres (3) horas siguientes a la finalización del descargue, lo cual se puede constatar con la impresión de la pantalla del registro "Finalización del Descargue" en el sistema, presentada por el transportador.

**Informe de inconsistencias extemporáneo:** En caso de que el transportador entregue el Informe de Inconsistencias extemporáneamente, por escrito, el funcionario informará al Grupo de Control de Carga para que proceda a aprehender.

**Justificación y Registro de inconsistencias en el sistema:** Una vez recibido el escrito de justificación de las inconsistencias informadas, junto con los documentos de transporte y demás pruebas, el funcionario determinará la aceptación o no de la de las mismas y registrará la decisión en el sistema así:

**-** De ser aceptada la justificación de inconsistencias, el funcionario respectivo deberá incorporar en el sistema, las cifras totales o parciales de peso y cantidad de la carga justificada, a fin de permitir el diligenciamiento de la Planilla de Envío.

**-** Si no es aceptada la justificación, el funcionario deberá ingresar al sistema y marcar las casillas correspondientes a peso y cantidad con cero (0), a fin de permitir el diligenciamiento de la Planilla de Envío de la carga que pertenece a ese documento de transporte y que no tiene inconsistencias y la aprehensión de la mercancía no justificada.

**Justificación y Registro de inconsistencias presentadas en forma manual:** Para las inconsistencias presentadas manualmente, el funcionario del Grupo de

Registro de Documentos de Viaje, deberá analizarlas y determinar la procedencia o no de ellas. Aceptada la justificación, el funcionario del Grupo ingresará un nuevo Manifiesto al Aviso de Llegada, para que el transportador incorpore el documento de transporte respectivo. De no ser aceptada la justificación, deberá informar al Grupo de Control Carga para que realice la respectiva aprehensión.

#### **Planilla de envió**:

**Autorización de Cambio Planilla de Envío:** Antes de ser recepcionada la carga en el Depósito habilitado o Zona Franca, se podrán efectuar modificaciones a una Planilla de Envío, en los siguientes eventos:

**-** Cuando en la salida del lugar de arribo, el funcionario encargado detecta inconsistencias en la identificación del medio de transporte, nombre y/o identificación del conductor.

**-** Cuando en el trayecto entre lugar de arribo y depósito, se presente falla mecánica o accidente que amerite el cambio de vehículo, el transportador deberá reportar por escrito al Grupo de Registro de Documentos de Viaje la ocurrencia del evento y la necesidad de cambiar el medio de transporte. En este evento, el funcionario del Grupo de Registro de Documentos de Viaje deberá informar al Grupo de Carga para que realice las verificaciones del caso y con el informe de ésta última y los dos (2) ejemplares de la Planilla de Envío a modificar, se procederá a autorizar el cambio de la Planilla.

Una vez diligenciada la nueva Planilla de Envío, se deberá anular la Planilla anterior, registrando la causa que motivó la modificación en el campo "Observaciones".

**Reasignación de depósito después de la expedición de la planilla de envío**: En el evento en que la totalidad de la carga no pueda ser ingresada a Depósito por encontrarse suspendida su habilitación, o no tener capacidad de almacenamiento, o porque la mercancía requiera unas condiciones especiales de almacenamiento, el transportador deberá solicitar por escrito ante el Grupo Registro de Documentos de Viaje, el cambio de la Planilla de Envío indicando los motivos. El funcionario del Grupo de Registro de Documentos de Viaje ingresará al sistema por la opción "Cambio Planilla de Envío" y realizará los ajustes pertinentes (nombre e identificación del conductor o transportista, placa del vehículo y Depósito).

Una vez diligenciada la nueva Planilla de Envío, se deberá anular la planilla anterior, registrando la causa que motivó la modificación en el campo "Observaciones".

**Planillas de Envío Manuales**: El Grupo de Registro de Documentos de Viaje o la dependencia que haga sus veces autorizará las Planillas de Envío elaboradas por el transportador manualmente para trasladar la carga con autorización de transbordo indirecto, cabotaje, desistimientos de tránsitos, entre otros.

# **Seguimiento**

Por razones de control y fiscalización, se podrá determinar, a través de la opción "marcar seguimiento", los documentos de transporte que presenten perfiles, para que sean objeto de inspección aduanera.

# **3.2.1.2 Control de carga. Reconocimiento de la carga**:

**Reparto:** Con el fin de asignar las cargas de trabajo, el funcionario competente de la División de Comercio exterior o la dependencia que haga sus veces, consultará en el Sistema, los documentos de transporte correspondientes a la carga que ha sido seleccionada para reconocimiento por selectividad, así como aquella relativa a los documentos de transporte que presenten inconsistencias que no fueron justificadas o aceptadas, según reporte manual entregado por el Grupo de Registro de Documentos de Viaje, las cuales también serán objeto de reconocimiento. El funcionario podrá copiar en un archivo de Excel, el listado de los documentos de transporte cuya carga fue seleccionada para reconocimiento, para efectos del reparto.

**Reconocimiento de la carga:** El reconocimiento de la carga se realizará en un solo acto continuo e ininterrumpido y en presencia del responsable de la bodega del transportador.

Como resultado de la operación, el funcionario diligenciará en la Hoja de Trabajo, el peso y cantidad encontrados, hoja que adjuntará al documento de transporte, una vez terminado el reconocimiento.

Acto seguido, el funcionario asignado ingresará al sistema por el menú correspondiente y diligenciará el Acta de Reconocimiento, marcando los documentos de transporte reconocidos y determinará la conformidad o no de la información, teniendo en cuenta lo reconocido y plasmado en la Hoja de Trabajo y la información contenida en el documento físico.

El Acta de Reconocimiento de carga se imprimirá en dos (2) ejemplares. Un ejemplar se adjuntará al documento de transporte correspondiente y el otro lo entregará al transportador. Los documentos de transporte junto con sus Actas de Reconocimiento serán devueltos al Grupo de Registro y Documentos de Viaje.

**Acta de Aprehensión:** Si como resultado del reconocimiento se determina la aprehensión de la mercancía, inmediatamente el funcionario debe efectuar el inventario correspondiente en la "Hoja de Trabajo", registrando la descripción, peso y cantidad, Hoja que deberá ser suscrita por el empleado responsable del Depósito y el funcionario Aduanero.

Posteriormente, ingresará al Sistema para diligenciar las Actas de Reconocimiento y de Aprehensión. De ésta última se deben imprimir tres (3) ejemplares, los cuales tendrán el siguiente destino: uno para el transportador, otro para la División de Servicio al Comercio Exterior de la Administración de la jurisdicción, ó la dependencia que haga sus veces, y el otro para remitir a la dependencia competente de la Administración para adelantar el proceso respectivo

**Aprehensiones de carga arribada sin documento de transporte:** Cuando la carga a aprehender no tenga documento de transporte, el Acta de Aprehensión se diligenciará en el formato DIAN 63.015.2000 (se debe tener en cuenta que la identificación del formulario cambia cada año).

**Traslado de la carga aprehendida a depósito:** El funcionario asignado para el traslado de aprehensiones, entregará al Depósito la mercancía aprehendida junto con el Acta de Aprehensión y la Hoja de Trabajo, donde conste el inventario de la carga.

**Aprehensión desde reconocimiento:** Cuando proceda la aprehensión de mercancía relacionada en documentos de transporte que no hayan sido seleccionados por el sistema para reconocimiento, el funcionario que realice la aprehensión diligenciará la Hoja de Trabajo, luego ingresará al Sistema por la opción "Aprehensión desde reconocimiento", seleccionando el documento de transporte correspondiente y diligenciará el Acta de Aprehensión respectiva.

**Planilla de envió:** Si al momento de realizar la verificación de la información contenida en la Planilla de Envío, se determina errores en la identificación del medio de transporte o en el nombre y/o identificación del conductor, no se permitirá la salida del medio de transporte del lugar de arribo, hasta tanto no sea corregida por el Grupo de Registro de Documentos de Viaje, a solicitud del transportador.

Cuando en el trayecto, entre el lugar de arribo y el Depósito, se presente falla mecánica o accidente que amerite el cambio de vehículo, el transportador deberá reportar por escrito al Grupo de Registro de Documentos de Viaje la ocurrencia del evento y la necesidad de cambiar el medio de transporte. Este hecho deberá ser verificado por la División de Servicio al Comercio Exterior de la Administración de la jurisdicción, ó la dependencia que haga sus veces y una vez realizada la verificación, deberá informarse al Grupo de Registro de Documentos de Viaje para que realice la modificación respectiva de la Planilla de Envío.

# **3.3 MUISCA**

Es el modelo de gestión de ingresos y recursos de la Dirección de Impuestos y Aduanas Nacionales, que busca integrar, facilitar, agilizar y simplificar los procedimientos utilizados por la entidad. Su implantación supone una ingeniería organizativa y de procesos, que tiene como objetivo primordial generar beneficios para la administración tributaría, aduanera y cambiaria, enfatizando en aquellos aspectos que inciden en la detección y reducción del fraude y en la modernización tecnológica.

**3.3.1 Manual de procedimiento muisca - proceso de carga.** Para acceder al portal de la DIAN, coloque en su navegador la siguiente dirección: <www.dian.gov.co>

**Como ingresar:** El proceso de autenticación implica que la DIAN tiene un conocimiento previo sobre la persona que ingresa al portal y del tipo de servicios disponibles para ella, es decir, para poder ingresar se debe tener una cuenta creada y habilitada.

Escoja la opción **Importación – Carga** y a continuación Inicie cesión.

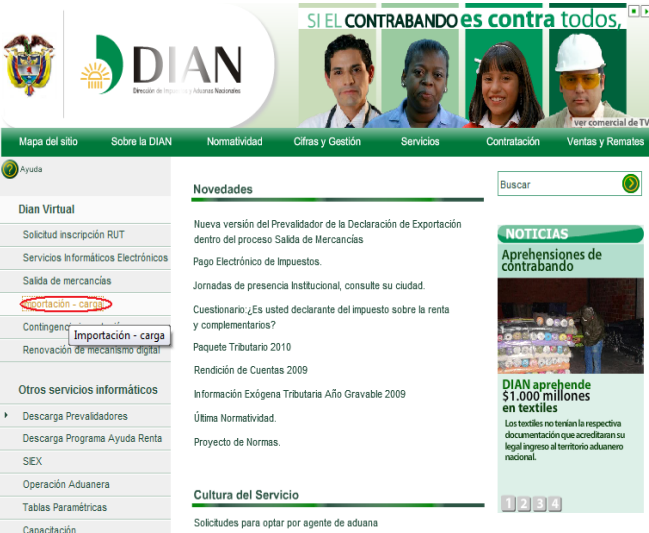

**FIGURA 1. Portal de la DIAN.**

Para iniciar sesión, en primer lugar deberá identificarse.

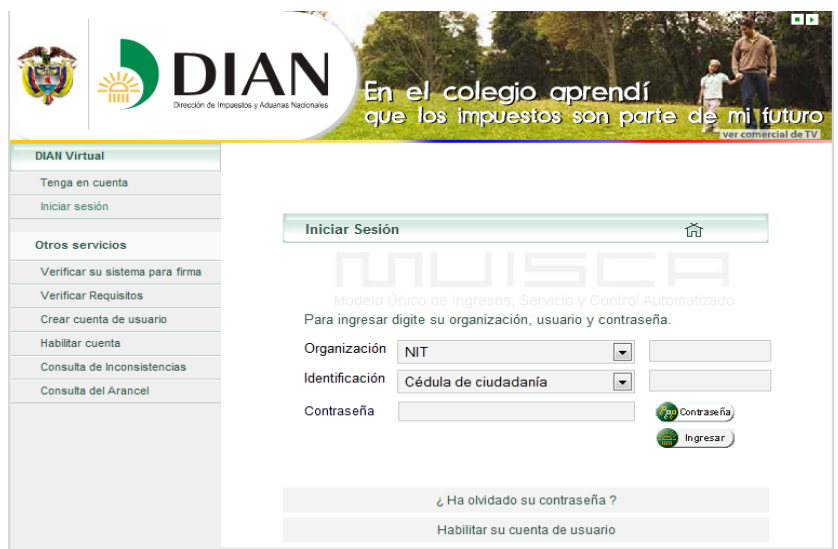

**FIGURA 2. Iniciar sesión en el sistema MUISCA.**

**Nota:** tenga en cuenta que la persona natural designada como representante legal de los usuarios que tengan la calidad de transportador, agente de carga, depósitos, puertos e intermediarios de trafico postal, debe estar inscrita en el RUT con la responsabilidad 22 en la casilla 53: <<Suscribir declaraciones y cumplir obligaciones a nombre de terceros>>.

Los datos que debe ingresar son los obtenidos durante el proceso de habilitación de su cuenta (ver instrucciones en la cartilla Inducción a los servicios informáticos electrónicos, que se encuentran por el menú izquierdo del portal, opción Capacitación/ Cartillas Servicios Informáticos Electrónicos).

**Organización:** permite establecer si la persona que ingresa al portal obra en nombre propio o en representación de una organización.

Para seleccionar la organización, tenga en cuenta lo siguiente:

**Caso 1.** Si ingresa a nombre de una organización, seleccione en el desplegable el ítem **NIT** y digite el NIT correspondiente.

**Caso 2.** Si ingresa a título personal para realizar operaciones en las cuales pueda actuar directamente, escoja el ítem **A nombre propio**.

**Caso 3.** Si ingresa como persona natural que tenga la calidad de autorizado para actuar a nombre de una organización, escoja **Autorizaciones.**

**Caso 4.** Si ingresa como transportador transfronterizo no domiciliado en Colombia escoja **Organización No Obligada a RUT** y registre en organización el numero que le asigno la DIAN cuando lo registro como transportador.

**Nota:** tenga en cuenta que la persona natural designada como representante legal en Colombia des transportador transfronterizo, debe estar inscrita en el RUT con la responsabilidad 22 en la casilla 53: "Suscribir declaraciones y cumplir obligaciones a nombre de terceros"

**Identificación:** Permite registrar la información de identificación de la persona natural que ingresa al servicio. Estos datos deben ser los mismos con los cuales habilito su cuenta de usuario.

**Caso 1.** Ingresando a nombre de una **Organización**: Digite el NIT correspondiente y seleccione del desplegable el tipo de documento de identificación, registre el numero respetivo.

**Caso 2.** Ingresando **A nombre propio:** seleccione del desplegable el tipo de documento de e identificación y a continuación, registre el numero respetivo de la persona natural que está ingresando.

**Caso 3.** Ingresando como **Autorizado:** Registre el numero de la cedula de la persona natural que tiene la calidad de autorizado para actuar. Una vez la persona natural inicie sesión le aparecerá la organización u organizaciones que lo han autorizado para actuar. Para continuar, indique a nombre de cuál va a acceder a los servicios informáticos electrónicos.

**Caso 4.** Ingresando como **Organización No Obligada a RUT:** Seleccione el tipo y número de identificación de la persona natural representante legal en Colombia del transportador transfronterizo no residente.

**Contraseña:** Clave de acceso conocida únicamente por la persona, que se comporta igual que las claves otorgadas por las corporaciones bancarias para el manejo de sus tarjetas debito.

Digitar contraseña. Para colocar la contraseña haga clic sobre el botón **Contraseña** el cual despliega en teclado virtual. Utilice el ratón para colocar la contraseña y finalice haciendo clic sobre el botón **Aceptar.**

Una vez determinados los tres datos de la sesión (Usuario, Contraseña y Organización) haga clic sobre el botón **ingresar** con lo cual accede a los servicios informáticos electrónicos que la DIAN pone a su disposición.

Antes de iniciar cualquier proceso, este seguro de que su equipo cuenta con los requerimientos técnicos exigidos (Ver cartilla Inducción a los servicios Informáticos

Electrónicos, que se encuentra por el menú izquierdo del portal, opción Capacitación/ Cartillas Servicios Informáticos Electrónicos).

**Nota:** El servicio de autorización de personas para acceder a los servicios informáticos electrónicos, lo puede consultar en la cartilla **Guía Procedimiento Autorizado de Personas.**

### **Como salir**

Para terminar y salir correctamente haga clic sobre la opción Cerrar Sesión y a continuación, si desea, cierre el navegador. En la parte inferior de todas las páginas aparece el siguiente menú:

#### **FIGURA 3. Como salir**

**3.3.1.1 Subprocesos.** Una vez haya ingresado en forma correcta a los servicios informáticos electrónicos dispuestos por la DIAN, se encontrara el siguiente menú, en el cual debe escoger la opción **Carga.**

**Nota:** tenga en cuenta que al realizar cualquier procedimiento debe ingresar por: <www.dian.gov.com/> Importación – Carga.

Si surge algún problema en cualquiera de los procedimientos que está realizando, por favor inicie sesión e ingrese nuevamente a la dirección indicada.

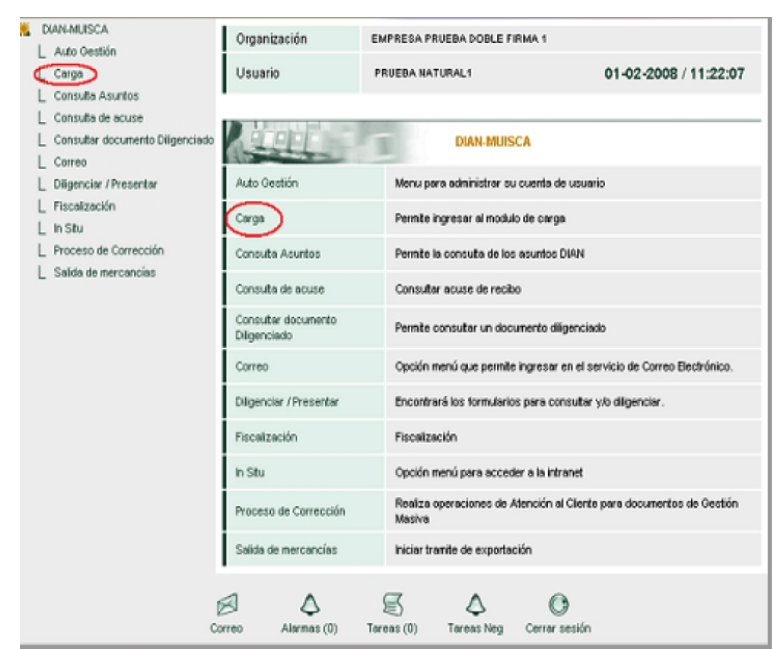

**FIGURA 4. Procedimiento dentro del proceso de carga.**

El menú le muestra los diferentes procedimientos que se realizan dentro del proceso de carga, para que el usuario seleccione la opción requerida.

| Carga                                |                                                                                                    |
|--------------------------------------|----------------------------------------------------------------------------------------------------|
| 1. Documentar carga                  | Permite gestionar doc, de transporte directos e hijos en relación a carga<br>que va a ingresar al país                           |
| 2. Documentar Master                 | Permite diligenciar documentos master                                                                                            |
| 3. Consolidar carga                  | Permite consolidar la carga de varios doc, de transporte hijos o presentar<br>un manifiesto expreso                              |
| 4. Manifestar carga                  | Permite manifestar la carga                                                                                                    |
| 5. Aviso Arribo / Salida             | Permite diligenciar el aviso de arribo / salida                                                                                  |
| 6. Presentar aviso de<br>llegada     | Permite presentar el aviso de llegada de un medio de transporte                                                                  |
| 7. Descargue de mercancias           | Permite realizar operaciones de descargue                                                                                        |
| 8. Solicitud cambios                 | Permite el diligenciamiento y consulta de solicitudes de cambio de lugar de<br>embarque, transportador o disposición de la carga |
| 9. Planillas de envío /<br>recepción | Permite deligenciar las planillas de envio y recepción de mercancías                                                             |

**FIGURA 5. Menú de los procedimientos dentro del proceso de carga.**

Recuerde que el menú que aparece depende de la calidad del usuario que ingresa al servicio, y los roles que le fueron autorizados.

#### **Documentar**

Procedimiento mediante el cual los transportadores, agentes de carga internacional e intermediarios de trafico postal y envíos urgentes, entregan a la DIAN a través de los servicios informáticos electrónicos la información de los documentos de transporte directos e hijos, correspondientes a mercancía que va a ingresar al territorio aduanero nacional.

Documentar carga directa o hijos en el transporte aéreo.

Mediante esta opción los trasportadores, agentes de carga internacional e intermediarios de trafico postal y envíos urgentes, podrán presentar a la DIAN, la información sobre los documentos de transporte hijos, las guías de mensajería especializada y las guías de trafico postal y los documentos de transporte directos para el modo de transporte aéreo y marítimo.

Haga clic en la opción **Documentar carga.**

**Nota:** tenga en cuenta que este procedimiento se puede realizar por servicio WEB, o por presentación de información por envió de archivos, si utiliza este último servicio podrá realizarlo desde sus propios archivos a través del revalidador de carga que ha dispuesto la DIAN gratuitamente en el portal institucional, es necesario que actualice permanentemente el revalidador debido a que se realizan ajustes permanentemente.

También podrá utilizar el servicio de presentación de información por envió de archivos para manifestar carga y presentar el informe de los detalles de la carga recibida.
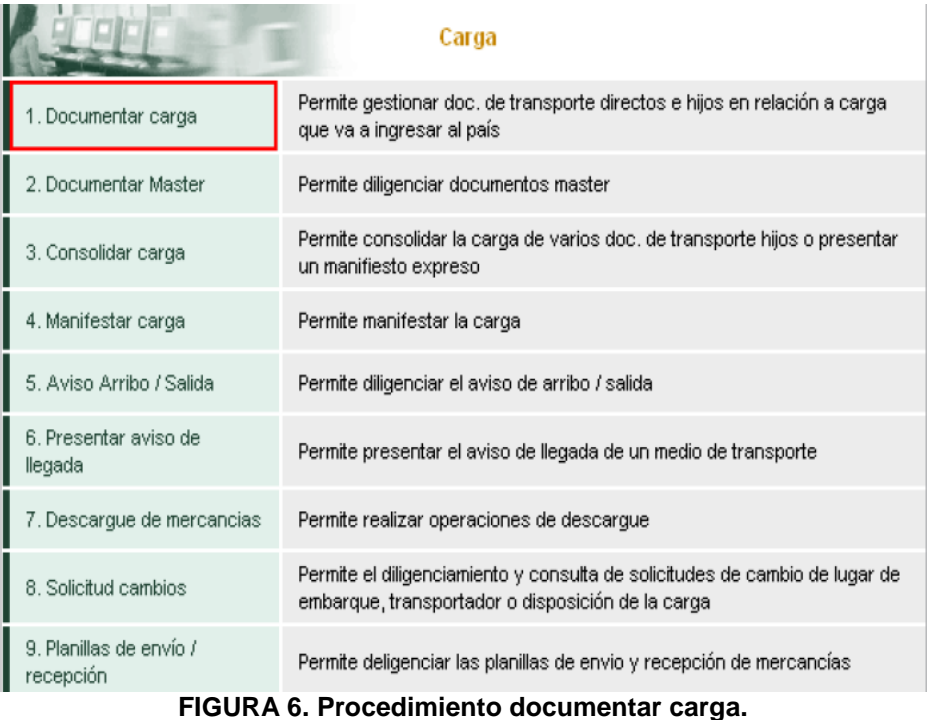

Una vez se ingrese a la opción documentar carga encontrara las opciones:

|                                           | 1. Documentar carga                                                                                     |
|-------------------------------------------|----------------------------------------------------------------------------------------------------|
| Consultar documento de<br>transporte      | Permite consultar documentos de transporte en estado temporal o<br>definitivo bajo diferentes criterios |
| Crear documento de<br>transporte de carga | Permite crear un documento de transporte directo o hijo                                                 |

**FIGURA 7. Menú de Documentar carga.**

- 1. Consultar documento de transporte para ingresar un documento ya creado en sus diferentes estados (temporal, definitivo o manifestado). Si el documento ya fue presentado puede por esta opción entrar a reemplazarlo.
- 2. Crear documento de transporte para crear un documento por primera vez.

**Nota:** desde la opción consulta documento de transporte podrá efectuar el reemplazo del documento, cuando en forma voluntaria sea corregido un documento presentado, por parte del transportador o el agente de carga, siempre y cuando no haya sido presentado al aviso de llegada.

### **Consultar documento de transporte**

Seleccione uno o varios criterios de búsqueda para consultar documentos de transporte directos o hijos ya presentados, ya sean en estado temporal (Cuando el

documento ha sido guardado) o definitivo (Cuando el documento ha sido enviado) y haga clic en **Buscar.**

Si consulto documentos en estado "Definitivo", los resultados de la búsqueda permitan ver la imagen (pdf) de los documentos y/o ingresar para hacer un reemplazo de un documento ya enviado.

Desde esta opción también podrá copiar el documento ya sea en estado temporal o definitivo pulsando el botón que se encuentra al lado derecho de la columna Reemplazar/Copiar.

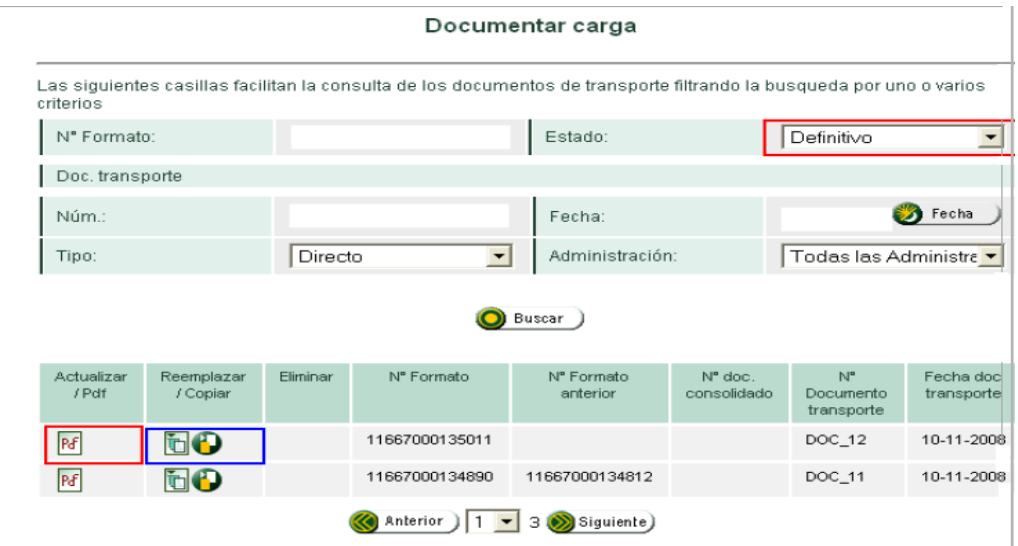

**FIGURA 8. Consultar documento de transporte.**

Si consultó documentos en estado"Temporal" los resultados de la búsqueda permitirán ingresar al documento guardado para actualizarlo, presentarlo o eliminarlo.

Crear documento de transporte directo e hijo.

Esta opción le permite a los transportadores documentar carga correspondiente a documentos de transporte directo, y a los transportadores aéreos y agentes de carga internacional documentar carga correspondiente a documentos de trasporte hijos.

### **Crear documentos de transporte directo**

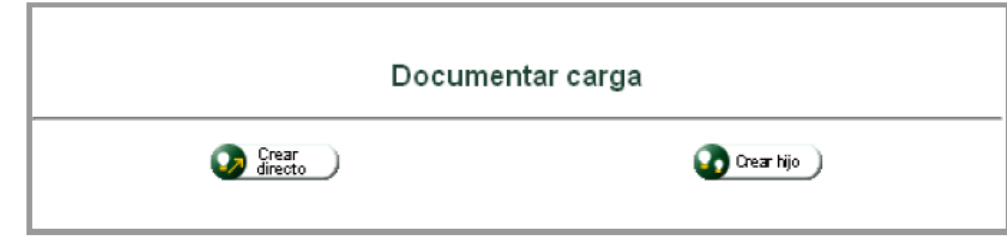

**FIGURA 9. Crear documento de transporte directo.**

Haciendo clic en el botón **Crear directo**, puede diligenciar los datos principales del documento.

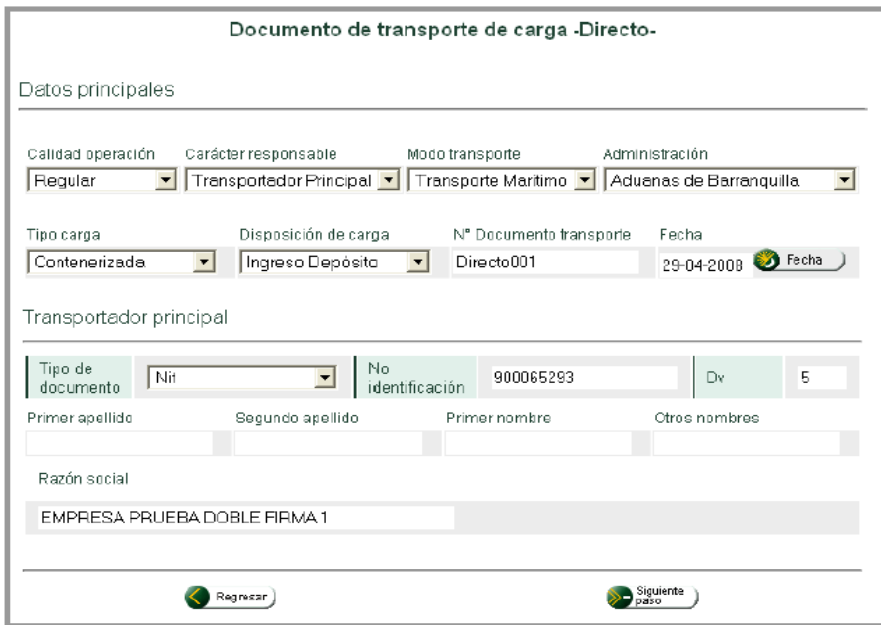

**FIGURA 10. Documento de transporte de carga – Directo.**

**Nota:** Como ejemplo se ha seleccionado el modo de transporte marítimo y tipo de carga contenerizada.

Con el fin de asegurar la identificación del documento de transporte tenga en cuenta que no se aceptan repeticiones de este número de documento con la misma fecha.

Una vez diligenciada la información, pulse el botón **Siguiente paso.**

A continuación, ingrese los detalles de la unidad o unidades de carga.

Cuando seleccione una opción en la casilla disposición de la carga tenga en cuenta la siguiente información:

| DISPOSICIÓN DE LA CARGA                     |                                                                                                    |  |  |
|---------------------------------------------|----------------------------------------------------------------------------------------------------|--|--|
| Ingreso depósito                            | Se utiliza en el modo aéreo, marítimo o terrestre cuando la carga va a ingresar a un depósito o                                                                                                    |  |  |
| Ingreso zona franca                         | zona franca                                                                                                    |  |  |
| Transbordo de salida                        | Se debe seleccionar cuando existe cambio de contrato para la modalidad de transbordo, después<br>del descargue                                                                                                   |  |  |
| Tránsito internacional                      | Cuando la carga va a ser sometida a un tránsito comunitario                                                                                                    |  |  |
| Tránsito nacional                           |                                                                                                    |  |  |
| Continuación de viaje                       | Se utiliza para régimen de tránsitos                                                                                                    |  |  |
| Cabotaie                                    |                                                                                                    |  |  |
| Cabotaje especial                           |                                                                                                    |  |  |
| Depósito franco/<br>Provisiones a bordo     | Debe ser utilizado cuando la carga venga con destino a un depósito franco de provisiones a bordo                                                                                                    |  |  |
| Equipaje no acompañado                      | Cuando la carga corresponda a un equipaje no acompañado                                                                                                    |  |  |
| Entrega urgente                             | Cuando la carga es sometida a una entrega urgente                                                                                                    |  |  |
| Entrega en lugar de arribo                  | Debe seleccionarlo cuando la carga deba ser entregada en lugar de arribo                                                                                                    |  |  |
| Ingreso directo a<br>depósito/zona franca   | Se utiliza para el modo de transporte terrestre, o carga a granel o líquidos que sean entregados<br>directamente en el depósito, o mercancía descargada en lugares donde no exista titular de<br>puerto o muelle |  |  |
| Equipaje acompañado<br>ingresado como carga | Debe seleccionarse cuando el equipaje acompañado se transporta como carga                                                                                                    |  |  |
| Envío de correspondencia                    | Se utiliza cuando bajo la modalidad de tráfico postal se transporta cenicamente correspondencia                                                                                                    |  |  |
| Mensajería especializada                    | Se utiliza cuando bajo la modalidad de tráfico postal se transportan paquetes postales                                                                                                    |  |  |
| Convenios internacionales                   | Carga que ingresa bajo algœn convenio internacional, ejemplo Convenio Chicago / Valijas<br>diplomáticas                                                                                                    |  |  |

**FIGURA 11. Menú de Disposición de la carga.**

**Importante:** tenga en cuenta que para el tipo de carga suelta y granel solo podrá crear una unidad de carga, pero si se trata de carga que viaja en contenedores o vehículos, por cada contenedor o vehículo debe crear una unidad de carga.

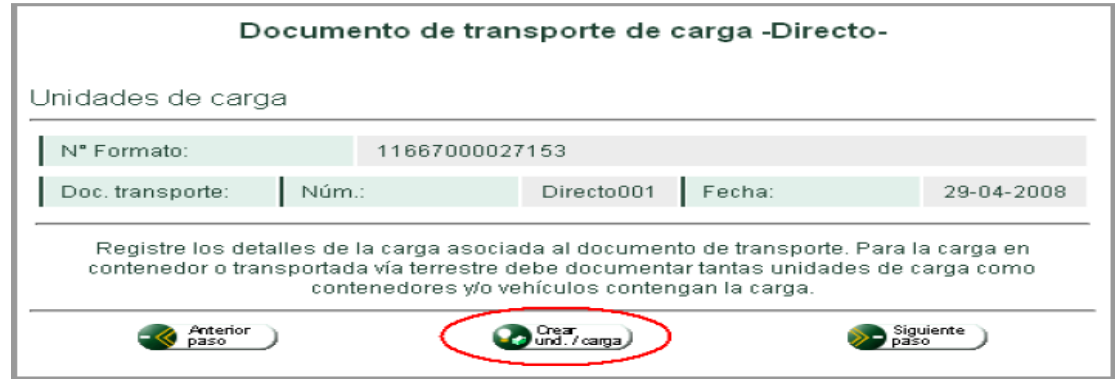

**FIGURA 12. Crear unidad de carga en Documento de transporte de carga – Directo.**

Haciendo clic en **Crear unidad de carga**, se puede diligenciar la información de los detalles de la carga y de los contenedores:

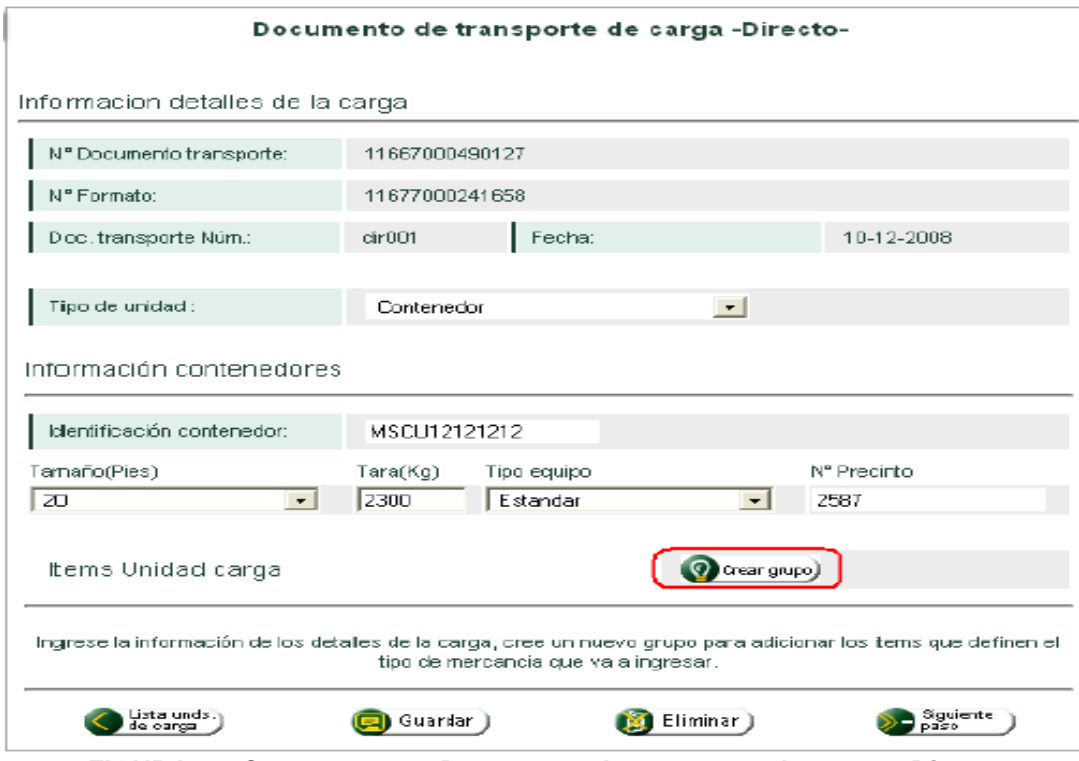

**FIGURA 13. Crear grupo en Documento de transporte de carga – Directo.**

Diligencie la información requerida y haga clic en el botón **Crear grupo,** para empezar a registrar los detalles sobre el contenido de la unidad de carga.

Con esta opción, se busca obtener por parte de los usuarios, la identificación de la carga en forma completa y clara, de manera que pueda ser gestionable y utilizada como herramienta de facilitación en el diligenciamiento de los datos relacionados con la descripción de la carga.

Esta información se organiza por grupos e ítem. Cada grupo contiene a su vez uno o más ítem.

A continuación encontrara un ejemplo de la forma como se conforman los grupos:

Un documento de transporte relaciona 20 cajas (bultos). En 15 de ellos vienen ropa de mujer, zapatos y telas, en las otras 5 cajas vienen resma d papel, entonces el transportador puede con ello formar dos grupos así.

| Grupo 1           |             |              |                  |
|-------------------|-------------|--------------|------------------|
| Item 1            | 800 bultos  | 18.500 kilos | <b>Monitores</b> |
| Item <sub>2</sub> |             |              | Teclados         |
| Grupo 2           |             |              |                  |
| Item 1            | 1200 bultos | 16.700 kilos | Ropa de cama     |
| Item <sub>2</sub> |             |              | Medias           |
| Item <sub>3</sub> |             |              | Calzado          |
| Grupo 3           |             |              |                  |
| Item 1            | 750 bultos  | 22.000 kilos | Vajillas         |

**FIGURA 14. Ejemplo de Crear grupo en Documento de transporte de carga – Directo.**

Cuando un grupo tiene varios ítems, los bultos y peso total del grupo quedan registrados en el primer ítem.

Luego, registre los datos de un ítem de un grupo determinado. Haga clic en Guardar para continuar el proceso.

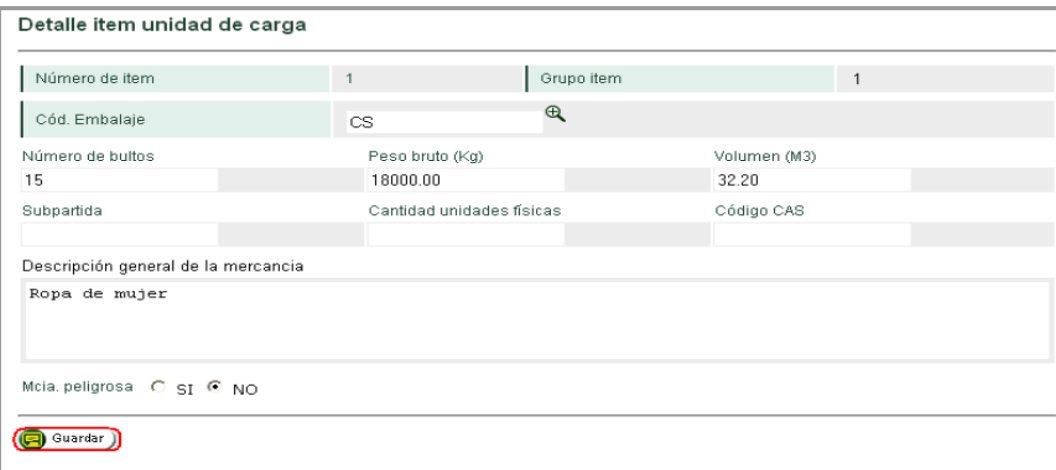

**FIGURA 15. Detalle del Ítem de unidad de carga.**

A medida que se vayan registrando grupos e ítem sobre detalles de la carga se observa la información de la siguiente manera:

| 11677000026228<br>N" Farmeto:                  |                            |                                                                 |                   |                              |                   |                          |
|------------------------------------------------|----------------------------|-----------------------------------------------------------------|-------------------|------------------------------|-------------------|--------------------------|
|                                                | Doc. transporte            | Núm.:                                                           |                   | Directo001                   | Fecha:            | 29-04-2008               |
| Tipo de unidad :                               |                            |                                                                 |                   | Contenedor                   | $\mathbf{r}$      |                          |
| Información contenedores                       |                            |                                                                 |                   |                              |                   |                          |
|                                                | Identificación contenedor: |                                                                 | <b>MSDU777778</b> |                              |                   |                          |
| Tamaño(Pies)                                   |                            | Tarad <g)<br><math>\left  \cdot \right </math><br/>2300</g)<br> |                   | Tipo equipo<br>Estandor      | $\mathbf{v}$      | N" Precinto<br>78963     |
| 20                                             |                            |                                                                 |                   |                              |                   |                          |
|                                                |                            |                                                                 | Pesa bruto bruto  | Yolumen (M3)                 |                   | Cantidad de items        |
| Nûmero de bultos<br>2750<br>Items Unidad carga |                            | (E <sub>II</sub> )<br>57200.00                                  |                   | 184.90<br>Adjoionar<br>ftern |                   | <b>Chear grupo)</b>      |
| Actualizar                                     | Eliminar                   | Grupo                                                           | llem              | Número de                    | Pe so bruto       | Identificación           |
|                                                |                            | <b>Item</b>                                                     |                   | bultos                       | (K <sub>0</sub> ) | general                  |
| O                                              | ⊗                          | 1                                                               |                   | <b>BDD</b>                   | 18500             | Monitores                |
|                                                | ⊗                          | 1<br>$\overline{2}$                                             | z                 | 1200                         | 16700             | Teclados<br>Ropa de cama |
|                                                | ⊗                          | 2                                                               | 2                 |                              |                   | Calzado                  |
| coco<br>O                                      | ⊗<br>⊗                     | 2                                                               | 3                 |                              |                   | <b>Medias</b>            |

**FIGURA 16. Información del Documento de transporte de carga - Directo.**

Al pulsar **Siguiente paso,** cada unidad de carga registrada tendrá un número independiente.

Los siguientes botones le permitirán:

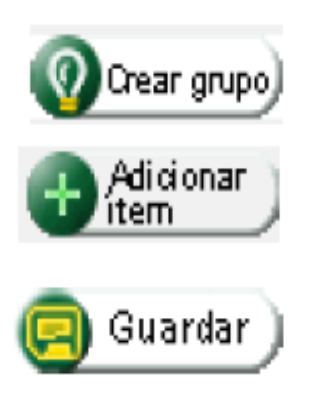

Conformar un grupo adicional

Incluir un ítem adicional a un grupo conformado.

Almacenar temporalmente la información de una unidad de carga.

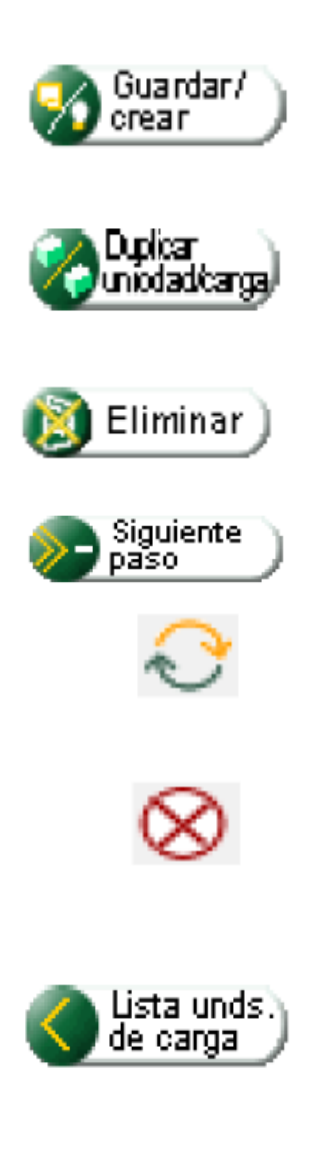

Guardar la información de una unidad de carga y crear una nueva.

Generar una nueva unidad de carga a partir de otra ya existente y así únicamente datos específicos.

Eliminar una unidad de carga completa.

Continuar el proceso

Ingresar un ítem determinado de la unidad de carga para revisar la información o actualizarla.

Eliminar a un ítem determinado de la unidad de carga. En este caso aparecerá el siguiente mensaje que le solicita confirmar la eliminación.

Generar un resumen con la información de las unidades de carga que estén creadas para un documento de transporte dado, desde la cual puede crear una nueva unidad haciendo clic en el botón **Crear unidad de carga,** o co9ntinuar el proceso haciendo clic en **Siguiente paso.**

Tenga en cuenta que los anteriores botones aparecerán o no de acuerdo con el tipo de carga y el modo de transporte que haya seleccionado.

En la pantalla siguiente se relacionan las unidades de carga creadas. Ahora pulse el botón **Siguiente paso.**

A continuación puede completar la información general del documento de transporte.

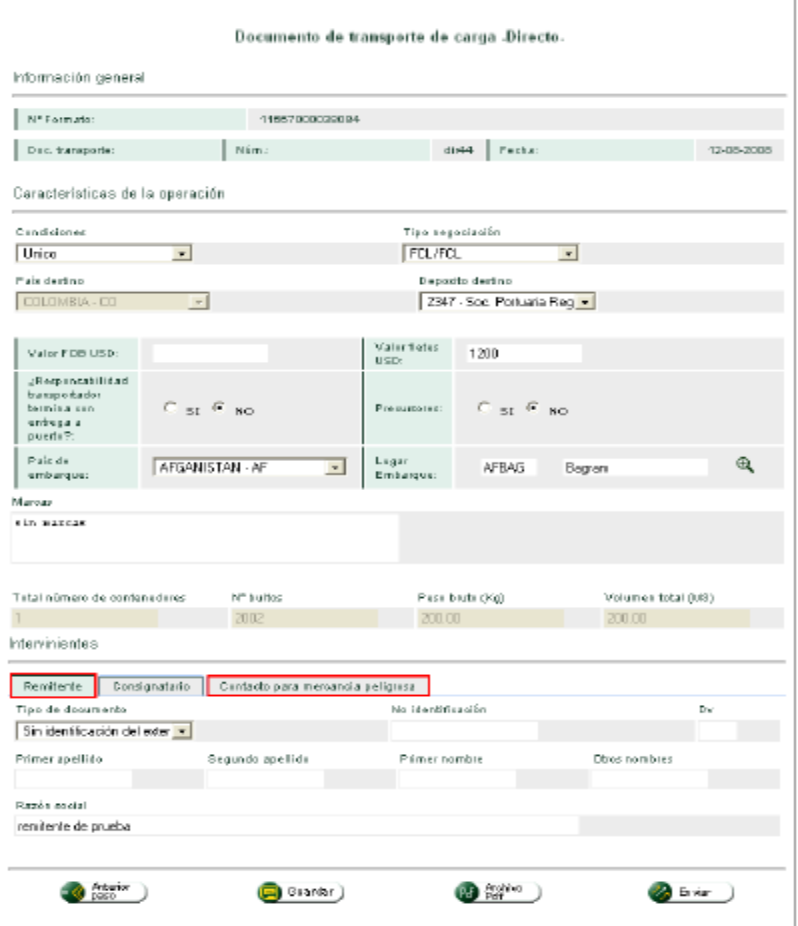

**FIGURA 17. Documento de transporte de carga - Directo.**

Al terminar de diligenciar la información, haga clic en botón **Guardar** para consultar el archivo pdf.

**Nota:** las marcas hacen referencia a la información visible en el embalaje.

El número de identificación del consignatario NIT únicamente es obligatorio para el tipo de documento de **máster,** este número debe corresponder al NIT del agente de carga o intermediario de trafico postal al cual le prestara el servicio, las partidas o subpartidas arancelarias, la cantidad de unidades físicas serán obligatorias para los eventos que determiné mediante resolución la DIAN.

Haga clic en el botón **Enviar** para terminar el proceso de documentar carga de un documento de un transporte directo. Si la información esta completa y correcta, se mostrara el siguiente mensaje.

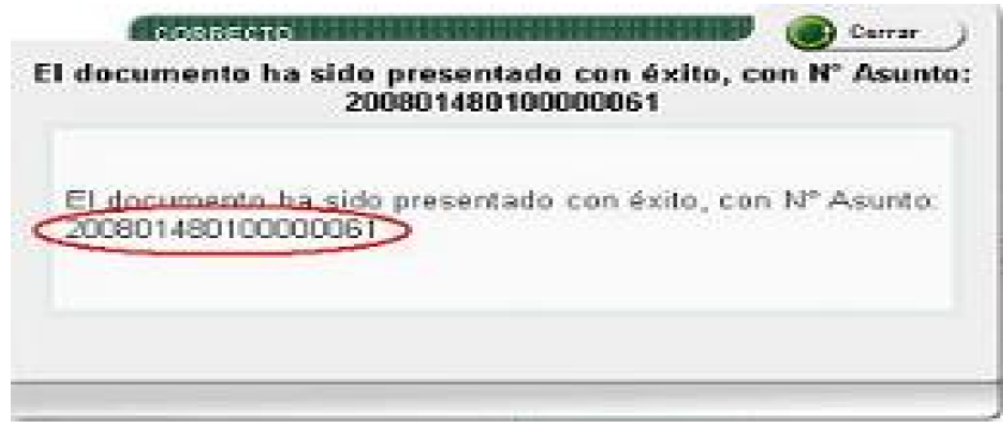

**FIGURA 18. Presentación del Número de Asunto del proceso de documentar carga.**

El número de asunto permitirá a las personas involucrarse en el proceso, hacer seguimiento al mismo, identificando los procedimientos cumplidos y los pendientes, las tareas y los documentos involucrados. Es muy importante recordarlo para poder realizar las consultas correspondientes.

## **Manifestar carga de ingreso**

Procedimiento mediante el cual los transportadores entregan a la DIAN a través de los servicios informáticos electrónicos la información del manifiesto de carga, correspondiente a la mercancía a borde de un medio de transporte que va a ser descargada en un puerto, aeropuerto o paso de frontera o depósito. Para realizar este procedimiento, se puede ingresar por las opciones de:

- 1. Control del asunto como se explico en el punto 6 del presente manual, para lo cual debe hacer clic en el texto de la tarea pendiente.
- 2. Tareas ubicada en el parte inferior y explicad en el punto 6.
- 3. Por el menú, ubicado en la parte izquierda de la pantalla.

|                                      | Carga                                                                                                    |
|--------------------------------------|----------------------------------------------------------------------------------------------------|
| 1. Documentar carga                  | Permite gestionar doc, de transporte directos e hijos en relación a carga<br>que va a ingresar al país                           |
| 2. Documentar Master                 | Permite diligenciar documentos master                                                                                            |
| 3. Consolidar carga                  | Permite consolidar la carga de varios doc, de transporte hijos o presentar<br>un manifiesto expreso                              |
| 4. Manifestar carga                  | Permite manifestar la carga                                                                                                    |
| 5. Aviso Arribo / Salida             | Permite diligenciar el aviso de arribo / salida                                                                                  |
| 6. Presentar aviso de llegada        | Permite presentar el aviso de llegada de un medio de transporte                                                                  |
| 7. Descargue de mercancias           | Permite realizar operaciones de descarque                                                                                        |
| 8. Solicitud cambios                 | Permite el diligenciamiento y consulta de solicitudes de cambio de lugar de<br>embarque, transportador o disposición de la carga |
| 9. Planillas de envío /<br>recepción | Permite deligenciar las planillas de envio y recepción de mercancías                                                             |
| Contingencia carga                   | Contingencia carga                                                                                                    |
| Reportes                             | Modulo de reporte de carga                                                                                                    |

**FIGURA 19. Manifestar carga de ingreso.**

Una vez se ingresa a la opción **Manifestar carga,** seleccione la opción **Consultar manifiesto** para ingresar a un documento ya creado, o **Crear manifiesto** para crear un documento por primera vez.

**Nota:** mediante la opción **consultar manifiesto** utilizando varios criterios de búsqueda, podrá actualizar y/o presentar un documento de estado "temporal" o ver la imagen (en archivo pdf) de los manifiestos de estado "definitivo" e ingresar para hacer un remplazo de un manifiesto ya presentado.

Haga clic en la opción **Crear manifiesto** y registre la información principal del manifiesto de carga.

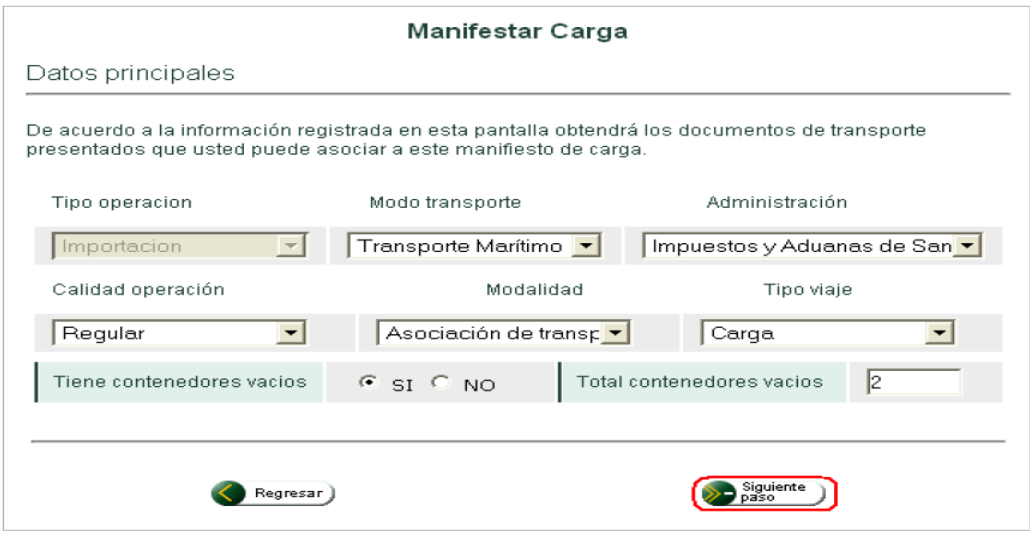

**FIGURA 20. Crear Manifiesto.**

Para continuar, haga clic en el botón **Siguiente paso,** en el modo aéreo podrá seleccionar documentos máster, consolidados y directos, para el modo marítimo documentos máster y directos y en el modo terrestre documento directos.

**Nota:** para facilitar el diligenciamiento puede utilizar el filtro de búsqueda pulsando la barra horizontal que se encuentra en la parte superior de la pantalla, debe registrar un formato, numero de documento de transporte o la fecha y luego pulsar el botón **Aplicar filtro**, la búsqueda se aplica a todas las paginas existentes en el manifiesto de carga. Para realizar más de una búsqueda debe pulsar el botón **Quitar filtro** y registrar la nueva información.

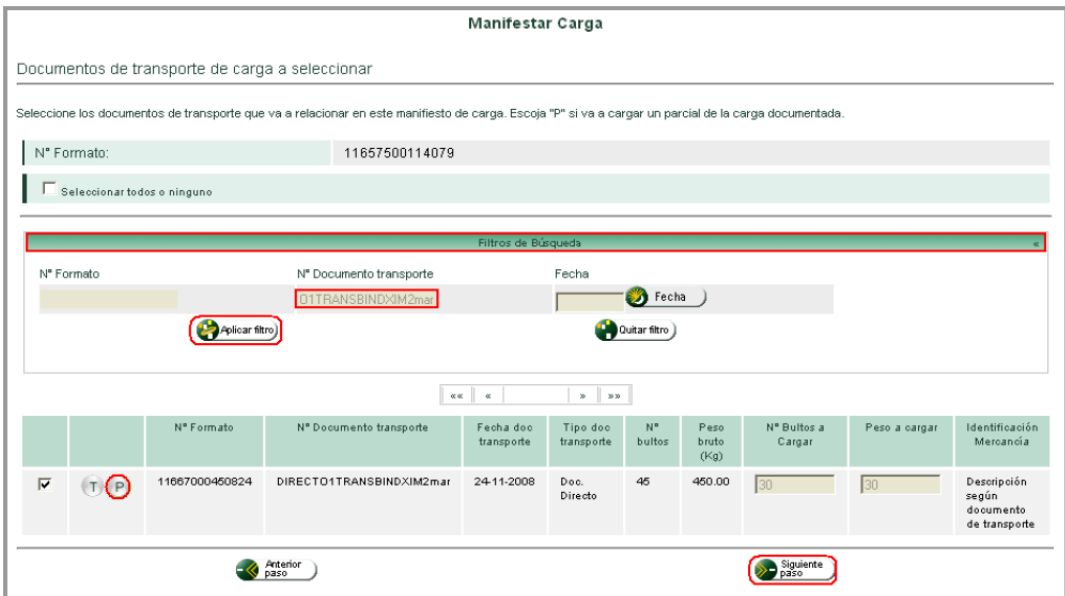

**FIGURA 21. Registro de datos para Crear Manifiesto.**

El embarque de la mercancía amparada en un documento de transporte podrá ser PARCIAL o TOTAL.

**Parcial:** si la mercancía que se relaciona en el manifiesto de carga no corresponde a la totalidad de la carga documentada.

**Total:** si la mercancía que se relaciona en el manifiesto de carga corresponde a la totalidad de la carga documentada.

Por defecto, para el diligenciamiento de esta información se asume que el embarque será TOTAL, por tal razón para cada documento de transporte vienen registrados el peso y el número de bultos documentados.

Si se desea registrar un embarque PARCIAL, debe hacer clic en el botón P para ver los detalles de la unidades de carga que la componen.

Seleccione la unidad de carga que va a manifestar o registre el número de bultos y peso.

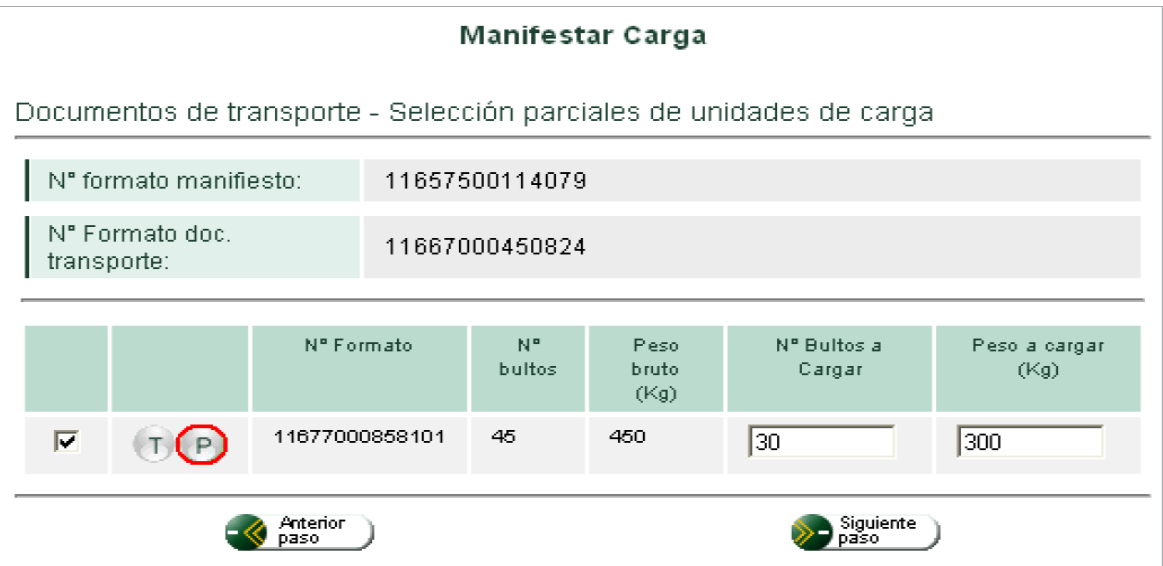

**FIGURA 22. Registro de número de bultos y peso para Crear Manifiesto.**

Haga clic en el botón **Siguiente paso** para ver de nuevo el listado de documentos de transporte a manifestar.

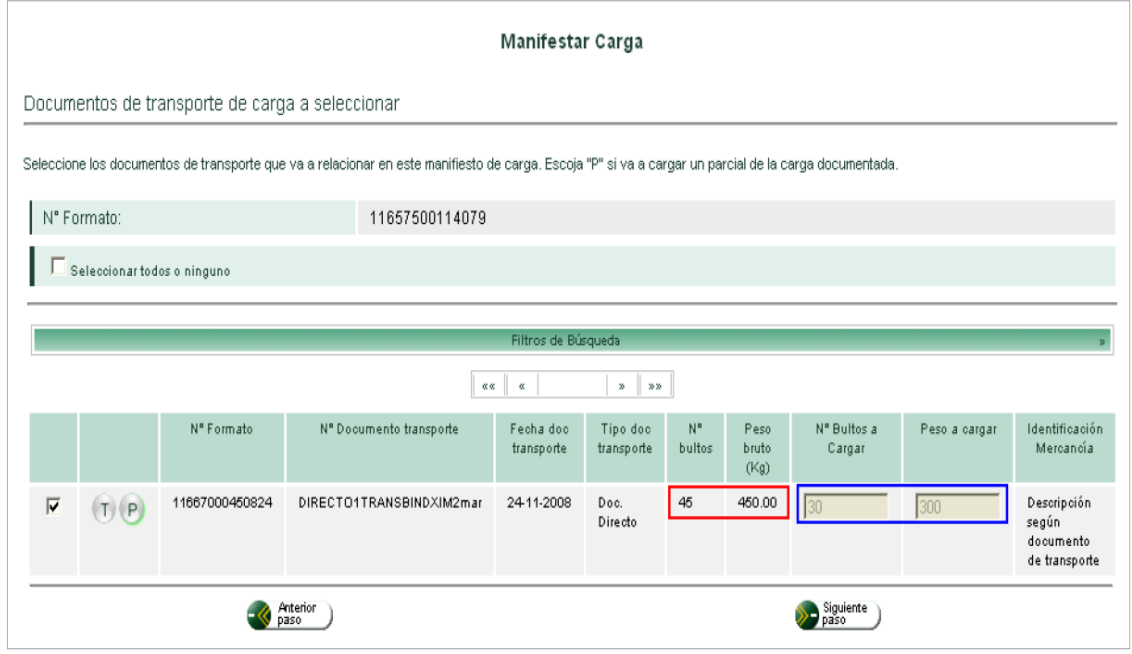

**FIGURA 23. Lista de carga documentada.**

En el nuevo listado observe la carga documentada del documento de transporte correspondiente (en azul) y la carga que se va manifestar después de haber excluido una unidad descarga (en rojo).

Haciendo clic en el botón **Siguiente paso** para aquellos casos donde en la primera pantalla se informó que se traían contenedores vacios, se puede registrar la información de los mismos.

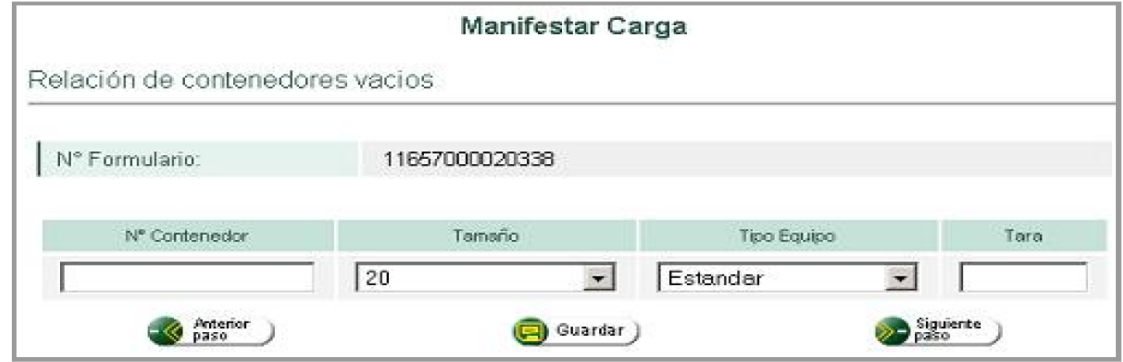

**FIGURA 24. Relación de contenedores vacíos.**

Haciendo clic en el botón **Siguiente paso**, se puede registrar la información adicional sobre el manifiesto de carga.

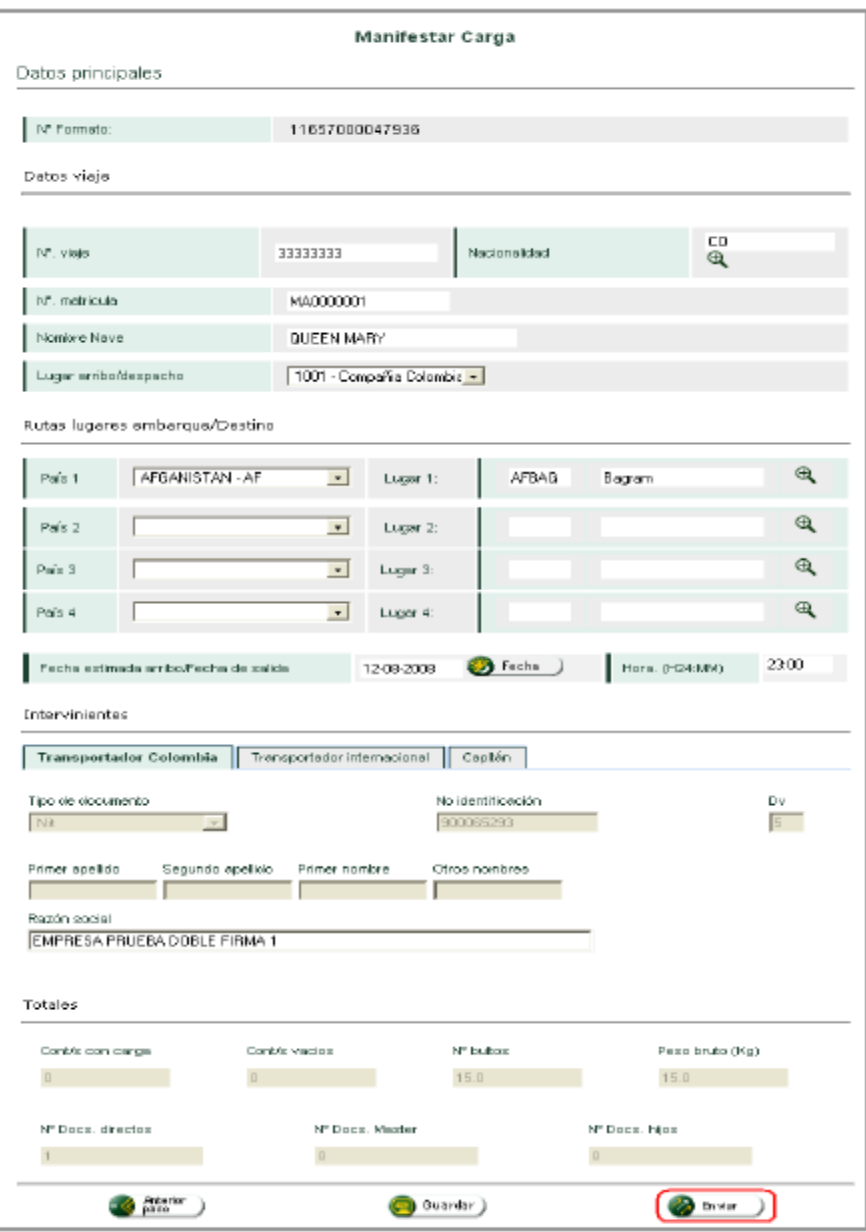

**FIGURA 25. Información Adicional para el manifiesto de carga.**

Una vez enviado el documento, aparecerá el siguiente mensaje informando el número del asunto que se asigna al manifiesto de carga presentado y confirmando el procedimiento.

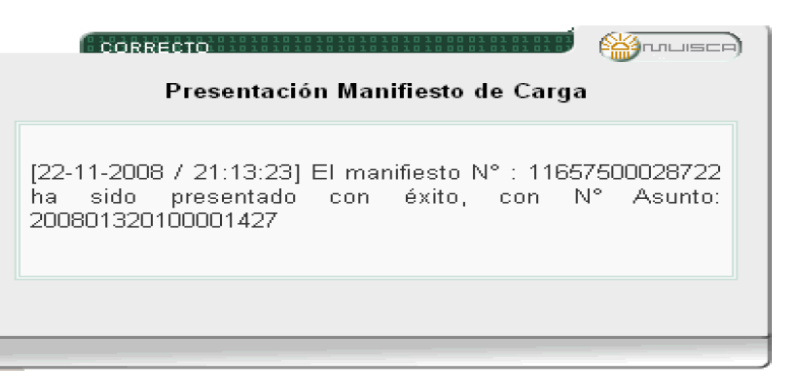

**FIGURA 26. Presentación del Manifiesto de Carga con el Número de manifiesto y número de Asunto.**

**Procedimiento para modo de transporte terrestre**

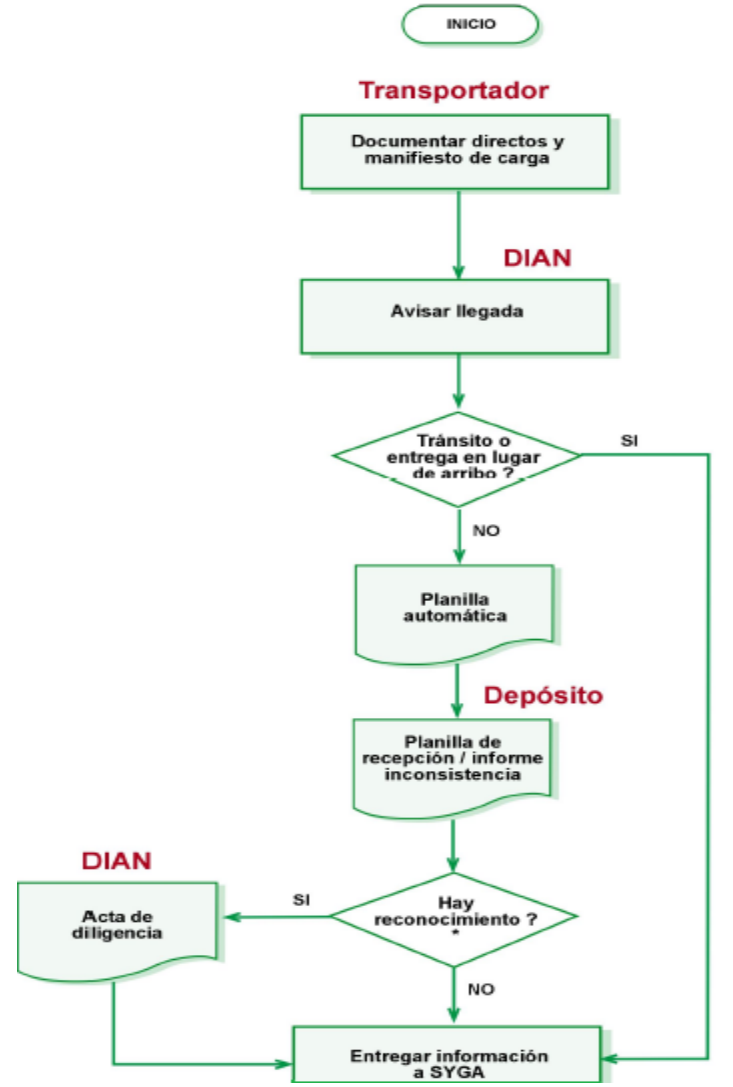

**FIGURA 27. Procedimiento para modo de transporte terrestre.**

## **Documentar y manifestar carga**

Mediante esta opción, los transportadores terrestres podrán presentar a la DIAN la información sobre los documentos de transporte directos y el manifiesto de carga.

Ingrese por la opción **Manifestar carga.**

|                                      | Carga                                                                                                    |
|--------------------------------------|----------------------------------------------------------------------------------------------------|
| 1. Documentar carga                  | Permite gestionar doc, de transporte directos e hijos en relación a carga<br>que va a ingresar al país                           |
| 2. Documentar Master                 | Permite diligenciar documentos master                                                                                            |
| 3. Consolidar carga                  | Permite consolidar la carga de varios doc, de transporte hijos o presentar<br>un manifiesto expreso                              |
| 4. Manifestar carga                  | Permite manifestar la carga                                                                                                    |
| 5. Aviso Arribo / Salida             | Permite diligenciar el aviso de arribo / salida                                                                                  |
| 6. Presentar aviso de llegada        | Permite presentar el aviso de llegada de un medio de transporte                                                                  |
| 7. Descargue de mercancias           | Permite realizar operaciones de descargue                                                                                        |
| 8. Solicitud cambios                 | Permite el diligenciamiento y consulta de solicitudes de cambio de lugar de<br>embarque, transportador o disposición de la carga |
| 9. Planillas de envío /<br>recepción | Permite deligenciar las planillas de envio y recepción de mercancías                                                             |
| Contingencia carga                   | Contingencia carga                                                                                                    |
| Reportes                             | Modulo de reporte de carga                                                                                                    |

**FIGURA 27. Procedimiento para modo de transporte terrestre.**

Una vez ingrese a la opción **Manifestar carga,** seleccione la opción **Crear manifiesto** para crear un documento por primera vez.

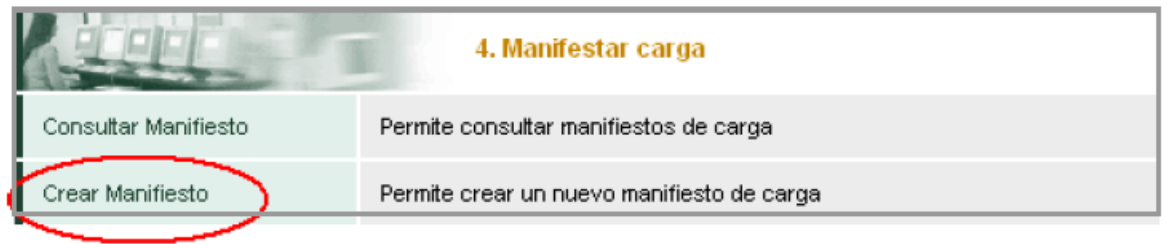

### **FIGURA 28 Crear manifiesto**

Diligencie la siguiente información. Escoja la opción trasporte carretero como lo muestra la grafica, haga clic en **Siguiente paso.**

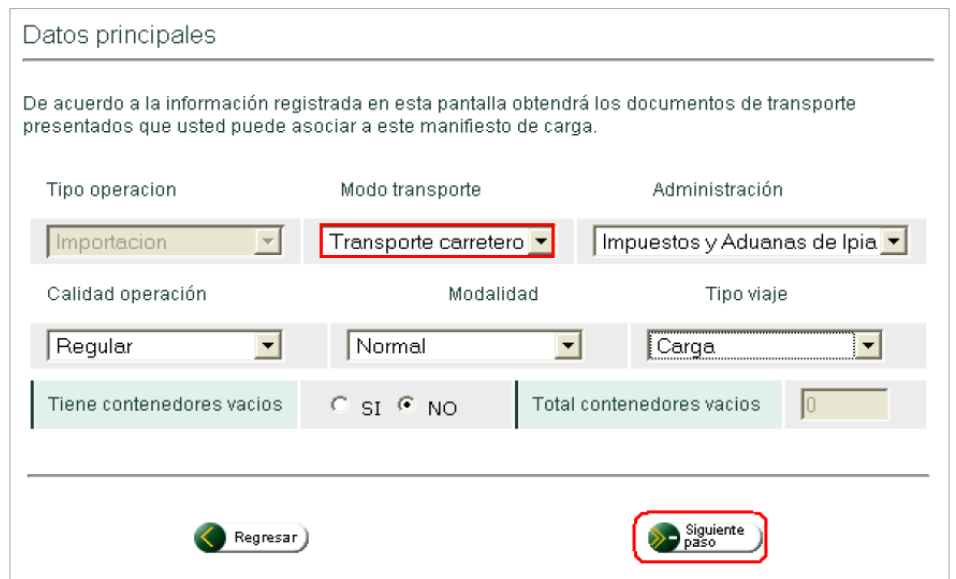

**FIGURA 29 Primera pantalla manifiesto de carga**

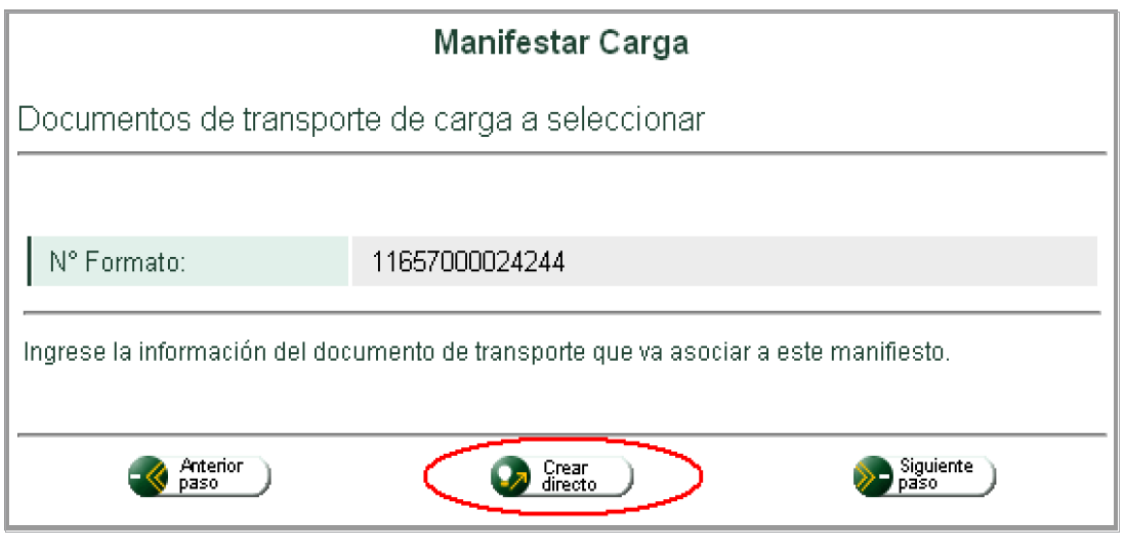

**FIGURA 30 Agregar documentos de transporte terrestre**

Haga clic en el botón **Crear directo,** para crear los documentos de transporte que va a relacionar en el manifiesto que esta presentado.

Ingrese la información requerida, observe que los datos correspondientes a Carácter responsable, Modo transporte y administración son traídos por defecto y son inmodificables debido a que corresponden a la información que registro en el manifiesto de carga. Haga clic en **Siguiente paso.**

A continuación cree la unidad de carga de acuerdo con el procedimiento establecido en el numeral anteriormente en Crear documento directo.

Registre la información general del documento y pulse **Enviar.**

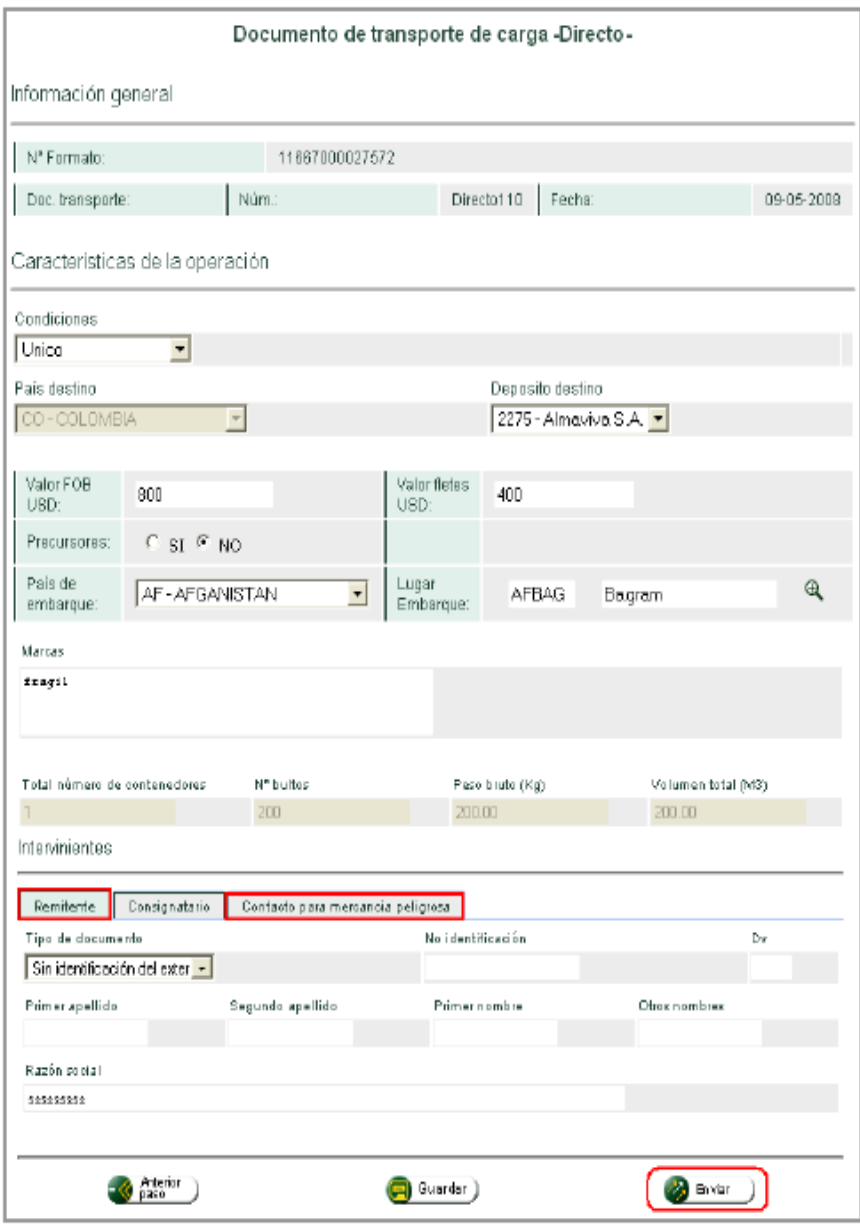

**FIGURA 31 Documentar carga**

Una vez haya presentado el documento, si lo desea puede imprimir la imagen (en archivo pdf) del documento de transporte generado. A continuación haga clic en **Siguiente paso.**

La siguiente pantalla le muestra la relación de los documentos de transporte presentados, asociados al manifiesto que está creando, si desea adicionar un nuevo documento pulse el botón **Crear directo** y repita el procedimiento anterior, de lo contrario hago clic en **Siguiente paso.**

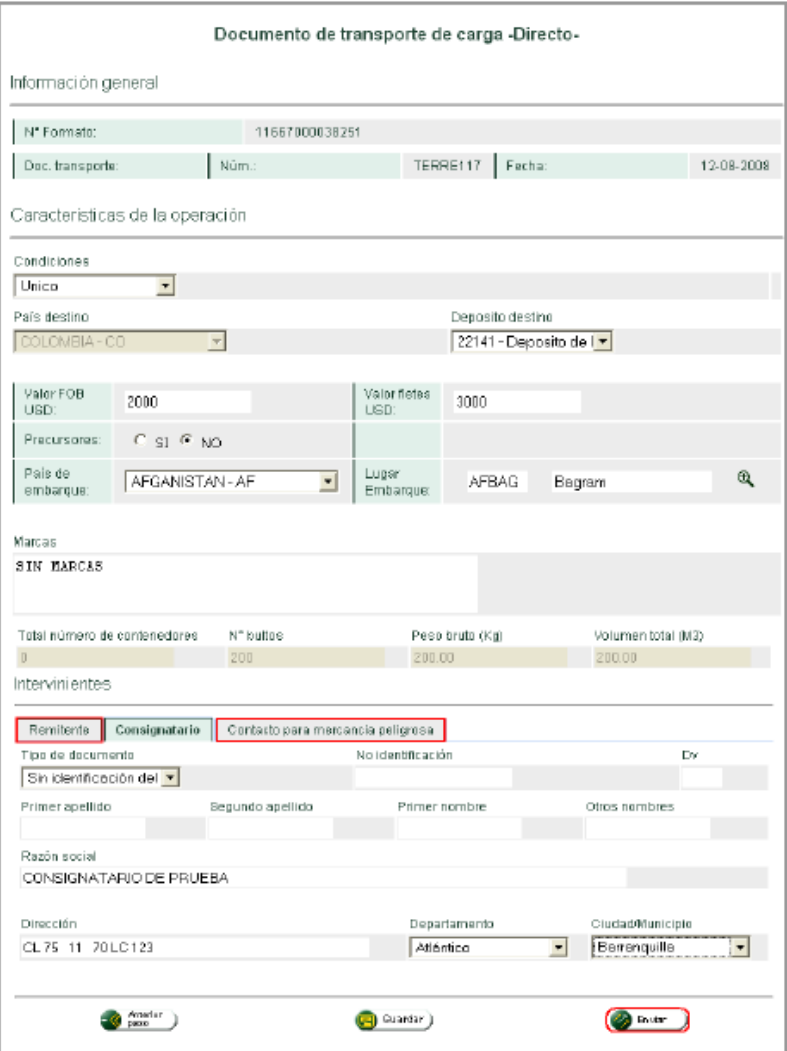

**FIGURA 32 Terminar manifiesto**

Para finalizar, diligencie la información general de manifiesto de carga y presente el documento.

Observe que se genere número de asunto.

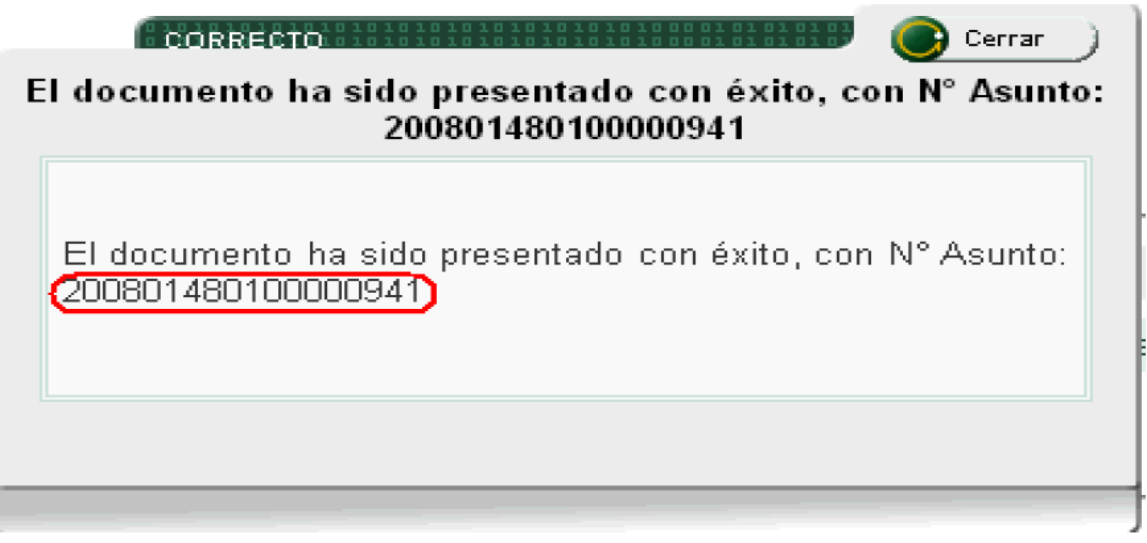

**FIGURA 33 Envío de manifiesto de carga**

## **Aviso de llegada modo terrestre**

Esta función será cumplida por los funcionarios de la DIAN.

Esta opción permite para el modo de transporte terrestre avisar la llegada del medio de transporte y reportar el descargue de la mercancía.

**Nota:** tenga en cuenta que podrá presentar avisos de llegada parciales, por cada medio de transporte asociado a un mismo documento.

La planilla de envió se realizara de manera automática de acuerdo con la disposición, por vehículo y el depósito de destino.

### **Aviso de arribo para medios de transporte con pasajeros o en lastre**

A través de este procedimiento el transportador avisara el arribo al país de medios de transporte en lastre con pasajeros únicamente.

Haga clic en **Aviso de arribo.**

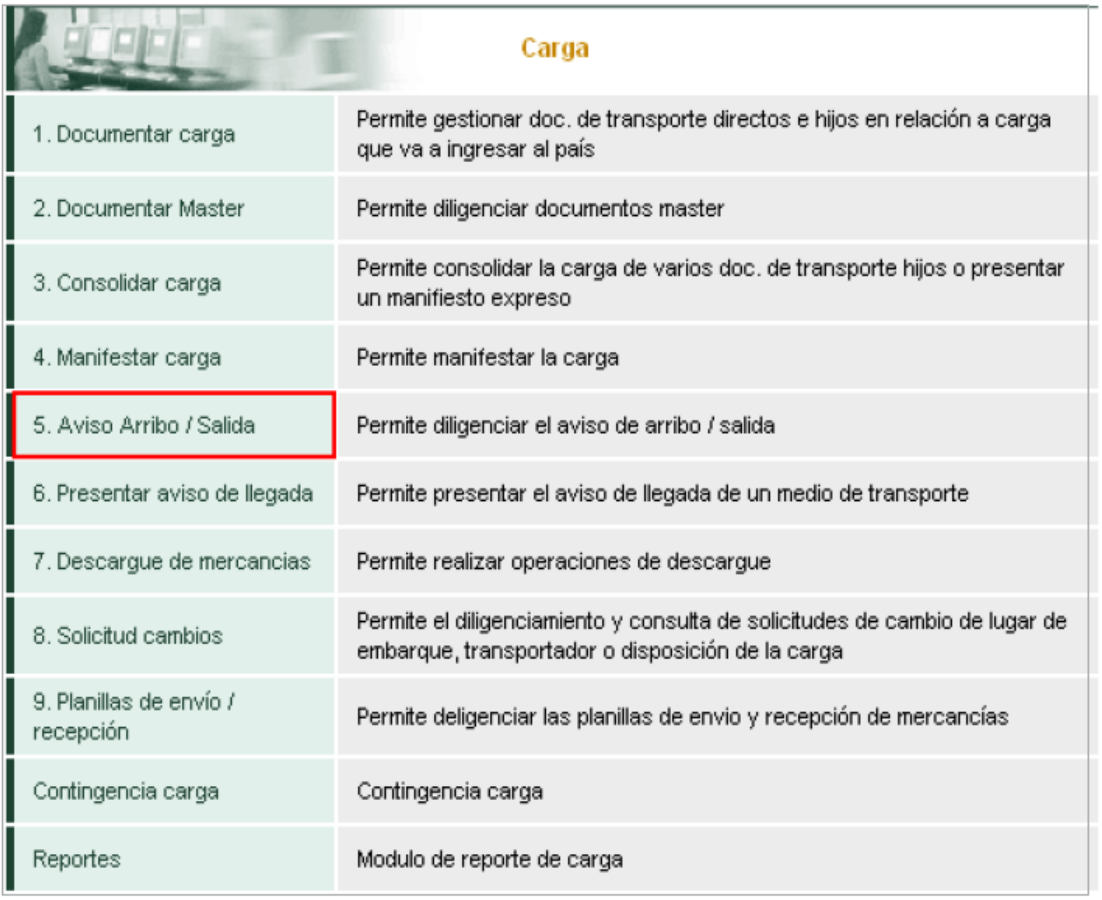

### **FIGURA 34 Aviso de ingreso**

Registre la información requerida y haga clic en **Enviar,** espere el aviso de confirmación.

### **Consulta de asunto**

El ASUNTO le permitirá al usuario aduanero conocer los procedimientos ejecutados, los usuarios aduaneros que han intervenido, los tiempos de ejecución de las tareas, los documentos generados por cada transacción, y se muestra de manera grafica en qué estado se muestra el proceso al momento de su consulta y guía al usuario en la realización de las actividades pendientes del procedimiento, brindando transparencia y trazabilidad en la operación.

Para acceder al asunto, debe hacer lo siguiente:

Ingrese por la opción del menú consulta de asuntos o en la parte inferior por Asuntos, como se muestra en la siguiente imagen.

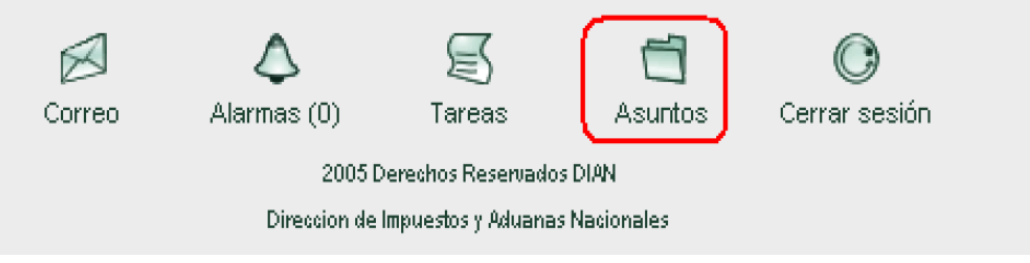

**FIGURA. 35 Herramientas de pie**

Para realizar la consulta, ingrese por el número ubicado en la columna de cant. Teniendo en cuenta el tipo de asunto que desea consultar, por ejemplo: si desea consultar el asunto de documento de transporte para manifestar debe seleccionar carga, pero si lo que quiere es consultar el asunto del manifiesto de carga para avisar la llegada o descargar, debe seleccionar manifestar carga de ingreso.

| Bandeja de Asuntos                                                                                                    |                   |                   |                                   |                |
|----------------------------------------------------------------------------------------------------|-------------------|-------------------|-----------------------------------|----------------|
| Tipo asunto                                                                                                    | Cant.<br>Abiertos | Cant.<br>Cerrados | Próxima<br>Actuación<br>Requerida | Valor<br>Monto |
| Autorizacion Actuacion                                                                                                    | 14                | 12                | .                                 | Ω              |
| Acta de Diligencia                                                                                                    | 14                | n                 | .                                 | 0              |
| Presentación de Información por<br>Envío de Archivos - Cargue de<br>Documento de Exportaciones                                 | n                 | 1                 | .                                 | 0              |
| Presentación de Información por<br>Envío de Archivos - Informe de los<br>Detallada de la Carga Recibida<br>proceso Importación | 22                |                   | .                                 | Ω              |
| Carga                                                                                                    | 344               | 86                | .                                 | 0              |
| Presentación de Información por<br>Envío de Archivos - Manifiesto de<br>Carga proceso Importación                              | 2                 |                   | .                                 | 0              |
| Manifestar Carga de Ingreso                                                                                                    | 117               | 57                | .                                 | 0              |

**FIGURA 36 Menú de asuntos**

A continuación, podrá consultar los asuntos por número haciendo clic en el icono de la carpeta que se muestra a la izquierda o haciendo clic en la barra para buscar asuntos:

Para facilitar la búsqueda de un asunto específico podrá utilizar la barra horizontal haciendo clic en el botón de despliegue, y seleccionando uno o varios criterios de búsqueda como: No. Asunto, entre otros, y haga clic en el botón **Buscar.**

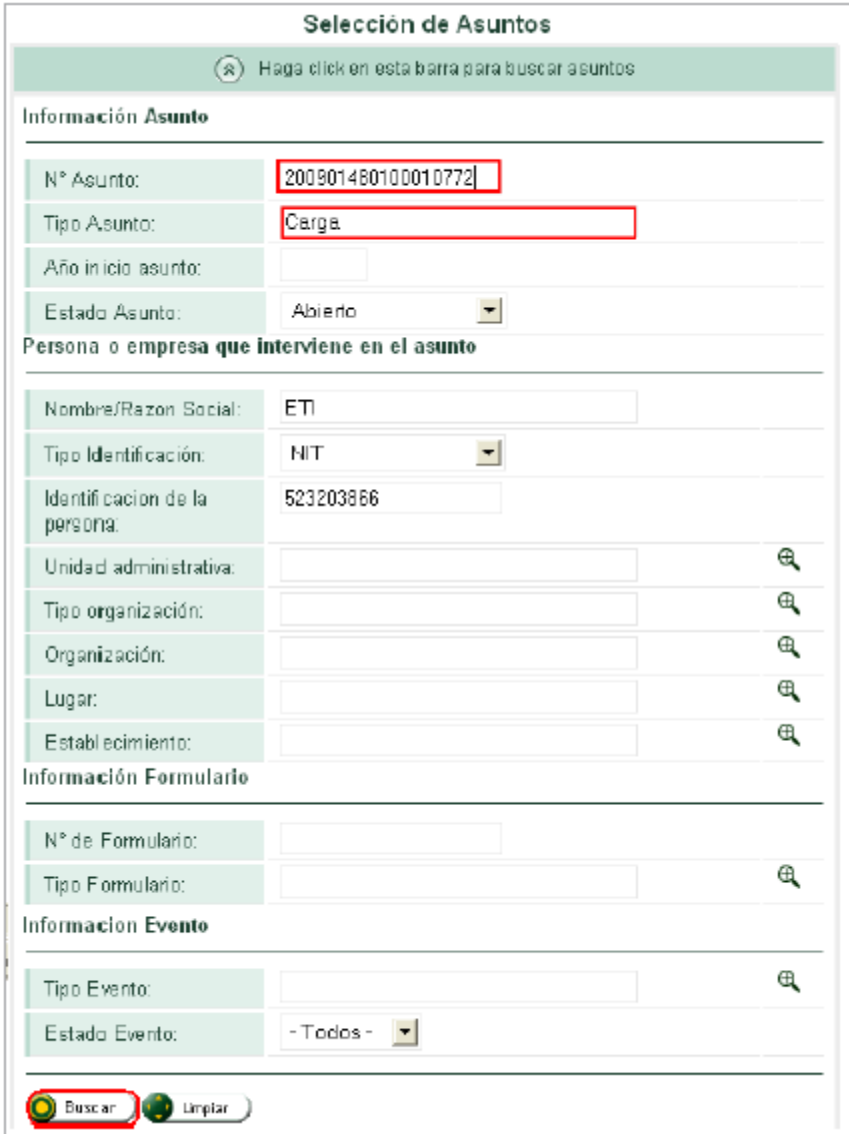

**FIGURA 37 Consulta por filtros**

Una vez se ingresa al asunto podrá consultar:

**Personas:** registra una relación de las personas que han intervenido en el proceso.

**Documentos:** presenta toda la documentación que se genera a partir de la ejecución de los procedimientos.

**Procedimientos:** describe las actividades que se surten durante el proceso.

**Jerarquía:** muestra la relación de asuntos asociados al asunto que se está consultando.

El ASUNTO guía al usuario en la realización de la próxima tarea pendiente.

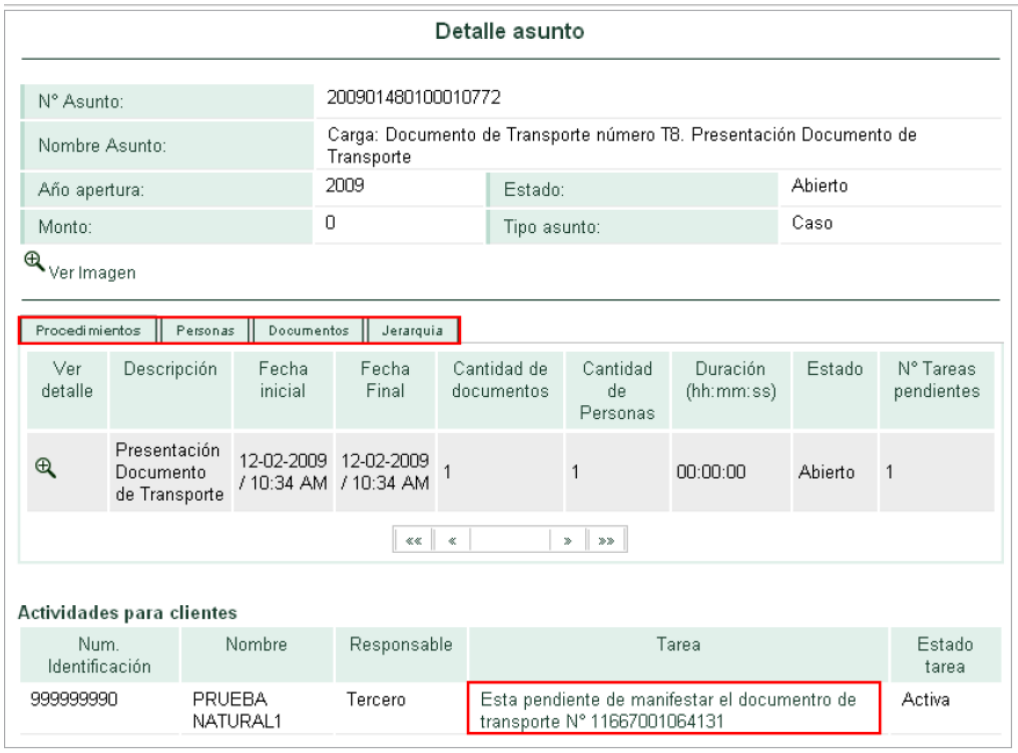

**FIGURA 38 Detalle del asunto**

**Nota:** es importante resaltar que cada uno de los procedimientos que se realizan dentro del proceso de carga, los puede hacer a través de la consulta del asunto.

Otra forma de obtener información y acceder a las actividades pendientes es a través de la opción **Tareas** que se ubica en la parte inferior.

Para continuar, debe seleccionar en la **Bandeja de tareas** el tipo de tarea que desea realizar:

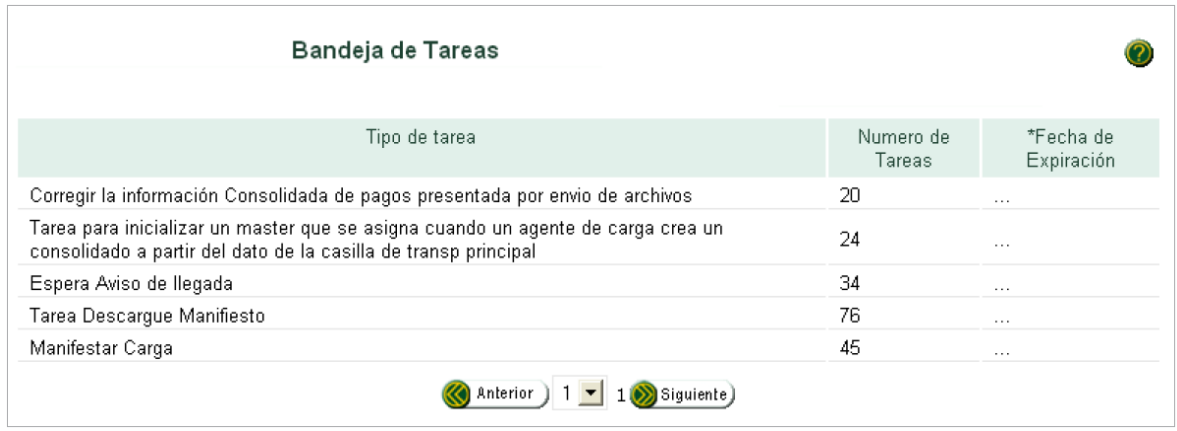

**FIGURA 39 Bandeja de tareas**

Una vez ingrese, puede consultar las tareas pendientes por cada asunto creado. Para continuar, debe hacer clic en cualquiera de las tareas listadas en la columna **Descripción** o a través de la barra **Búsqueda de tarea.**

Esta opción también le permitirá continuar con la actividad o tarea pendiente dentro del proceso de carga.

## **Cambio de trámite, destino y/o deposito**

Esta opción permite el transportador o agente de carga internacional solicitar los cambios en el trámite, destino y/o depósito del documento de transporte descargados, por cambio en las condiciones de la operación o disposición, después de su arribo al territorio nacional.

Este procedimiento también podrá realizarlo para documentos que tengan como disposición entrega en lugar de arribo, entrega urgente, transito, cabotaje, continuación de viaje cuya información haya sido enviada a SYGA como se explica en el numeral 8 de este manual y que por vencimientos de términos o no autorización de la modalidad de tránsitos tenga que cambiar su disposición.

### **Solicitud de cambio**

Haga clic en la opción **Solicitud de cambio**

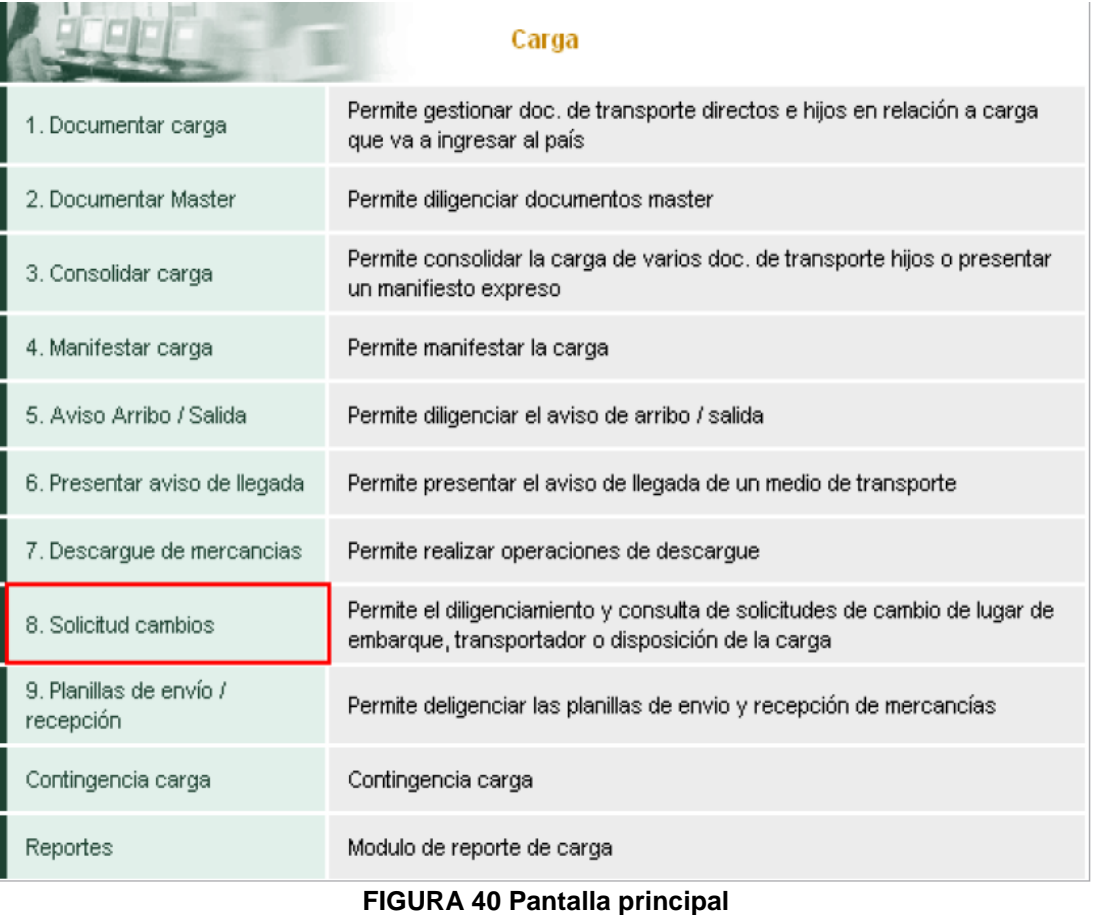

A continuación, seleccione si va a presentar una solicitud inicial o va a consultar una presentada.

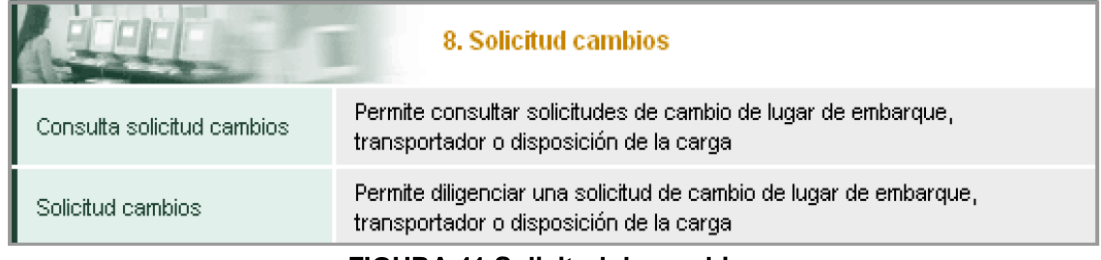

**FIGURA 41 Solicitud de cambios**

Si selecciono la opción Solicitud de cambio, le mostrara lo siguiente:

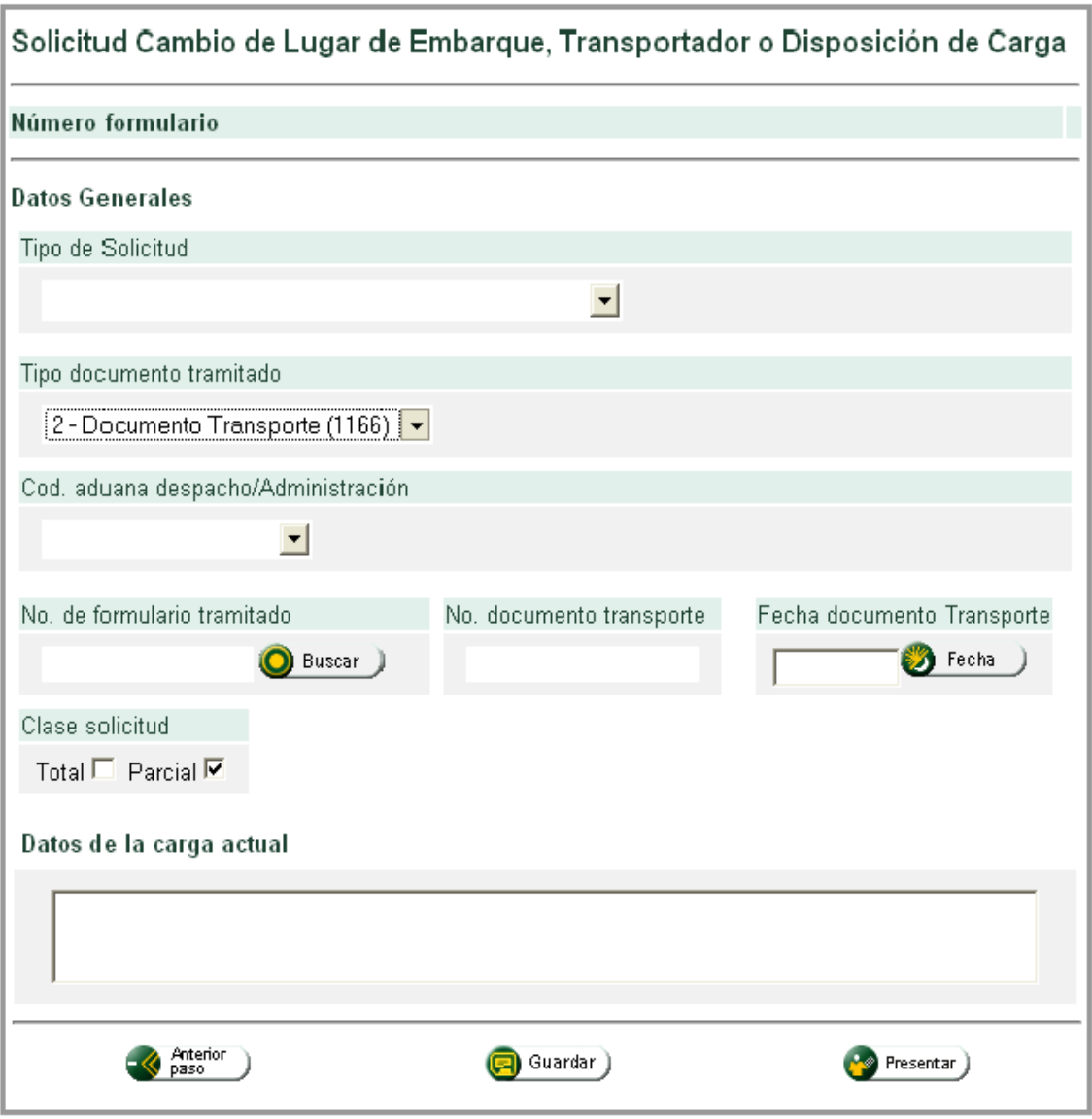

**FIGURA 42 Diligenciamiento**

**Nota:** esta opción le permitirá hacer cambios de: lugar de embarque, transportador, lugar de embarque y transportador, deposito, disposición y cambio de unidad de carga, de acuerdo con las justificaciones establecidas en el Decreto 2685 de 1999.

Para continuar, ingrese los datos generales de la solicitud, según sea el caso. Haga clic en el botón **Guardar** para guardar temporalmente el documento.

Una vez presentada la solicitud, aparecerá el siguiente mensaje para aquellas solicitudes con respuesta automática.

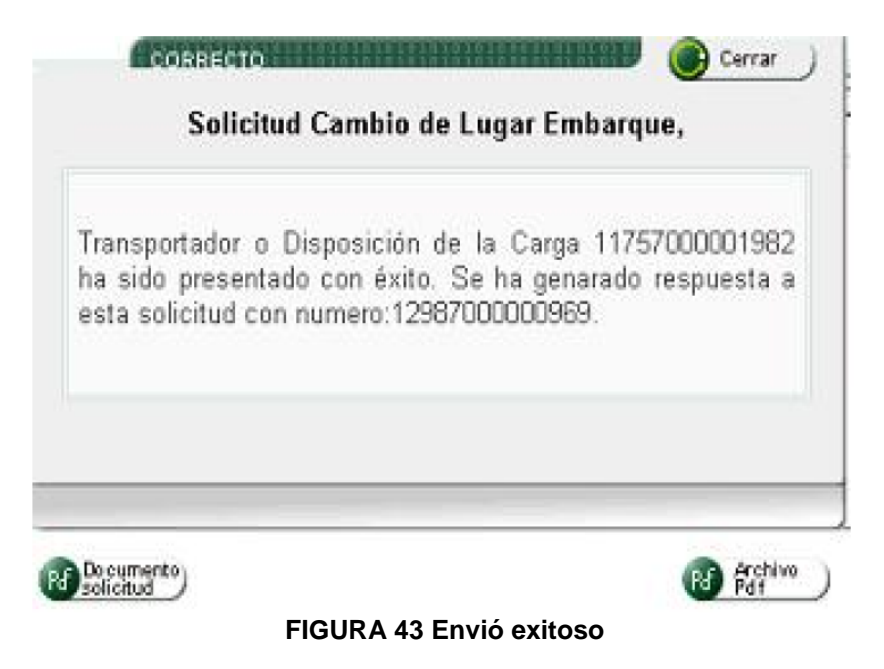

Si la respuesta a la solicitud requiere la atención de un funcionario, el usuario debe esperar la intervención del mismo para saber si se le autoriza o niega la solicitud.

**3.3.2 Entrega de la información al sistema SYGA***<sup>22</sup>* **.** A través de este procedimiento podrá entregar la información registrada en los servicios informáticos electrónicos al sistema SYGA, con el fin de permitir la declaración de régimen aduanero de la mercancía para documentos de transporte que tengan como disposición final, transito, cabotaje, continuación de viaje, entrega urgente o entrega en lugar de arribo y mensajería especializada cuando sea objeto de cambio de modalidad.

La entrega puede ser parcial frente al inventario descargado de transporte, en todo caso siempre que se realice este procedimiento se entregara la información del inventario que se haya descargado hasta el momento del envió, independiente del numero de descargues realizados.

**Nota:** para los documentos de transporte cuya disposición sea ingreso a depósito o ingreso directo a depósito la entrega de la información a SYGA se realizara automáticamente una vez haya presentado la planilla de recepción.

<sup>22</sup> http://www.dian.gov.co/content

La entrega de la información automática, también opera en los casos de contingencia.

 Para ingresar, pulse la opción **Planilla de envió/ recepción** del menú principal y seleccione **Envió carga SYGA.**

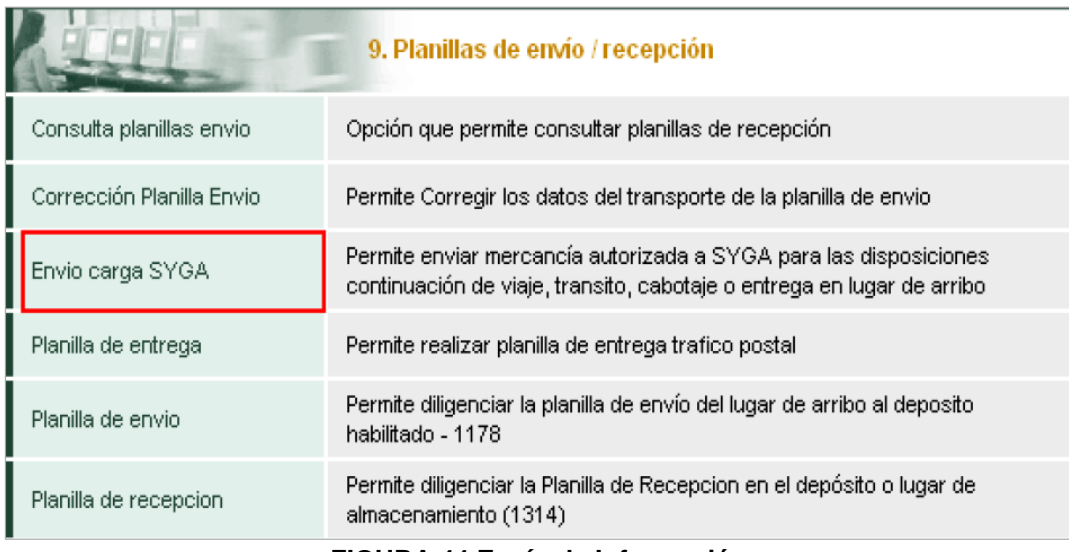

#### **FIGURA 44 Envío de Información**

Ahora busque el manifiesto de carga asociado a los documentos de transporte que desea enviar. Para continuar, pulse el botón **Siguiente paso.**

A continuación, seleccione los documentos de transporte. Haga clic en el botón **Terminar.**

Espere confirmación del procedimiento y continúe con el proceso de declaración del régimen aduanero por el sistema SYGA.

### **Reemplazo de datos en el documento de transporte y manifiesto**

Mediante esta opción podrá reemplazar un documento de transporte o manifiesto hasta antes de avisar la llegada del medio de transporte.

### **Cambio de datos en un documento directo en estado temporal**

Si requiere cambiar datos de un documento directo que ha sido guardado, ingrese por la opción **Consultar documento de transporte** como se indico consultar documento de transporte.

Los resultados de la búsqueda permitirán ver los documentos de transporte que han sido guardados, ingrese por el botón **Actualizar** para realizar los cambios de datos para cada documento.

Navegue por las pantallas hasta encontrar el dato que desea cambiar y guarde o envié el documento.

### **Reemplazo de datos de un documento directo en estado definitivo.**

Si requiere corregir datos de un documento directo que ya ha sido enviado, ingrese por la opción **Consultar documento de transporte.**

Seleccione uno o varios criterios de búsqueda, indicando en el estado: definitivo y haga clic en **Buscar.**

Los resultaos de la búsqueda mostraran los documentos de transporte que han sido enviados. Si lo desea, puede imprimir el archivo pdf de cada documento o corregir datos del documento ingresando por reemplazar.

La opción de **Reemplazo** le permitirá corregir los datos principales del documento de transporte.

Observe que el único dato que no puede cambiar es el modo de transporte, si lo desea corregir debe eliminar el documento por completo desde la opción **Eliminar** de la pantalla anterior.

Si desea corregir otro dato, tendrá que navegar por el total de las pantallas haga guardar o enviar el documento. Haga clic en **Siguiente paso.**

A continuación, adicione las unidades de carga marcando el documento y haciendo clic en **Reemplazo masivo** como se muestra a continuación.

Una vez adicionadas las unidades de carga al nuevo formulario, haga clic en **Siguiente paso,** desde esta pantalla también podrá crear nuevas unidades de carga y corregir las ya existentes ingresando por la opción reemplazar.

Para finalizar, pulse **Enviar.**

**Nota:** recuerde que solo podrá reemplazar documentos de transporte en estado definitivo hasta antes de avisar la llegada del medio de transporte. Si el reemplazo del documento de transporte fue realizado después de haberlo asociado a un manifiesto de carga enviado, este solo se tendrá en cuenta cuando también reemplace el manifiesto.

## **Reemplazo de datos de un manifiesto de carga**

Mediante esta opción, podrá corregir datos del manifiesto de carga antes de que se avise su llegada.

Ingrese al menú por la opción **Manifestar carga** y seleccione **Consultar manifiesto.**

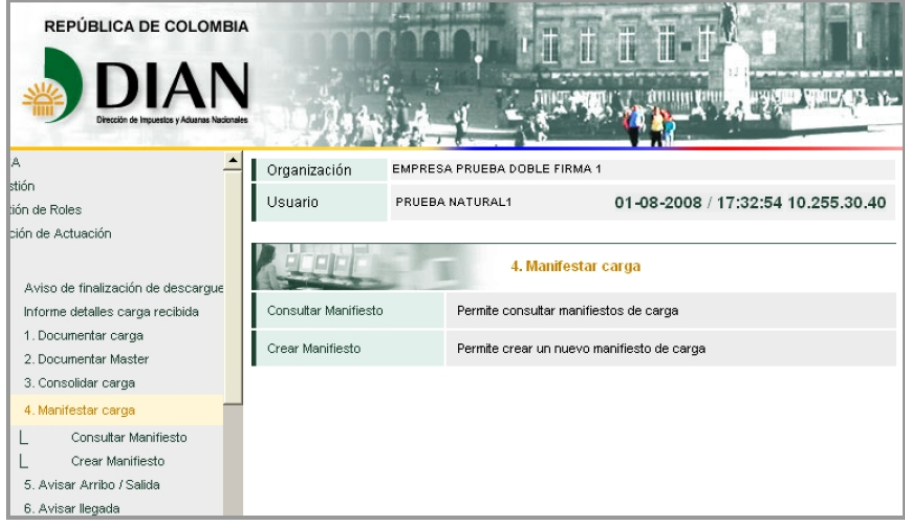

**FIGURA 45 Manifestar carga - reemplazo**

Para continuar, busque por la administración y seleccione estado definitivo y pulse **Buscar.**

| Manifestar Carga                                                                                                    |                      |                |                 |  |  |  |
|----------------------------------------------------------------------------------------------------|----------------------|----------------|-----------------|--|--|--|
| Las siguientes casillas facilitan la consulta de los manifiestos de carga filtrando la búsqueda por<br>uno o varios criterios |                      |                |                 |  |  |  |
| N° Formato:                                                                                                    |                      |                |                 |  |  |  |
| Administración:                                                                                                    | Especial Aduana de v | Estado:        | Definitivo      |  |  |  |
|                                                                                                    | Buscar               |                |                 |  |  |  |
| Actualizar / Pdf                                                                                                    | Reemplazar           | Nº Formato     | Número de viaje |  |  |  |
| Pdf                                                                                                    | ď                    | 11657000041532 | AV011           |  |  |  |
| $\overline{P\mathcal{F}}$                                                                                                    | 靣                    | 11657000041270 | 1234            |  |  |  |
| PF                                                                                                    | 靣                    | 11657000041263 | 2345            |  |  |  |
| $ P\delta $                                                                                                    | 靣                    | 11657000041177 | 454646          |  |  |  |
| $\boxed{P\delta}$                                                                                                    | ħ                    | 11657000038789 | av081           |  |  |  |
| Pdf                                                                                                    | 面                    | 11657000037780 | av008           |  |  |  |
| Anterior<br>Siguiente)                                                                                                    |                      |                |                 |  |  |  |

**FIGURA 46 Consulta Manifiesto**

A continuación, haga clic en el icono de reemplazar que se encuentra al lado izquierdo del manifiesto que desea corregir.

Una vez haya ingresado al documento navegue por las pantallas y realice los cambios requeridos.

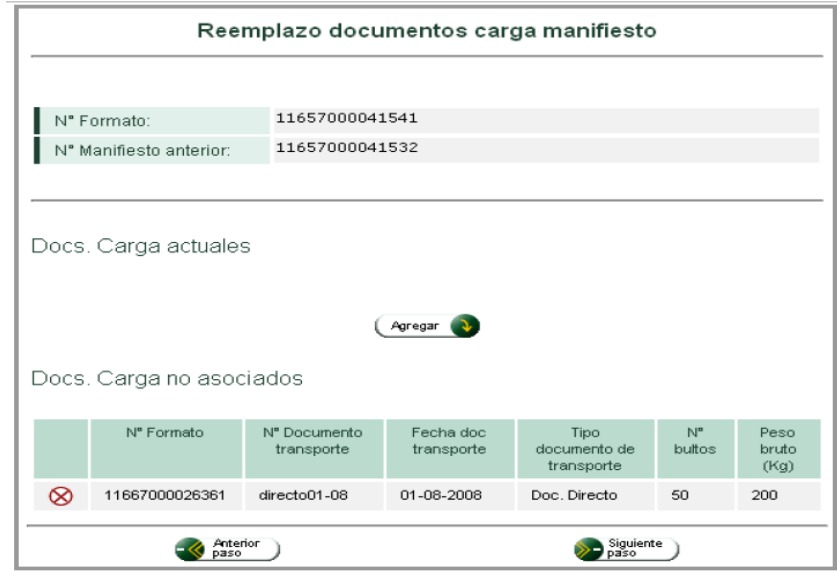

**FIGURA 47 Procedimiento**

Pulse el botón **Agregar** para adicionar los documentos de transporte asociados al interior manifiesto y seleccione **Siguiente paso.**

En la siguiente pantalla podrá seleccionar uno o más documentos de transporte que desea asociar al nuevo manifiesto.

Para terminar, diligencie la información del nuevo manifiesto y envié el documento.

Una vez enviado, aparece el siguiente mensaje de confirmación de trámite.

## **Corrección de inconsistencias**

Esta opción permite corregir errores de transcripción que se hayan presentado al realizar la entrega de la información de los documentos de transporte y manifiesto de carga. Tenga en cuenta que no podrá modificar datos como descripción, peso, bultos y volumen.

Para realizar este procedimiento, debe hacer la solicitud por escrito acompañada del original del documento de transporte o el manifiesto de carga, ante la División de Operación Aduanera o Gestión Carga de la Dirección Seccional correspondiente.

El procedimiento será adelantado por funcionarios de la Dirección Seccional por donde ingreso la carga.

## **4. NORMATIVIDAD QUE REGULA, LA IMPLEMENTACIÓN DE LOS SISTEMAS INFORMÁTICOS ELECTRÓNICOS, SIDUNEA, SIGLO XXI, SYGA Y MUISCA, EN EL PROCESO DE IMPORTACIÓN EN LA DIRECCIÓN DE IMPUESTOS Y ADUANAS NACIONALES.**

La DIAN**<sup>23</sup>**, por ser una Unidad Administrativa Especial del orden nacional, de carácter eminentemente técnico y especializado, con personería jurídica, autonomía administrativa y presupuestal y con patrimonio propio, adscrita al Ministerio de Hacienda y Crédito Público, se rige por normas, leyes, decretos que garantizan el buen funcionamiento de los procesos que en ella se llevan a cabo, en este caso para el proceso de Importación.

Por lo tanto este capítulo es primordial para el desarrollo y consolidación del trabajo en donde se citan y se toman como referencia normas que regulan, la aplicación y sistematización en el proceso de Importación en la Dirección de Impuestos y Aduanas Naciones, sin esta normatividad, la entidad no tendría garantía de los procesos realizados en el desarrollo de las operaciones aduaneras, por lo tanto los siguientes decretos, resoluciones muestran, el funcionamiento, las condiciones, las modificaciones y la aplicabilidad de los sistemas informáticos;

- Decreto 2666 del 26 de octubre de 1984,
- Decreto 1909 del 27de noviembre del 1992, modificado por el Decreto 1672 del 1 de agosto de 1994
- Resolución número 1424 de 6 julio 1992
- Resolución 505 del 20 de agosto de 1999
- Decreto 2685 del 28 de diciembre de 1999, modificado por el Decreto 2101 de junio 13 de 2008
- Resolución 4240 del 2 de junio de 2000 modificado por Resoluciones 7941 del 26 de agosto de 2008. Sistematización de los procedimientos Aduaneros.
- Resolución 9896 del 10 de octubre de 2008. Especificaciones técnicas para la presentación de información por el servicio de envío de archivos.

<sup>23</sup> [http://www.dian.gov.co/dian/12SobreD.nsf/p](http://www.dian.gov.co/dian/12SobreD.nsf/)ages/procesos%20apoyo?OpenDocument

 Resolución 508 del 21 de noviembre de 2008, modificada por la Resolución 3942 de 2009. Contingencia para proceso de carga.

# **4.1 DECRETO 2666 DEL 26 DE OCTUBRE DE 1984**

Por la cual se hace una revisión a la legislación aduanera y se estructura un proceso sistemático aunque manual en el actuar de la Aduana colombiana.

## **4.2 DECRETO 1909 DEL 27DE NOVIEMBRE DEL 1992**

Con el cual se implementa la utilización de SIDUNEA en Colombia como lo indican sus artículos.

**ART 104. DEPOSITOS AUTORIZADOS.** La Dirección de Aduanas Nacionales podrá autorizar a los depósitos habilitados y a las zonas francas, para realizar, de conformidad con la descentralización de los sistemas informáticos de

la Aduana y las instrucciones que se expidan para el efecto, actuaciones tales como: recibos de las declaraciones presentadas en las entidades financieras, transcripción de las mismas, verificación de determinados documentos, del peso y número de bultos, así como la entrega de las mercancías.

Los requisitos y condiciones para la conexión al sistema informático se señalarán por la Dirección de Aduanas Nacionales

## **4.3 RESOLUCIÓN NÚMERO 1424 DE 6 JULIO 1992**

**Art 1. Captura de información del Manifiesto:** El funcionario encargado de la Oficina Remisora y Receptora de Carga introducirá al sistema informático, entre otros, los datos del Manifiesto de Carga y Documentos de Transporte, que permitan identificar la mercancía, su procedencia y el medio de transporte utilizado, de acuerdo al formato preestablecido en el sistema.

**Art 5. Presentación de Declaraciones:** Los usuarios podrán presentar las declaraciones de los regímenes aduaneros, incorporando en el sistema informático de la Aduana los datos exigidos para cada uno de ellos. La Dirección General de Aduanas les asignará códigos personales alfanuméricos que sustituyen la firma para todos los efectos legales.

Las declaraciones deberán ser firmadas por el consignatario con servicio de conexión; igualmente, podrán suscribirlas sus intermediarios aduaneros que gocen del mismo servicio. No obstante, la calidad de declarante solo la tendrá el consignatario de las mercancías.
El declarante será responsable de la veracidad de la información que digite en el sistema y de la existencia, autenticidad de los documentos que deben acompañar la declaración.

**Parágrafo 1:** Toda declaración deberá relacionar únicamente mercancías amparadas en un registro o licencia de importación y en un documento de transporte.

**Parágrafo 2:** Forman parte de la Declaración de Despacho todos los documentos exigidos para la aplicación del régimen.

**Art 6. Aceptación de Declaraciones:** Una vez efectuadas las validaciones y verificaciones correspondientes, el sistema aceptará las declaraciones asignándoles número y fecha.

## **4.4 RESOLUCIÓN 505 DEL 20 DE AGOSTO DE 1999**

Del sistema global de información y mejoramiento de la gestión aduanera Siglo XXI

## *ART 1. Definición.*

El Sistema Global de Información y Mejoramiento de la Gestión Aduanera Siglo XXI es la aplicación informática mediante la cual, los Usuarios del Servicio Aduanero deben efectuar todas las operaciones de comercio exterior relacionadas con la recepción de medios de transporte, traslado y recepción de mercancías a Depósitos habilitados, presentación de las declaraciones de Importación y Andina del Valor, pago de tributos aduaneros y obtención de levante.

## *ART 2. Ambito de aplicación.*

Los procedimientos señalados en la presente resolución se aplicarán a las operaciones aduaneras de importación que se cumplan en la Administración Especial de Operación Aduanera de Santafé de Bogotá, en la Administración Especial de Servicios Aduaneros del Aeropuerto Eldorado y en las demás administraciones con operación Aduanera de conformidad con el programa de implantación que para el efecto se señale.

## *ART 3. Usuarios del Sistema Global de Información y Mejoramiento de la Gestión Aduanera Siglo XXI.*

Conforme a lo previsto en el artículo anterior, los usuarios y auxiliares de la función aduanera deberán realizar los procesos de importación, a través del Sistema Global de Información y Mejoramiento de la Gestión Aduanera Siglo XXI. Dichos usuarios y auxiliares son:

- Los transportadores o sus representantes
- Los depósitos habilitados
- Los importadores
- Los usuarios aduaneros permanentes
- Las sociedades de intermediación aduanera
- Los usuarios operadores de las zonas francas
- Los usuarios administradores de las zonas francas transitorias
- Los bancos y demás entidades financieras autorizadas para recaudar
- Los demás usuarios que requieran enviar o recibir información para realizar actuaciones relativas a los regímenes aduaneros.

## *ART 4. Conexión al Sistema Global de Información y Mejoramiento de la Gestión Aduanera Siglo XXI.*

Los usuarios del servicio aduanero en la Administración Especial de Operación Aduanera de Santafé de Bogotá y en la Administración Especial de Servicios Aduaneros del Aeropuerto Eldorado deberán conectarse al sistema informático aduanero a través de las empresas proveedoras de servicios de Internet (ISP), o por otros medios de comunicación previstos por la DIAN; para lo cual deberán solicitar una cuenta de acceso al sistema informático Siglo XXI.

Los usuarios ocasionales, que no estén en capacidad de conectarse directamente, podrán cumplir con los trámites aduaneros utilizando los Centros de Servicio Aduanero "CESA" ubicados en las administraciones. Los usuarios obligados sólo podrán acudir a estos centros como medida de contingencia técnica .

## *ART 5. Responsabilidad por la información incorporada en el Sistema Global de Información y Mejoramiento de la Gestión Aduanera Siglo XXI.*

Todos los usuarios del sistema serán responsables ante la Dirección de Impuestos y Aduanas Nacionales, por la oportunidad, exactitud, veracidad y confiabilidad de la información conforme a la legislación aduanera vigente.

*ART 6. Formas de entregar la información a la Dirección de Impuestos y Aduanas Nacionales.*

Los usuarios deberán cumplir con sus obligaciones y el trámite de sus operaciones aduaneras a través de los siguientes medios electrónicos:

Accesando el sistema informático aduanero Siglo XXI, a través de la red de Internet, o por otros medios de comunicación previstos por la DIAN; capturando directamente la información o generando archivos en formato EDIFACT y transmitiéndolos al sistema;

Accesando el sistema informático aduanero Siglo XXI, mediante la solicitud de una cuenta temporal a través de los Centros de Servicio Aduanero - CESA.

## *ART 7. Marco legal.*

Las operaciones, trámites aduaneros, términos, responsabilidades y demás actuaciones, seguirán desarrollándose de conformidad con el Decreto 1909 de 1992 con sus modificaciones y reglamentación existente; el procesamiento y procedimiento del Sistema Global de Información y Mejoramiento de la Gestión Aduanera Siglo XXI, será el contemplado en la presente Resolución.

## *ART 8. Registro de las operaciones en el Sistema Informático Aduanero Siglo XXI.*

La información incorporada en el sistema informático aduanero adquiere el carácter de oficial, una vez el usuario la transmita electrónicamente mediante la opción de confirmación en el menú de la aplicación, generándose automáticamente el correspondiente numero oficial de registro del trámite respectivo.

## *ART 9. Obligaciones del transportador en el lugar de arribo.*

El transportador deberá cumplir, a través del Sistema Informático Aduanero Siglo XXI, las siguientes obligaciones:

Informar el Aviso de Llegada del medio de transporte conforme a la ley;

Incorporar la información contenida en los documentos de viaje indicando si se trata de documentos provisionales o definitivos, sin perjuicio de su entrega física en dos ejemplares;

Diligenciar la Planilla de Envío e imprimirla, para amparar el traslado de la mercancía del lugar de arribo al depósito habilitado, en el cual debe ser entregada.

## *ART 10. Selectividad.*

Por regla general el reconocimiento de la carga y la inspección de mercancías, se hará de manera selectiva y automática con base en los criterios y perfiles de riesgo determinados por la Dirección de Aduanas e incorporados en la aplicación informática.

*ART 11. Planilla de envío.*

El traslado de la mercancía del lugar de arribo al correspondiente depósito habilitado, deberá efectuarse acompañada de la Planilla de envío que el transportador deberá diligenciar a través del sistema informático. La planilla deberá expedirse así:

Una planilla por cada medio de transporte, siempre que las mercancías tengan un mismo destino de almacenamiento;

Una planilla por cada destino de almacenamiento, en el evento de que se vayan a trasladar mercancías destinadas a diferentes depósitos en un único medio de transporte;

Una planilla para cada medio de transporte, amparadas en un mismo documento de transporte y con un solo destino de almacenamiento.

**PARÁGRAFO 1º.** La planilla de envío se imprimirá en dos (2) ejemplares de los cuales uno quedará en poder del transportador en el que conste la recepción de la carga por el depósito habilitado y el otro en poder del depósito.

**PARÁGRAFO 2º**. La planilla de envío sólo podrá modificarse por la autoridad aduanera, en las casillas correspondientes a la identificación del medio de transporte, identificación del conductor o lugar de destino de almacenamiento; y siempre que la mercancía no haya ingresado a Depósito.

## *ART 12. Recepción de la carga en el depósito habilitado.*

El responsable de recepcionar la carga en el lugar de almacenamiento debe ubicar en el sistema informático la planilla correspondiente a la carga, verificar el número de bultos, pesar la carga e incorporar la información en el sistema con las observaciones pertinentes. El sistema automáticamente generará reporte de inconsistencias cuando éstas se presenten.

*ART 13. Diligenciamiento electrónico de las declaraciones y recibo oficial de pago.*

Los declarantes, a través del Sistema Global de Información y Mejoramiento de la Gestión Aduanera Siglo XXI, podrán efectuar entre otras las siguientes operaciones:

Diligenciar la declaración de importación, imprimirla y presentarla ante la entidad financiera autorizada;

Diligenciar e imprimir la Declaración Andina del Valor en cualquier momento antes de la obtención del levante de la mercancía;

Diligenciar e imprimir el Recibo Oficial de pago para su presentación ante la entidad financiera autorizada.

**PARÁGRAFO**. La Declaración de Importación y el recibo oficial de pago deberán ser presentados ante la entidad financiera autorizada, en cuatro ejemplares los cuales tendrán el siguiente trámite:

Dos ejemplares de cada uno de los documentos, quedarán en poder de la entidad recaudadora, los otros dos serán devueltos al declarante quien los entregará al depósito para el levante de la mercancía. El depósito deberá remitir el ejemplar de cada uno de los documentos entregados por el declarante a la administración correspondiente a su jurisdicción. El cuarto ejemplar de los documentos será devuelto al declarante quien los deberá conservar.

La Declaración Andina de Valor se imprimirá en dos ejemplares, uno quedará en poder del declarante y el otro será entregado a la administración correspondiente por intermedio del depósito.

**PARÁGRAFO TRANSITORIO**. Temporalmente y hasta que la Dirección de Impuestos y Aduanas lo indique, se podrá presentar la Declaración Andina de Valor en el formato preimpreso vigente.

*Art 14. Solicitud y obtención de levante.*

En el Depósito habilitado se solicitará el levante de las mercancías a través del Sistema Informático Aduanero Siglo XXI, mediante la presentación física de la Declaración de Importación con sus documentos soporte de conformidad con la normatividad aduanera vigente. Solicitado el levante, el sistema, procederá a realizar:

Levante automático de la mercancía, o

Rechazo del levante, indicando las causales, o

Inspección física.

El número de levante será asignado automáticamente por el sistema informático aduanero e incorporado a la casilla correspondiente de la Declaración de Importación por el responsable del Depósito Habilitado.

# **4.5 DECRETO NO. 2685<sup>24</sup> DEL 28 DE DICIEMBRE DE 1999.**

## **TITULO I. Disposiciones Generales**

## **ART 5. Sistematización de los procedimientos aduaneros.**

Los procedimientos para la aplicación de los diferentes regímenes aduaneros de que trata el presente Decreto, deberán realizarse mediante el uso del sistema de transmisión y procesamiento electrónico de datos, adoptado por la autoridad aduanera. En casos de contingencia, la autoridad aduanera podrá autorizar el trámite manual mediante la presentación física de la documentación. De acuerdo con lo previsto en el inciso anterior y en los términos y con los controles que para el efecto establezca la Dirección de Impuestos y Aduanas Nacionales se podrán efectuar por medios electrónicos, entre otras, las siguientes operaciones: ingreso y salida de mercancías al o desde el territorio aduanero nacional, presentación de las declaraciones, aceptación o rechazo de las mismas, determinación de la inspección, liquidación de tributos aduaneros y sanciones, levante de mercancías y, en general, todos los procesos de importación, exportación y tránsito de mercancías, incluido el pago a través de transferencia electrónica de fondos o cualquier sistema que otorgue garantías similares.

Para el desarrollo y facilitación de dichas operaciones a través del sistema informático aduanero, la Dirección de Impuestos y Aduanas Nacionales expedirá normas y establecerá los parámetros técnicos y procedimientos que regulen la emisión, transferencia, uso y control de la información relacionados con tales operaciones. La información del sistema informático aduanero deberá estar soportada por medios documentales, magnéticos o electrónicos, y se reputará legítima, salvo prueba en contrario.

## **ART 6. Medidas y procedimientos de contingencia.**

La Dirección de Impuestos y Aduanas Nacionales dispondrá de los procedimientos y desarrollos informáticos y de comunicaciones que garanticen la prestación continua e ininterrumpida del servicio aduanero y de los mecanismos de control previstos en este Decreto, a través de los procesos automatizados establecidos en el mismo.

<Inciso modificado por el artículo 3o. del Decreto 2101 de 2008. Rige a partir del 1o. de marzo de 2009. El nuevo texto es el siguiente:> Cuando se presenten fallas en el funcionamiento de los servicios informáticos electrónicos, podrá aceptarse la realización de trámites, actuaciones y procesos aduaneros mediante la utilización

<sup>&</sup>lt;sup>24</sup>ESTATUTO ADUANERO COLOMBIANO. Decreto 2685 de 1999. Bogota: Legis Editora S.A, 2008.

de medios documentales, físicos o magnéticos, según lo disponga la Dirección de Impuestos y Aduanas Nacionales, sin perjuicio de la obligación de incluir tales actuaciones a través de los servicios informáticos electrónicos, una vez se restablezca el servicio, cuando así se determine.

## **ART 7. Formularios oficiales para declarar los regímenes aduaneros.**

Las declaraciones de importación, exportación y tránsito aduanero deberán presentarse en los formularios oficiales que para el efecto determine la Dirección de Impuestos y Aduanas Nacionales, a través de medios electrónicos, o magnéticos, o excepcionalmente por medios documentales cuando ésta así lo autorice. En circunstancias especiales, la Dirección de Impuestos y Aduanas Nacionales podrá autorizar la presentación de declaraciones utilizando formularios habilitados para el efecto.

## **ART 8. Utilización de la clave electrónica confidencial.**

Para la presentación de información y documentos ante las autoridades aduaneras a través de medios electrónicos de transmisión de datos, los usuarios utilizarán el sistema de identificación que determine la Dirección de Impuestos y Aduanas Nacionales, mediante la asignación de una clave electrónica confidencial.

## **TITULO XV. Régimen Sancionatorio.**

**CAPITULO VII. Infracciones Aduaneras relativas al uso del sistema informático aduanero.**

## **ART 495. Infracciones aduaneras relativas al uso del sistema informático aduanero y sanciones aplicables.**

<Artículo modificado por el artículo 42 del Decreto 1232 de 2001. El nuevo texto es el siguiente:> Las infracciones aduaneras en que pueden incurrir los usuarios del sistema informático aduanero y las sanciones asociadas a su comisión son las siguientes:

## **A. Gravísimas:**

1.1 Operar el sistema informático encontrándose suspendida la autorización.

1.2 Utilizar el sistema informático aduanero sin cumplir con los requisitos previstos por la autoridad aduanera y/o realizar operaciones no autorizadas.

1.3 Hacer, bajo cualquier circunstancia, uso indebido del sistema informático aduanero.

La sanción aplicable será de multa equivalente a setenta (70) salarios mínimos legales mensuales vigentes.

Tratándose de usuarios autorizados, inscritos o habilitados por la autoridad aduanera, dependiendo de la gravedad del perjuicio causado a los intereses del Estado, se podrá imponer, en sustitución de la sanción de multa, sanción de suspensión hasta por tres (3) meses, o de cancelación de su autorización, inscripción o habilitación.

## **B. Graves:**

Operar el sistema informático aduanero incumpliendo los procedimientos e instrucciones establecidos por la Dirección de Impuestos y Aduanas Nacionales.

La sanción aplicable será multa equivalente a treinta (30) salarios mínimos legales mensuales vigentes.

Tratándose de usuarios autorizados, inscritos o habilitados por la autoridad aduanera, dependiendo de la gravedad del perjuicio causado a los intereses del Estado, se podrá imponer, en sustitución de la sanción de multa, sanción de suspensión hasta por hasta por un (1) mes de su autorización, inscripción o habilitación.

# **4.5 RESOLUCION No. 4240**<sup>25</sup> **DEL 2 DE JUNIO DE 2000**

## **TÍTULO I. SISTEMATIZACIÓN DE LOS PROCEDIMIENTOS ADUANEROS.**

**ART 1. SISTEMATIZACIÓN DE LOS PROCEDIMIENTOS ADUANEROS.** <Artículo modificado por el artículo 1 de la Resolución 7941 de 2008. El nuevo texto es el siguiente:> Los procedimientos para la aplicación de los regímenes aduaneros de que trata el Decreto 2685 de 1999, deberán realizarse a través de la utilización del sistema informático aduanero, o a través de los servicios informáticos electrónicos. En las administraciones aduaneras que carezcan de sistema informático aduanero o en aquellas donde, a pesar de contar con el mismo, existan regímenes, procesos o trámites que deban realizarse acudiendo a procedimientos manuales, el Director de Aduanas podrá autorizar que los trámites se realicen mediante la presentación física de la documentación, o mediante la entrega en medios magnéticos de la información requerida.

En casos de contingencia, por fallas en el sistema informático aduanero, o de los servicios informáticos electrónicos, corresponde a la Subdirección de Comercio

<sup>25</sup><http://www.dian.gov.co/dian/13Normatividad.nsf/>fa3eae82f6154e4a05256f88006679fd/c2486d3e9 9e2beb805256ee40059f190?OpenDocument

Exterior de la Dirección de Impuestos y Aduanas Nacionales, o al Administrador de Aduanas respectivo, autorizar el trámite manual mediante la presentación física de la documentación, o mediante la entrega en medios magnéticos de la información requerida.

**ART 1-1. MECANISMOS DE ACCESO A LOS SERVICIOS INFORMÁTICOS ELECTRÓNICOS.** <Artículo adicionado por el artículo 2 de la Resolución 7941 de 2008. El nuevo texto es el siguiente:> Los mecanismos de acceso a los servicios informáticos electrónicos para la realización de los procedimientos aduaneros correspondientes a la llegada de la mercancía y al régimen de exportación, previstos en el Decreto 2685 de 1999, se adelantarán en la forma y condiciones establecidos en la Resolución 12717 de 2005 proferida por la Dirección de Impuestos y Aduanas Nacionales y las normas que la adicionen o modifiquen.

**ART 2. REGISTRO EN EL SISTEMA INFORMATICO ADUANERO.** Todo usuario aduanero que realice operaciones de importación, exportación o tránsito aduanero, o que participe en el desarrollo de dichos procesos, deberá solicitar su registro en el sistema informático aduanero de las Administraciones de Impuestos y Aduanas Nacionales con Operación Aduanera.

**ART 3. REGISTRO DE LOS USUARIOS ADUANEROS PARA EFECTOS INFORMATICOS.** De acuerdo con sus características, los usuarios aduaneros se dividen en:

a) Usuario habitual. Es aquella persona jurídica que para desarrollar sus actividades dentro del proceso aduanero, debe obtener ante la Dirección de Impuestos y Aduanas Nacionales su autorización, reconocimiento, inscripción o habilitación, según corresponda.

El usuario deberá solicitar su registro en el sistema informático aduanero ante la dependencia que le haya otorgado la respectiva autorización, reconocimiento, inscripción o habilitación;

b) Usuario ocasional. Es aquella persona natural o jurídica que para el desarrollo de sus actividades dentro del proceso aduanero, no necesita cumplir con los requisitos de inscripción, autorización, reconocimiento o habilitación.

En tal caso, se deberá solicitar el registro en el sistema informático aduanero ante el Delegado del Centro de Servicios Aduaneros -CESA- de la Administración de Impuestos y Aduanas Nacionales con Operación Aduanera, bajo la cual va a efectuar sus operaciones.

**ART 4. TRÁMITE DE LA SOLICITUD DE REGISTRO.** La solicitud de registro en el sistema informático aduanero deberá ser presentada por el representante legal de la persona jurídica o su apoderado, debidamente acreditado para el efecto,

indicando los datos de la persona que administrará el sistema, y quien para todos los efectos se llamará delegado de cuenta.

Para el efecto, si se trata de persona jurídica, deberá entregar los siguientes documentos: Formulario de inscripción debidamente diligenciado, Certificado de Existencia y Representación Legal expedido por la Cámara de Comercio correspondiente, con vigencia no superior a tres (3) meses al momento de la presentación de la solicitud, presentación del documento de identificación de quien solicita el registro y poder suscrito por el representante legal, cuando se actúe a través de apoderado.

Las personas naturales deberán diligenciar el formulario de inscripción y exhibir el documento de identificación.

**PARÁGRAFO.** Cuando haya lugar al cambio de delegado de cuenta, la persona natural o el representante legal de la persona jurídica, deberá elevar solicitud escrita ante la dependencia que le haya otorgado inicialmente la cuenta, indicando nombre completo e identificación del nuevo delegado de cuenta y anexando fotocopia de su documento de identificación.

**ART 5. CLAVE ELECTRONICA CONFIDENCIAL.** Para efectos de lo establecido en el artículo 8o. del Decreto 2685 de 1999, la Dirección de Impuestos y Aduanas Nacionales otorgará al usuario registrado en el sistema informático aduanero una clave electrónica confidencial, que en adelante se denominará cuenta, la que consiste en un mecanismo por medio del cual el usuario aduanero puede acceder al sistema informático aduanero.

Las cuentas se clasificarán así:

a) Delegado de Cuenta: Se otorga a las personas jurídicas, que requieren crear cuentas de usuarios de aplicación para el manejo, control y administración de sus operaciones a través del sistema informático aduanero;

b) Cuenta de Usuario de Aplicación: Se otorga a las personas naturales o jurídicas que no cuenten con equipos propios para realizar sus operaciones a través del sistema informático aduanero.

**PARÁGRAFO** <Parágrafo adicionado por el artículo 1 de la Resolución 12802 de 2005. El nuevo texto es el siguiente:> La clave electrónica confidencial podrá asignarse mediante el mecanismo de firma y certificación digital conforme con los presupuestos que establezca la Dirección de Impuestos y Aduanas Nacionales, para el acceso a los servicios informáticos electrónicos.

**ART 5-1. MECANISMOS DE CERTIFICACIÓN Y FIRMA DIGITAL.** <Artículo adicionado por el artículo 3 de la Resolución 7941 de 2008. El nuevo texto es el siguiente:> Los procedimientos aduaneros previstos en el Decreto 2685 de 1999,

que requieran la utilización del mecanismo de certificación y firma digital, se adelantarán en la forma y condiciones establecidas en la Resolución 12717 de 2005 proferida por la Dirección de Impuestos y Aduanas Nacionales y las normas que la adicionen o modifiquen.

**ART 6. VIGENCIA, CANCELACIÓN E INACTIVACIÓN DE LAS CUENTAS.** <Inciso modificado por el artículo 1 de la Resolución 9098 de 2004. El nuevo texto es el siguiente:> La vigencia de la cuenta de los usuarios habituales será de tres (3) años.

La vigencia de la cuenta de los usuarios ocasionales será de tres (3) años, excepto la de las personas naturales y jurídicas que realicen importaciones y exportaciones en las que la operación señalada en la factura comercial no supere el valor FOB de mil dólares (US\$1.000,00), quienes actuarán de manera personal y directa y/o a través de su representante legal o apoderado y los usuarios que ocasionalmente realicen operaciones de transporte por sus propios medios, que será de tres (3) días, contados a partir de la fecha de su creación en el sistema informático aduanero.

La cancelación de la cuenta se puede presentar en los siguientes casos:

a) Cuando al usuario se le cancele la autorización, reconocimiento, inscripción o habilitación según el tipo de usuario, y

b) Por expresa solicitud del representante legal de la persona jurídica, indicando si comprende la revocatoria del delegado de cuenta o incluye las cuentas otorgadas por éste.

La inactivación de la cuenta procede en los siguientes eventos:

a) Cuando a un Usuario Habitual se le suspenda su autorización, reconocimiento, inscripción, habilitación o renovación, y

b) Cuando el usuario intente ingresar a la aplicación por más de tres (3) veces consecutivas sin lograrlo, utilizando una contraseña incorrecta.

**PARÁGRAFO.** Se podrán reactivar las cuentas, mediante solicitud del representante legal, del mismo delegado, o del usuario de aplicación ante quien otorgó la cuenta, previa verificación de los datos registrados en el sistema informático aduanero, dejando constancia de ello en el formulario de inscripción inicial.

**ART 7. ACTUALIZACIÓN DE DATOS.** El usuario deberá informar por escrito, el cambio de datos tales como: razón social, representante legal, delegado de cuenta, dirección, teléfono, Fax y correo electrónico, para que se actualice su información en el sistema informático aduanero.

**ART 8. RESPONSABILIDAD POR EL USO DE LA CUENTA.** Los usuarios aduaneros registrados en el sistema informático aduanero serán responsables del manejo y administración de la cuenta, toda vez que ésta es de carácter personal e intransferible.

Temporal" y la fecha. Este sello significa que el viajero deberá acreditar a la Aduana al momento de su llegada al país, la presentación de las mercancías que fueron objeto de importación temporal;

e) Al término de su actuación el funcionario numerará, fechará y firmará la Declaración entregando una copia al viajero. Cada administración aduanera mantendrá un archivo de estas declaraciones;

f) A su regreso al país, el viajero deberá presentar las mercancías a la autoridad aduanera. El funcionario encargado deberá verificar la mercancía constatando que se trata de la misma que salió conforme la documentación de que trata el literal b) del presente artículo.

 $\bullet$ 

# **4.6 RESOLUCIÓN No. 09896**<sup>26</sup> **DEL 10 DE OCTUBRE DE 2008**

Por medio de la cual se establecen las especificaciones técnicas para la presentación de información por envío de archivos a través de los servicios informáticos electrónicos de la Dirección de Impuestos y Aduanas Nacionales, correspondiente a procedimientos relacionados con el proceso de carga.

**ART 1. Ámbito de aplicación.** La presente Resolución aplica a la información relacionada con los procedimientos del proceso de carga que se señalan a continuación y deberá suministrase a la Dirección de Impuestos y Aduanas Nacionales en las condiciones aquí establecidas:

**Documentar carga:** Envío de información sobre documentos de transporte, documentos consolidadores de carga, manifiesto expreso, unidades de carga y el contenido de las mismas.

**Manifestar Carga:** Envío de información del manifiesto de carga y contenedores vacíos.

**Descargar mercancías:** Envío de información sobre detalles de la carga recibida.

<sup>26</sup><http://www.dian.gov.co/dian/13Normatividad.nsf/>fa3eae82f6154e4a05256f88006679fd/e87bf472b af2cc79052574de0080a509?OpenDocument

**ART 2. Información de documentos de transporte, documentos consolidadores, unidades de carga y contenido de las mismas.** La información a suministrar por parte de los transportadores, agentes marítimos, agentes de carga internacional, intermediarios de tráfico postal y envíos urgentes, sobre documentos de transporte, documentos consolidadores, manifiesto expreso, unidades de carga y contenido de las mismas, deberá presentarse en el Formato 1166, versión 7, (Documentos de transporte y unidades de carga), teniendo en cuenta las especificaciones técnicas establecidas en el Anexo 1, el cual hace parte integral de la presente Resolución.

**ART 3. Información de manifiesto de carga y contenedores vacíos.** La información a suministrar por parte de los transportadores y agentes marítimos, sobre el manifiesto de carga y contenedores vacíos deberá presentarse en el Formato 11165, versión 7, (Manifiesto de carga / importaciones-carga), teniendo en cuenta las especificaciones técnicas establecidas en el Anexo 2, el cual hace parte integral de la presente Resolución.

**ART 4**. **Información de detalles unidades carga descargadas.** La información a suministrar por los puertos y muelles de servicio público y privado en relación a los detalles de las unidades de carga descargadas en estos lugares, deberá presentarse en el Formato 1210, versión 7, (Informe de los Detalles de la Carga Recibida), teniendo en cuenta las especificaciones técnicas establecidas en el Anexo 3, el cual hace parte integral de la presente Resolución.

**ART 5. Procedimiento previo a la presentación de la información a través de los servicios informáticos electrónicos.** Los responsables de presentar la información por envío de archivos a través de los servicios informáticos electrónicos de la Dirección de Impuestos y Aduanas Nacionales, con las especificaciones técnicas contenidas en los anexos que hacen parte integral de la presente Resolución, deberán cumplir en forma previa, en lo pertinente, con el procedimiento señalado en la Resolución 12717 de 2005 y las normas que la modifiquen o adicionen.

**ART 6. Tablas Paramétricas.** Las tablas paramétricas necesarias para conformar la información en cumplimiento de las especificaciones técnicas previstas en la presente Resolución, estarán a disposición en el portal de la DIAN, sección "Tablas paramétricas", "Proceso de importación carga."

# **4.7 RESOLUCIÓN No. 00508**<sup>27</sup> **DEL 21 DE NOVIEMBRE DE 2008**

Por medio de la cual se establecen medidas de contingencia para el uso de los servicios informáticos electrónicos para la entrada en vigencia del Decreto 2101 de 2008, modificado por los Decretos 3555 y 4132 de 2008.

**ART 1.** Procedimiento de Contingencia. Cuando se presenten fallas en el funcionamiento de los servicios informáticos electrónicos que impidan iniciar, continuar o culminar alguna de las actividades asociadas al procedimiento de ingreso de carga, deberá seguirse los procedimientos establecidos en los artículos 77 y 356-1 de la Resolución 4240 de 2000 modificados y adicionados por los artículos 21 y 108 de la Resolución 7941 de 2008.

Adicionalmente a la obligación señalada en el inciso primero, el usuario aduanero deberá entregar la información que se indica en el artículo 2 de la presente resolución.

**ART 2.** Entrega de información electrónica.

El transportador o el agente de carga internacional deberá entregar a la Dirección de Impuestos y Aduanas Nacionales la información de los documentos de transporte directos o hijos, según corresponda, a través del servicio informático electrónico de presentación de información por envío de archivos, dentro del término establecido en el inciso 4 del artículo 113 del Decreto 2685 de 1999 para el modo de transporte marítimo o aéreo.

Para los modos de transporte terrestre o fluvial la obligación señalada en el inciso primero deberá cumplirse dentro de los dos (2) días hábiles siguientes a la llegada de la mercancía al territorio aduanero nacional.

La información que se debe entregar es la siguiente:

- Datos del manifiesto de carga: numero de formato 1165 – manifiesto de carga -, fecha de llegada del medio de transporte, Dirección Seccional de Aduanas o Impuestos y Aduanas por donde ingresó el medio de transporte al territorio aduanero nacional, Puerto, Aeropuerto o Paso de Frontera y carácter del transportador o agente de carga internacional que presenta el informe, modo de transporte.

- Datos del transportador o agente de carga internacional: tipo y número de documento de identificación, nombres y apellidos o razón social.

<sup>27</sup><http://www.dian.gov.co/dian/13Normatividad.nsf/>fa3eae82f6154e4a05256f88006679fd/b300c046d 6ddf0ce0525750c005d25e8?OpenDocument

- Datos de la actividad asociada al procedimiento de ingreso de carga a partir de la cual se presentó la falla en los servicios informáticos electrónicos.

- Otros datos: total bultos y peso en kilogramos.

- Datos sobre cada uno de los documentos de transporte directos: número de formato 1166 - y datos definitivos de peso kilogramos, cantidad de bultos, disposición de carga y depósito o zona franca, número y fecha del documento de transporte

- Datos sobre cada uno de los documentos de transporte hijos: número y fecha documento de transporte master nivel 1, número y fecha de documento de transporte master nivel 2, número de formato 1166 - documento de transporte- y datos definitivos de peso kilogramos, bultos, disposición de carga y depósito o zona franca.

La información debe presentarse en el Formato 1353 versión 8 (Informe Posterior Documentos de Transporte) teniendo en cuenta las especificaciones técnicas establecidas en el Anexo 1, el cual hace parte integral de la presente Resolución.

La declaración del régimen aduanero se efectuará con base en la información suministrada en cumplimiento del procedimiento señalado en este artículo.

Parágrafo 1. Los datos definitivos resultantes del cumplimiento de los procedimientos establecidos en los artículos 98 y 99 del Decreto 2685 de 1999 y el artículo 72 de la Resolución 4240 de 2000, cuando haya lugar a ello, deben estar soportados en la información presentada a través de los servicios informáticos electrónicos y/o en los soportes físicos de los procedimientos realizados en forma manual. El Usuario aduanero será responsable por la veracidad de dicha información.

**Parágrafo 2.** Para los fines de traslado de mercancía, cuando sea del caso, la planilla de envío podrá ser reportada a partir de la información suministrada en cumplimiento del procedimiento establecido en este artículo. En este evento, en la información de cada uno de los documentos de transporte deberá incluirse el número de identificación del medio de transporte nacional y/o de la unidad de carga en la cual se traslada la mercancía al depósito o zona franca, así como la identificación, nombres y apellidos del conductor del vehículo.

**Parágrafo 3.** Si el transportador o agente de carga internacional no puede hacer entrega de la información a través del servicio informático electrónico de presentación de información por envío de archivos o cuando se presenten diferencias entre la información reportada por el transportador y la recibida por el depósito o zona franca, el trámite de declaración del régimen aduanero deberá efectuarse en forma manual conforme al procedimiento de contingencias adoptado mediante la Resolución 6738 de 2001.

**ART 4.** Procedimiento previo a la presentación de la información a través de los servicios informáticos electrónicos. Los usuarios aduaneros que se encuentren obligados a presentar la información por envío de archivos a través de los servicios informáticos electrónicos de la Dirección de Impuestos y Aduanas Nacionales, con las especificaciones técnicas contenidas en el Anexo 1 que hace parte integral de la presente Resolución, deberán cumplir en forma previa, en lo pertinente, con el procedimiento señalado en la Resolución 12717 de 2005, y las normas que la modifiquen o adicionen.

**ART 5.** Tablas Paramétricas. Las tablas paramétricas necesarias para conformar la información en cumplimiento de las especificaciones técnicas previstas en la presente Resolución, se encuentran a disposición en el portal de la Dirección de Impuestos y Aduanas Nacionales, sección "Tablas paramétricas", "Proceso de importación carga."

**ART 6.** Declaratoria de la Contingencia. Cuando se presenten fallas en el funcionamiento de los servicios informáticos electrónicos que impidan a los usuarios aduaneros iniciar, continuar o culminar alguna de las actividades asociadas al procedimiento de ingreso de carga, deberá declararse la contingencia de acuerdo con lo señalado en el artículo 1 de la Resolución 4240 de 2000.

**ART 7.** Transitorio**.** <Inciso modificado por el artículo 3942 de 2009. El nuevo texto es el siguiente:> No se requerirá la declaratoria de la contingencia para la aplicación del procedimiento establecido en la presente resolución cuando se presenten fallas en los servicios informáticos electrónicos entre el 1 de Mayo y el 31 de Julio de 2009. En este evento el usuario deberá informar a la Dirección de Impuestos y Aduanas la ocurrencia del hecho.

La información deberá presentarse en el formato 10095, que se anexa a la presente resolución, dirigida a la dirección de correo [asistencia@dian.gov.co](mailto:asistencia@dian.gov.co). A la misma deberá adjuntarse la impresión donde se evidencie el error. Es obligación del usuario aduanero conservar copia del mensaje enviado.

En el evento en que no sea posible el envío de la información por correo electrónico, podrá remitir la comunicación mediante escrito firmado por el Representante legal o la persona autorizada, dirigido a la Subdirección de Gestión de Asistencia al Cliente, ubicada en la Carrera 6ª No 15-32 Piso 16º de Bogotá; o radicada en la Dirección Seccional de Aduanas o de Impuestos y Aduanas de su jurisdicción.

**ART 8.** En ningún caso constituirán causales de justificación los eventuales daños en el sistema y/o equipos informáticos del usuario aduanero, la falta de conexión,

el no agotar los procedimientos previos tales como la inscripción o actualización en el Registro Único Tributario o la pérdida de la clave secreta y, en general el incumplimiento de las obligaciones legales.

## **5. MATRIZ COMPARATIVA, DE LOS SISTEMAS INFORMÁTICOS ADUANEROS, FRENTE A LA FACILITACIÓN DEL SERVICIO AL USUARIO DE COMERCIO EXTERIOR**

## **5.1 COMAPRACION TECNICA**

# **CUADRO 1. COMPARACIÓN DE INFORMACIÓN TÉCNICA DE LOS SISTEMAS INFORMÁTICOS ADUANEROS**

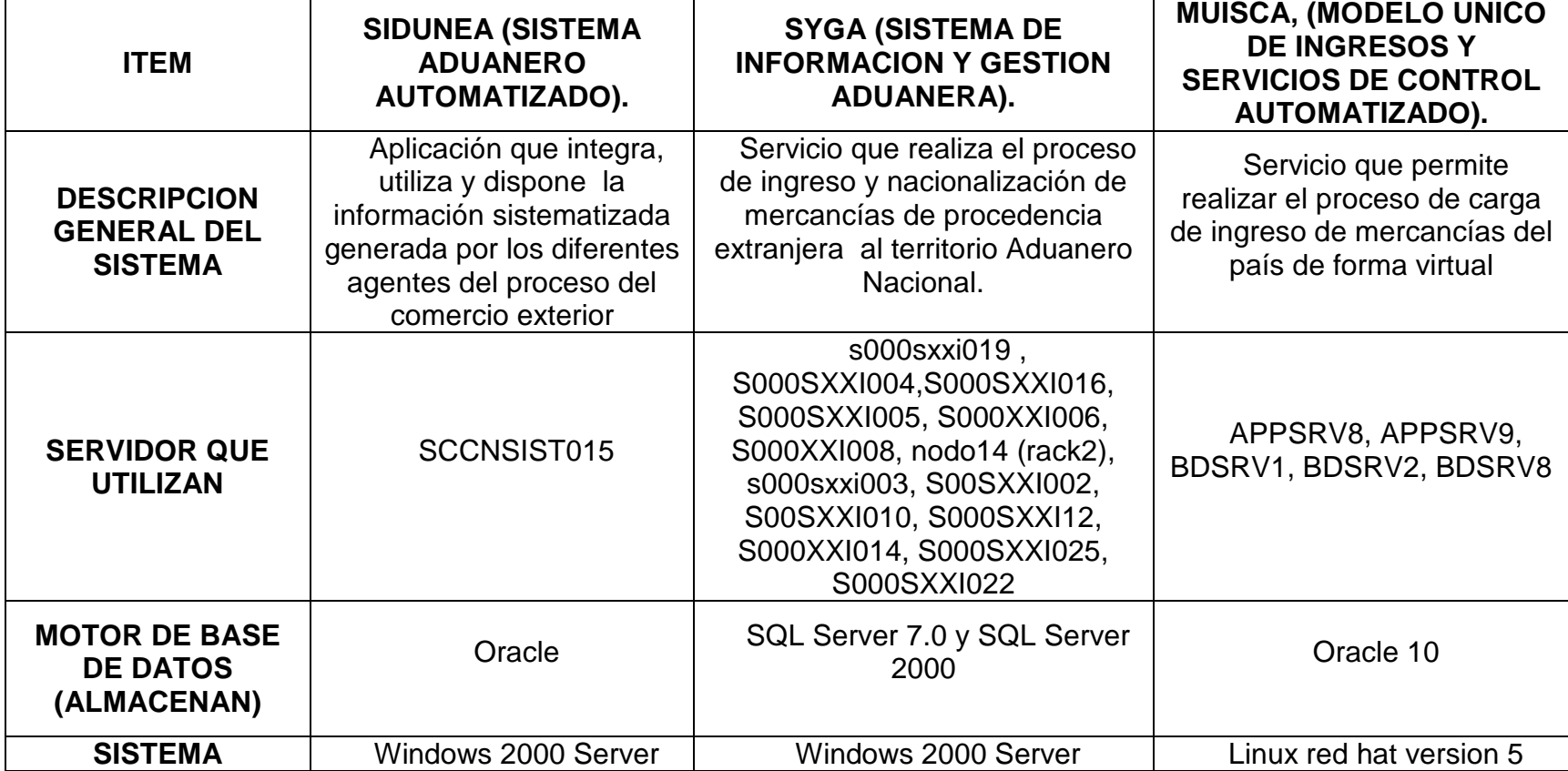

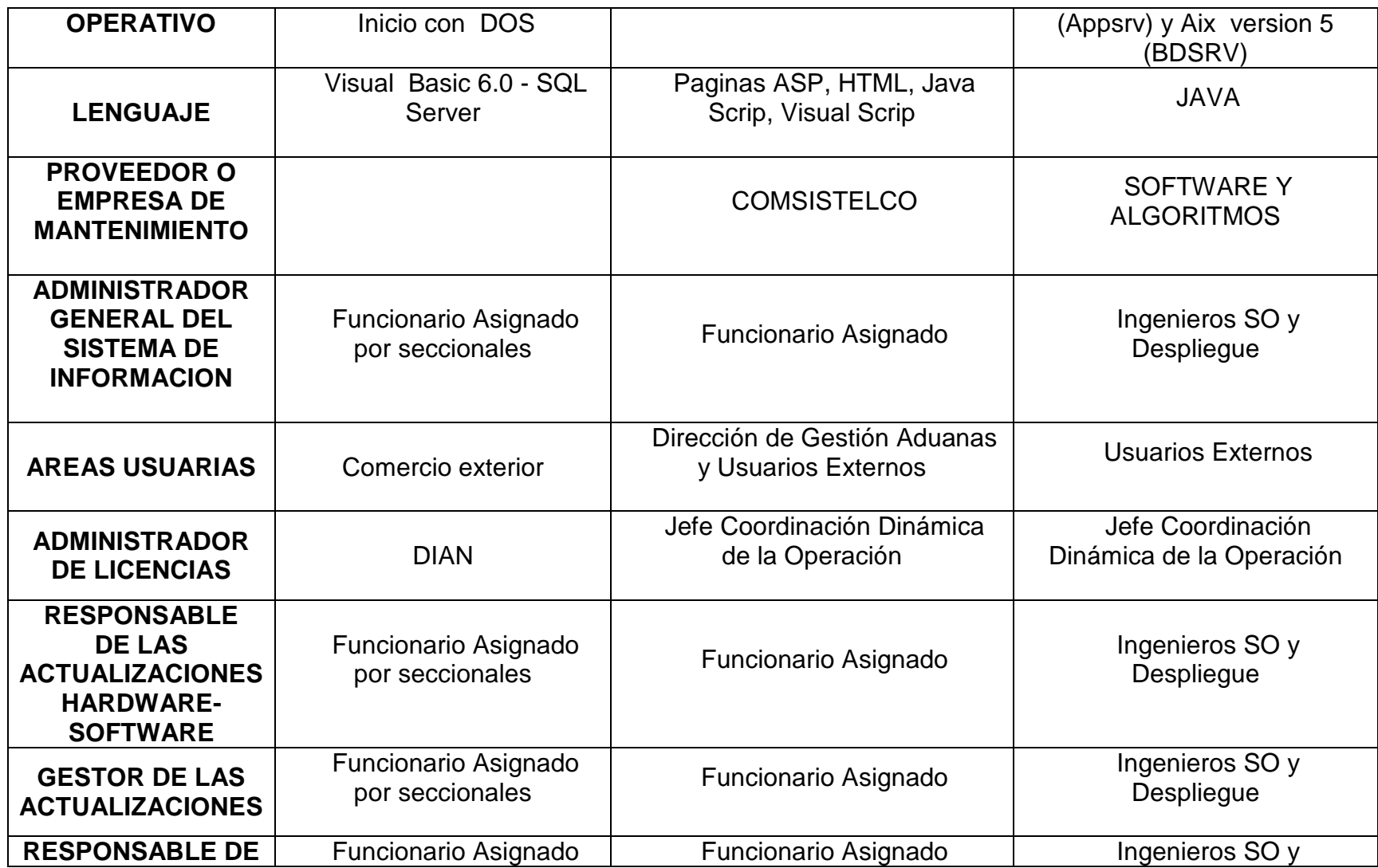

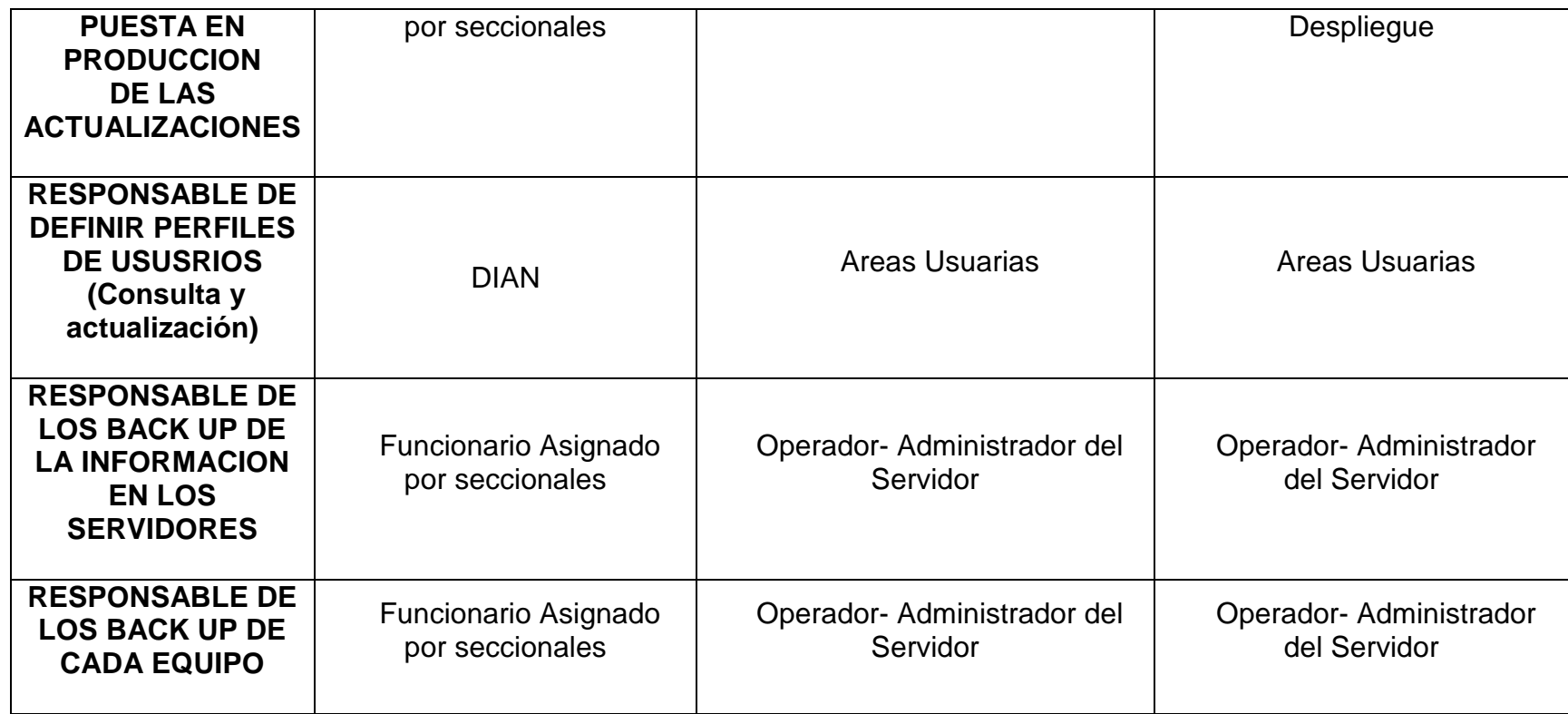

# **5.2 COMAPRACION DE DESARROLLO**

# **CUADRO 2. COMPARACIÓN DE DESARROLLO DE LOS SISTEMAS INFORMÁTICOS ADUANEROS**

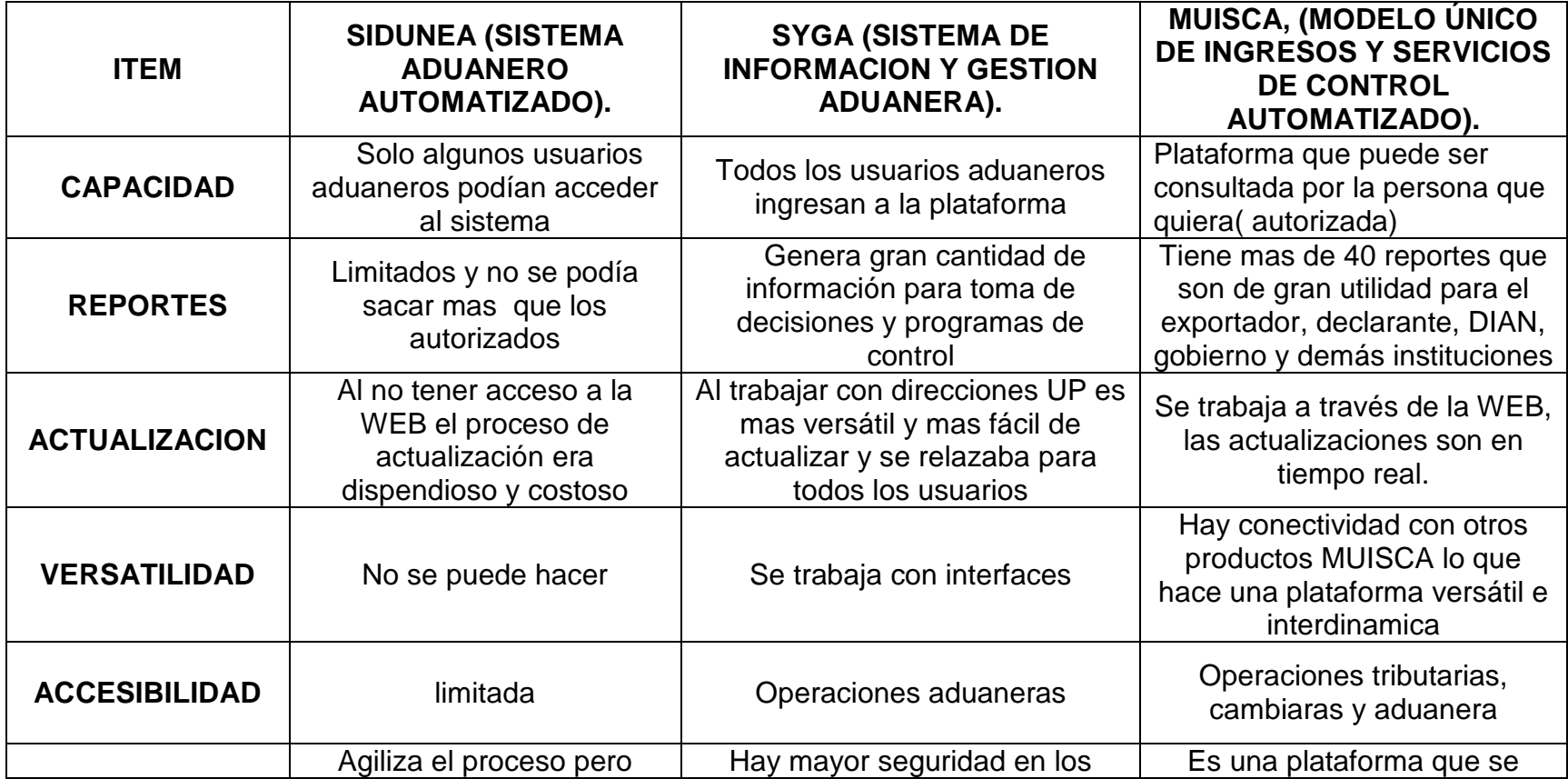

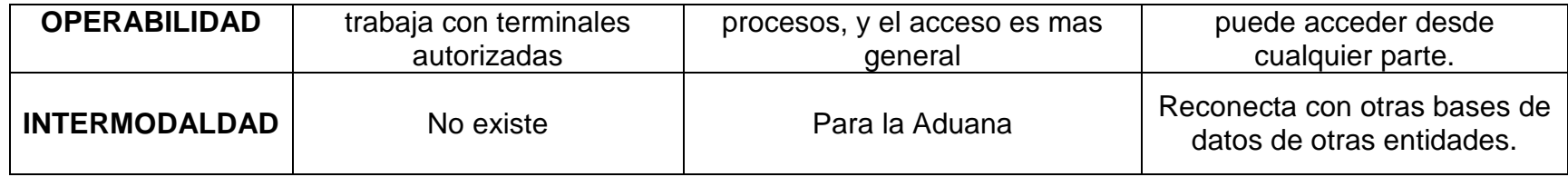

## **CONCLUSIONES Y RECOMENDACIONES**

- El desarrollo de pasantía dentro de la División de Gestión de la Operación Aduanera de la Dirección de Impuestos y aduanas Nacionales seccional Ipiales, es una experiencia gratificante en el sentido de que se adquiere un cierto grado de experiencia en referencia con la aplicabilidad y manejo de aduanero relacionado con el proceso de entrada de mercancías (Importación).
- Como también el estudio y análisis de las normas aduaneras y procedimientos para interpretarlos y aplicarlos conforme a la normatividad que garantiza la adecuada aplicación de los regímenes aduaneros.
- Por medio del manejo de los sistemas informáticos se logra desarrollar los procedimientos aduaneros como; Importaciones, Transito Aduanero y Exportaciones, de los cuales por medio de la pasantía se tuvo más experiencia en el caso de importaciones, permitiendo procesar la información y realizar el respectivo paso dependiendo del estado en el que se encuentre la mercancía.
- Se logra analizar y se conocen las funciones y la forma como se llevan a cabo los procesos los funcionarios de la División de Gestión de la Operación Aduanera encargados de prestar su servicio dentro del Proceso de entrada de mercancías y conocer las normas que presiden sus obligaciones. Como también se logra relacionarse con los directivos de la entidad, y demás funcionarios de las diferentes divisiones, ayudando y aportando al desarrollo del trabajo de pasantía.
- Se estudio las Normas vigentes estipuladas en el Estatuto Aduanero Colombiano las cuales rigen el ingreso de mercancía y las Normas utilizadas para realizar las debidas correcciones cuando se presentan errores o inconsistencias en los trámites y documentos exigidos dentro del proceso de importación. Ya que en estos casos se toman diferentes medidas las cuales se logran realizar mediante los sistemas informáticos u otros de forma manual.
- Se realizo un Estudio Comparativo el cual sirvió como soporte para identificar los principales cambios en el manejo tanto técnico como de desarrollo teniendo en cuenta algunos ítems, de los sistemas informáticos en el proceso de importación, en la división de Gestión de la Operación Aduanera, de la DIAN Seccional Ipiales.
- Desempeñar funciones como pasante de la DIAN seccional Ipiales, en la división de gestión de la operación Aduanera, apoyando el grupo de inspectores, analistas de comercio exterior, grupo de carga, permitió identificar que la labor que se desempeñan en estas áreas es importante para sobrellevar todos los procesos los cuales van encadenados, y de aquí la importancia ya que se despliega todo el proceso de una importación, desde la salida de la mercancía hasta la nacionalización.
- La implementación del sistema informático como el MUISCA importación ha logrado buenos resultados, a pesar de los contratiempos en un principio, se logra agilizar mucho los trámites los cuales es de gran importancia tanto para usuarios, funcionarios y para la economía del país, ya que se incrementan los procesos aduaneros.
- El desarrollo del trabajo final garantiza el aprendizaje y experiencia en algunas áreas del Comercio, principalmente el proceso de Importación que servirá como herramienta para la obtener el título de Profesional en Comercio Internacional y Mercadeo.

## **BIBLIOGRAFÍA**

DIAN. Proyecto Sidunea. (1993). Bogotá.

DIAN. Proyecto Siglo XXI. (1998). Bogotá.

ESTATUTO ADUANERO COLOMBIANO. DIAN Decreto 2685 de 1999. Bogotá: Legis Editora S.A, 2008.

FEDERACION COLOMBIANA DE TRANSITORIOS, Intermediarios Aduaneros y Almacenadoras (FITAC). San Juan de Pasto, 2008.

PERILLA GUTIERREZ, Rogelio. Manual para importadores y exportadores. Bogotá: Editorial Guadalupe Ltda., 2008. 242 p.

MODULOS DE SIGLO XXI – BIBLIOTEVCA DIAN- ESCUELA DE LA DIAN-BOGOTA 2004

# **NETGRAFÍA**

## **Disponible en:**

<http://www.asycuda.org/pdf%20docs/sffunct.pdf>

<http://www.google.com.co>OMA, UNCTAD, OMC

<http://www.dian.gov.co>

<http://insitu.dian.gov.co>

<www.gerencie.com/comercio-internacional.html>

<http://importaciones.dian.gov>

<http://muisca.dian.gov.co>

<http://www.dian.gov.co/sistemasinformaticos>

[http://www.unctad.org/en/docs/wpd181a2\\_en.pdf](http://www.unctad.org/en/docs/wpd181a2_en.pdf).

## **Cartillas disponibles en:**

Dian. Guía Procedimiento Autorización de Personas V. 2.0, Bogotá. [http://www.dian.gov.co/descargas/cargaimportacion/Autorizacion\\_carga.pdf](http://www.dian.gov.co/descargas/cargaimportacion/Autorizacion_carga.pdf)

Dian. Información de las Casillas de los Formatos del Proceso de Carga, Bogotá. [http://www.dian.gov.co/descargas/cargaimportacion/Proceso\\_Carga.pdf](http://www.dian.gov.co/descargas/cargaimportacion/Proceso_Carga.pdf)

Dian. Manual proceso de carga V.1.4, Bogotá. <http://www.dian.gov.co/descargas/cargaimportacion/manualcarga.pdf>

Dian. Tablas Paramétricas V. 1.0, Bogotá. [http://www.dian.gov.co/descargas/capacitacion/cartillas/Tablas\\_Parametricas.pdf](http://www.dian.gov.co/descargas/capacitacion/cartillas/Tablas_Parametricas.pdf)

## **Videos disponibles en:**

Dian. Corrección de inconsistencias, Bogotá. [http://www.dian.gov.co/descargas/capacitacion/videos/correccion\\_externos/base\\_c](http://www.dian.gov.co/descargas/capacitacion/videos/correccion_externos/base_c) orreccion.swf

Dian. Diligenciamiento y Presentación virtual de documentos, Bogotá. <http://www.dian.gov.co/descargas/capacitacion/videos/diligenciamiento/nuevo/bas> e\_diligenciamiento.swf

Dian. Prevalidador contingencia carga, Bogotá.

[http://www.dian.gov.co/descargas/capacitacion/videos/Prevalidador\\_carga/base\\_pr](http://www.dian.gov.co/descargas/capacitacion/videos/Prevalidador_carga/base_pr) evcarga.swf

Dian. Presentación de información por envió de archivos de forma virtual, Bogotá. [http://www.dian.gov.co/descargas/capacitacion/videos/obligados2/base\\_presentaci](http://www.dian.gov.co/descargas/capacitacion/videos/obligados2/base_presentaci) on.swf

**ANEXOS**

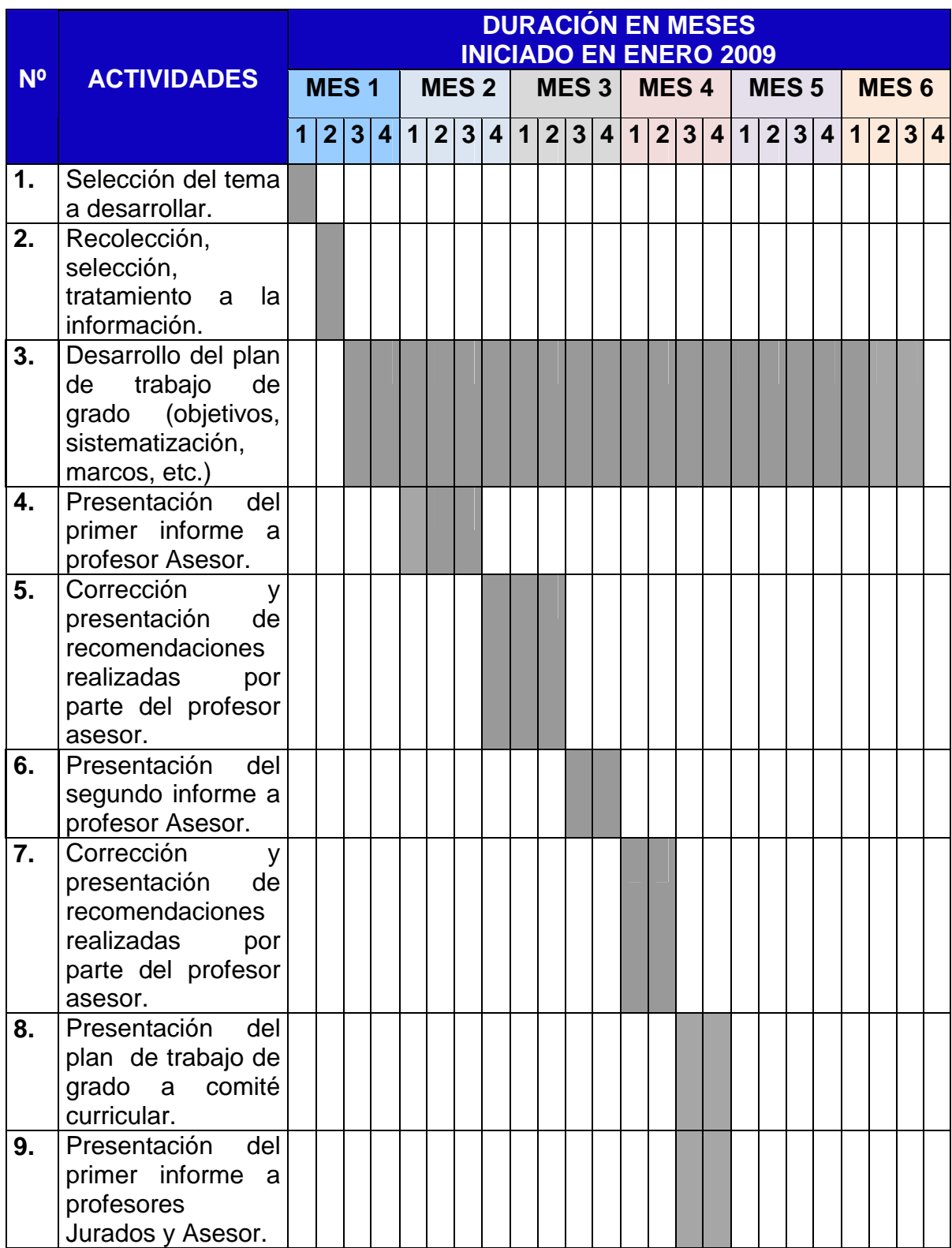

# **ANEXO 1. CRONOGRAMA DE ACTIVIDADES**

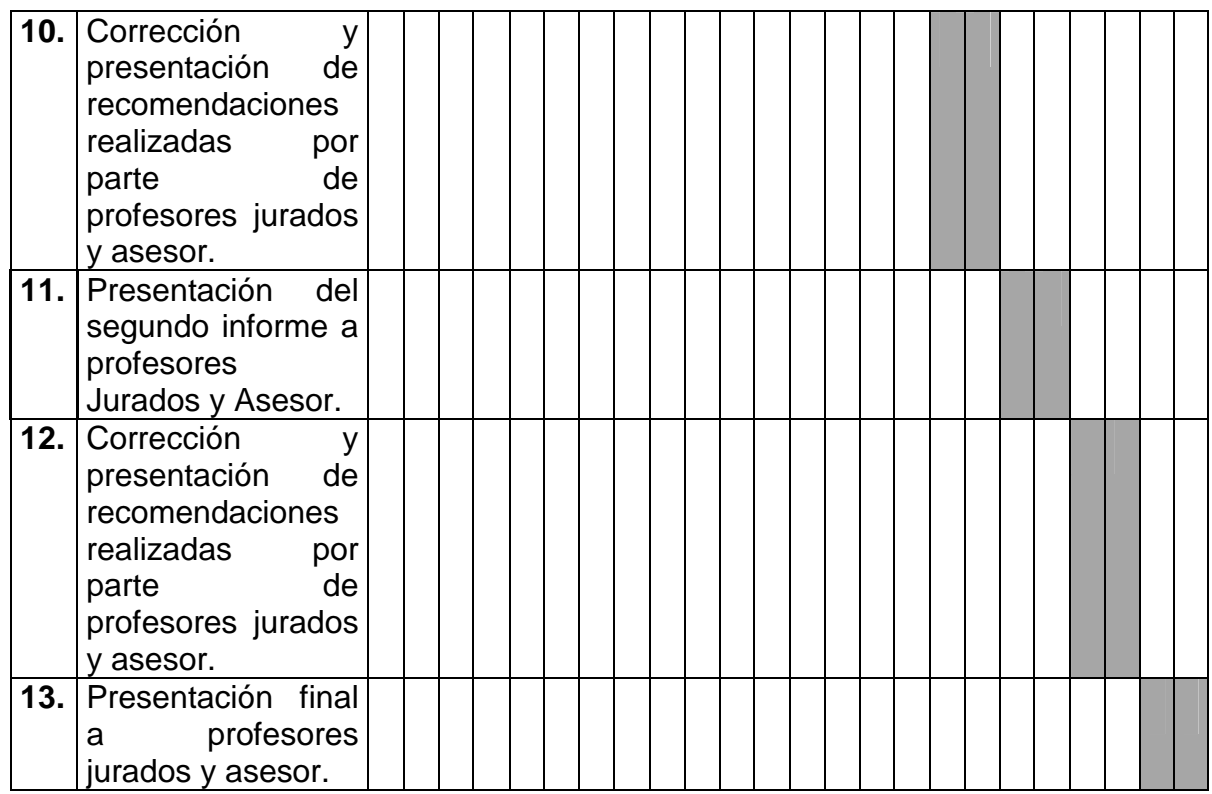

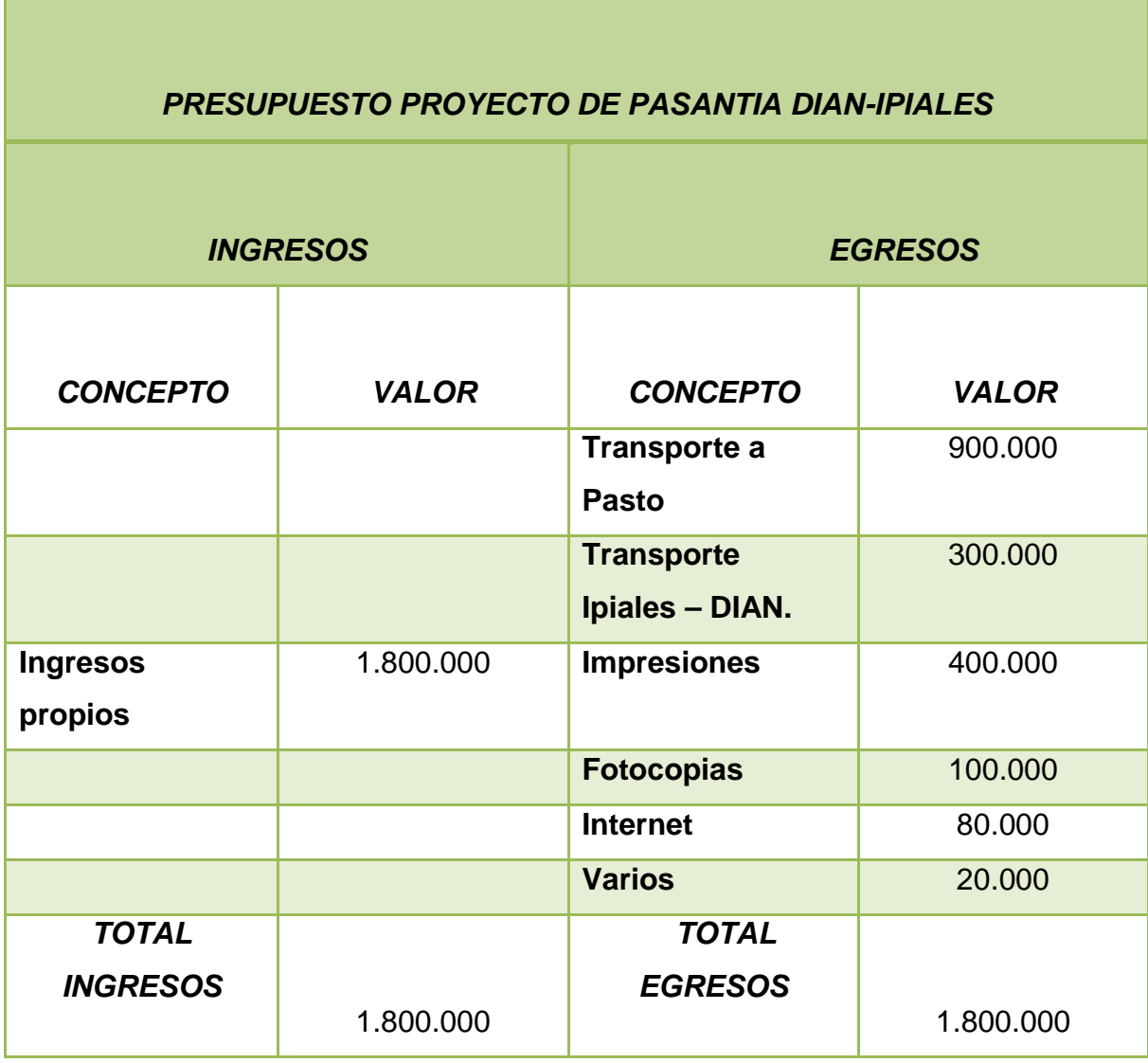

## **ANEXO 2. PRESUPUESTO**

## **ANEXO 3. FORMATO DE ENTREVISTA REALIZADA A FUNCIONARIO DE GRUPO DE CONTROL DE CARGA DE IMPORTACION DE LA DIVISION DE GESTION DE LA OPERACIÓN ADUANERA, DIAN SECCIONAL IPIALES**

## **Universidad De Nariño Facultad De Ciencias Económicas Y Administrativas Programa De Comercio Internacional Y Mercadeo**

**\_\_\_\_\_\_\_\_\_\_\_\_\_\_\_\_\_\_\_\_\_\_\_\_\_\_\_\_\_\_\_\_\_\_\_\_\_\_\_\_\_\_\_\_\_\_\_\_\_\_\_\_\_\_\_\_\_\_\_\_\_\_\_\_\_\_**

**OBJETIVO GENERAL:** El objetivo de la siguiente entrevista es identificar características, antecedentes, aplicabilidad de los sistemas informáticos electrónicos que se han implementado en la División de Gestión de la Operación Aduanera, DIAN – Ipiales, para el proceso de Importación.

**1. Datos del funcionario:**

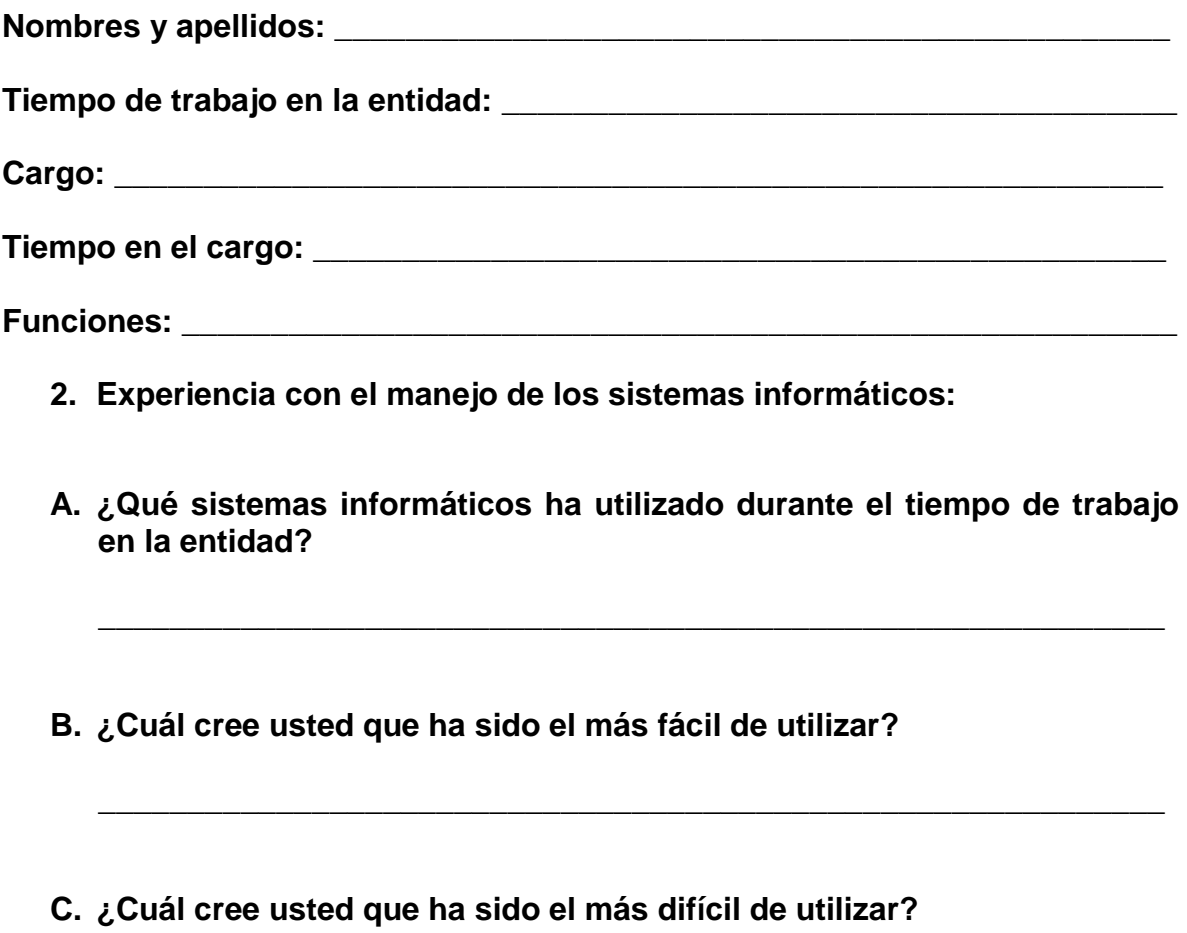

**D. ¿Cuál de los sistemas informáticos utilizados cree usted han facilitado, mejorado o agilizado el funcionamiento de los procesos aduaneros, porque?**

**\_\_\_\_\_\_\_\_\_\_\_\_\_\_\_\_\_\_\_\_\_\_\_\_\_\_\_\_\_\_\_\_\_\_\_\_\_\_\_\_\_\_\_\_\_\_\_\_\_\_\_\_\_\_\_\_\_\_\_\_**

**E. ¿Cómo ve la evolución de los procesos aduaneros (importación) con la implementación de los sistemas informáticos?**

**\_\_\_\_\_\_\_\_\_\_\_\_\_\_\_\_\_\_\_\_\_\_\_\_\_\_\_\_\_\_\_\_\_\_\_\_\_\_\_\_\_\_\_\_\_\_\_\_\_\_\_\_\_\_\_\_\_\_\_\_**

**\_\_\_\_\_\_\_\_\_\_\_\_\_\_\_\_\_\_\_\_\_\_\_\_\_\_\_\_\_\_\_\_\_\_\_\_\_\_\_\_\_\_\_\_\_\_\_\_\_\_\_\_\_\_\_\_\_\_\_\_**

**F. ¿En cuanto a los siguientes ítems como era y es el desempeño en cuanto al manejo de los sistemas informáticos?**

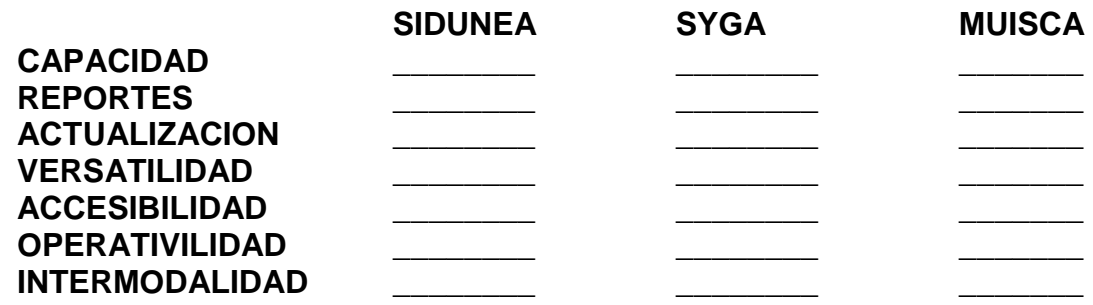

**G. ¿El sistema informático MUISCA, ha contrarrestado las inconsistencias que los anteriores sistemas informáticos presentaban a la hora de llevarse a cabo un proceso aduanero (importación)?**

**MUCHAS GRACIAS POR SU TIEMPO.**

## **ANEXO 4. RELACIÓN DE ACTIVIDADES DE PASANTÍA DESARROLLADAS EN LA DIVISIÓN DE GESTIÓN DE LA OPERACIÓN ADUANERA DIAN – SECCIONAL IPIALES.**